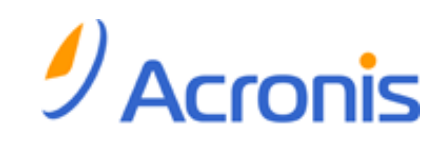

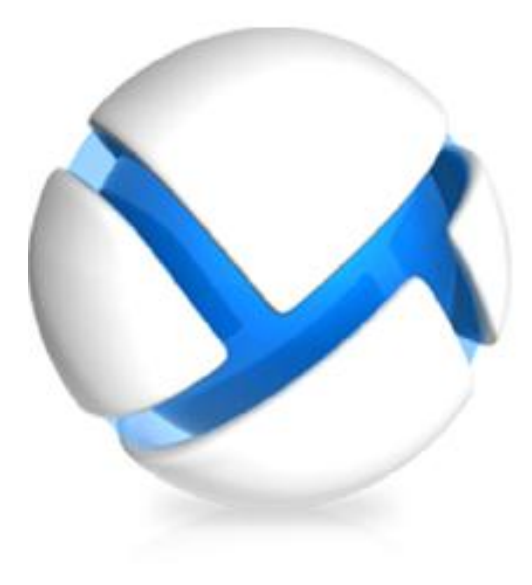

# *Acronis Backup & Recovery 11.5*

# *Opis wiersza polecenia*

- Dotyczy następujących wersji:
- **M** Advanced Server
- $\nabla$  Virtual Edition
- **M** Advanced Server SBS Edition
- $\nabla$  Advanced Workstation
- $\nabla$  Server for Linux
- $\nabla$  Server for Windows
- **V** Workstation

## **Oświadczenie dotyczące praw autorskich**

Copyright © Acronis International GmbH, 2002-2012. Wszelkie prawa zastrzeżone.

"Acronis" i "Acronis Secure Zone" są zastrzeżonymi znakami towarowymi firmy Acronis International GmbH.

"Acronis Compute with Confidence", "Acronis Startup Recovery Manager", "Acronis Active Restore", "Acronis Instant Restore" i logo Acronis są znakami towarowymi firmy Acronis International GmbH.

Linux jest zastrzeżonym znakiem towarowym Linusa Torvaldsa.

VMware i VMware Ready są znakami towarowymi lub zastrzeżonymi znakami towarowymi firmy VMware, Inc. w Stanach Zjednoczonych i/lub innych jurysdykcjach.

Windows i MS-DOS są zastrzeżonymi znakami towarowymi firmy Microsoft Corporation.

Wszystkie inne wymienione znaki towarowe i prawa autorskie stanowią własność odpowiednich podmiotówi.

Rozpowszechnianie niniejszego dokumentu w wersjach znacząco zmienionych jest zabronione bez wyraźnej zgody właściciela praw autorskich.

Rozpowszechnianie niniejszego lub podobnego opracowania w jakiejkolwiek postaci książkowej (papierowej) dla celów handlowych jest zabronione bez uprzedniej zgody właściciela praw autorskich.

DOKUMENTACJA ZOSTAJE DOSTARCZONA W TAKIM STANIE, W JAKIM JEST ("TAK JAK JEST") I WSZYSTKIE WARUNKI, OŚWIADCZENIA I DEKLARACJE WYRAŹNE LUB DOROZUMIANE, W TYM WSZELKIE GWARANCJE ZBYWALNOŚCI, PRZYDATNOŚCI DO OKREŚLONEGO CELU LUB NIENARUSZANIA PRAW ZOSTAJĄ WYŁĄCZONE, Z WYJĄTKIEM ZAKRESU, W JAKIM TE WYŁĄCZENIA ZOSTANĄ UZNANE ZA NIEZGODNE Z PRAWEM.

Oprogramowanie i/lub Usługa mogą zawierać kod innych producentów. Warunki licencji takich producentów zawarte są w pliku license.txt znajdującym się w głównym katalogu instalacyjnym. Najnowsze informacje dotyczące kodu innych producentów zawartego w Oprogramowaniu i/lub Usłudze oraz związane z nimi warunki licencji można znaleźć pod adresem http://kb.acronis.com/content/7696

# **Opatentowane technologie firmy Acronis**

Technologie zastosowane w tym programie są objęte następującymi patentami: Patent USA nr 7047380, patent USA nr 7246211, patent USA nr 7318135, patent USA nr 7366859, patent USA nr 7636824, patent USA nr 7831789, patent USA nr 7886120, patent USA nr 7934064, patent USA nr 7949635, patent USA nr 7979690, patent USA nr 8069320, patent USA nr 8073815, patent USA nr 8074035.

# Spis treści

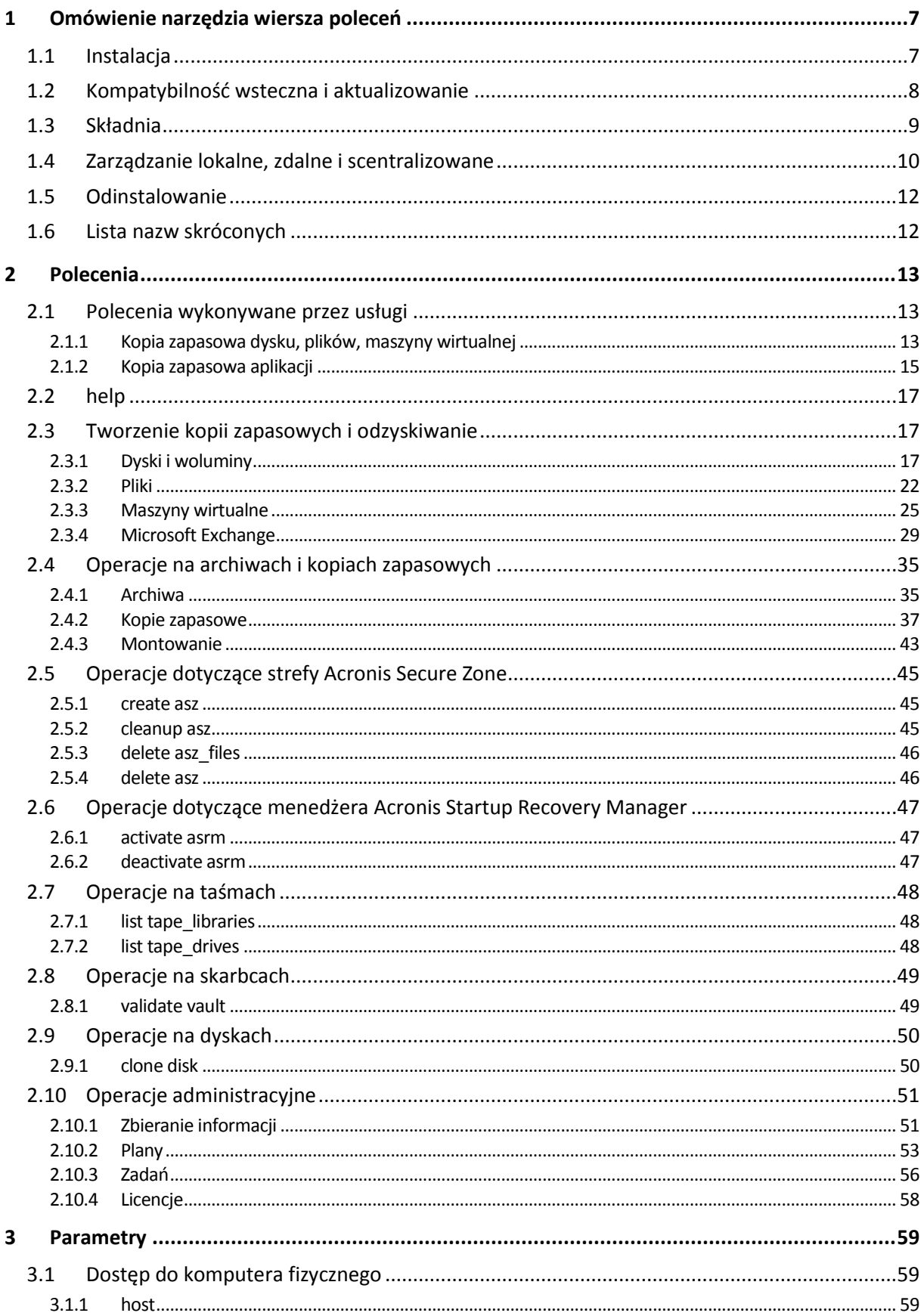

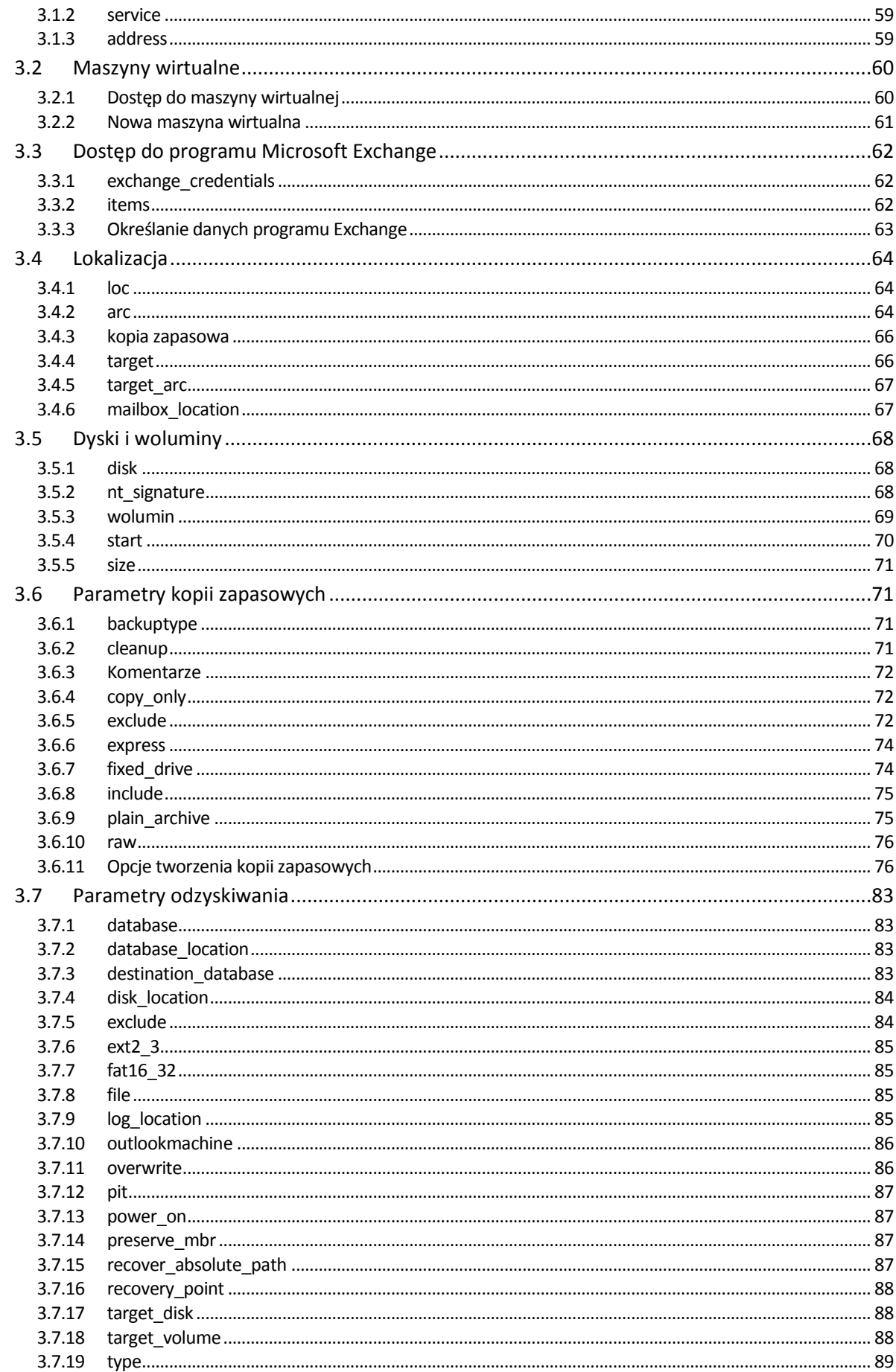

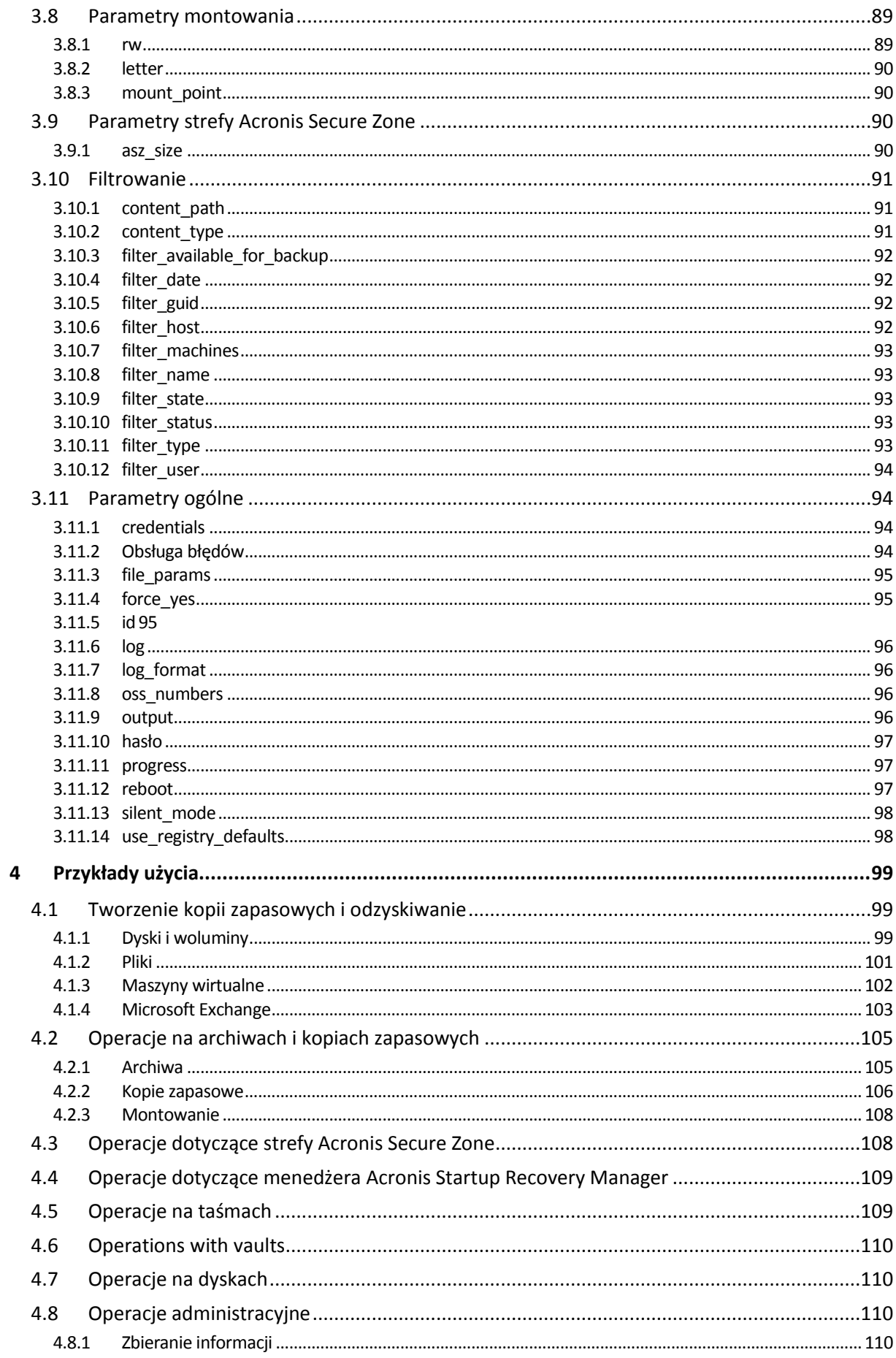

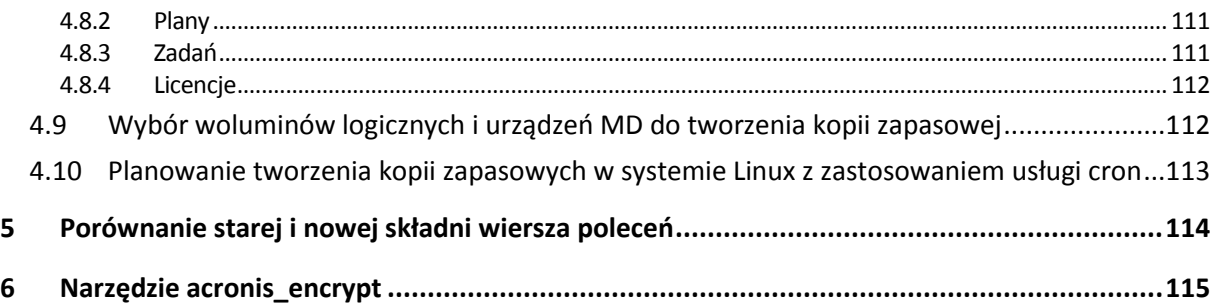

# <span id="page-6-0"></span>**1 Omówienie narzędzia wiersza poleceń**

Obsługa interfejsu wiersza poleceń przez program Acronis Backup & Recovery 11.5 jest możliwa za pomocą narzędzia acrocmd.

W odróżnieniu od narzędzia trueimagecmd wykorzystywanego w starszych programach firmy Acronis, narzędzie acrocmd nie zawiera żadnych narzędzi fizycznie uruchamiających polecenia. Zapewnia ono tylko interfejs wiersza poleceń dla komponentów Acronis Backup & Recovery 11.5 — agentów, węzłów magazynowania i serwera zarządzania.

Po zainstalowaniu na komputerze z systemem Windows lub Linux narzędzie acrocmd może być uruchamiane z dowolnego folderu lub katalogu. To narzędzie jest również dostępne podczas pracy z nośnikiem startowym zarówno pod kontrolą systemu Linux, jak i w środowisku PE.

# <span id="page-6-1"></span>**1.1 Instalacja**

### **Autonomiczne wersje programu Acronis Backup & Recovery 11.5**

Jeśli zainstalowano autonomiczną wersję programu Acronis Backup & Recovery 11.5, narzędzie wiersza poleceń znajduje się już na komputerze. Dostępna jest jedynie opcja lokalnego zarządzania tym komputerem. Oznacza to, że wszystkie polecenia i skrypty dotyczące tego komputera mogą być uruchamiane jedynie lokalnie.

#### **Wersje z zarządzaniem scentralizowanym**

Zaawansowane wersje programu Acronis Backup & Recovery 11.5 umożliwiają lokalne, zdalne i scentralizowane zarządzanie (s. [10\)](#page-9-0) dowolnym komputerem z zainstalowanym agentem Acronis Backup & Recovery 11.5.

Tak jak w przypadku konsoli zarządzania narzędzie wiersza poleceń instaluje się na preferowanym komputerze (na którym uruchamia się polecenia lub skrypty). Na komputerze może być zainstalowany system Windows lub Linux. Narzędzie wiersza poleceń umożliwia zarządzanie komputerem z systemem Windows z poziomu komputera z systemem Linux i na odwrót.

# **Czynności instalacyjne**

Narzędzie wiersza poleceń w systemie Linux jest domyślnie instalowane wraz z konsolą zarządzania lub agentem Agent for Linux.

W systemie Windows natomiast narzędzie instaluje się za pomocą pliku instalacyjnego jako osobny komponent. Aby uzyskać dostęp do tego komponentu w programie instalacyjnym, zaznacz pole wyboru **Chcę ręcznie wybrać komponenty Acronis i dostosować proces instalacji**. Można również wyodrębnić i uruchomić odpowiedni plik .msi.

### *Aby zainstalować narzędzie wiersza poleceń z pliku .msi:*

- 1. Uruchom plik instalacyjny programu Acronis Backup & Recovery 11.5.
- 2. Kliknij **Wyodrębnij pliki instalacyjne**.
- 3. Zaznacz pole wyboru odpowiadające plikowi **AcronisCommandLineTool.msi**.
- 4. Określ folder, w którym chcesz wyodrębnić plik.
- 5. Kliknij **Wyodrębnij**.
- 6. Po pomyślnym zakończeniu operacji kliknij **Zakończ**.
- 7. Przejdź do folderu, do którego został wyodrębniony plik **AcronisCommandLineTool.msi**, i uruchom plik.
- 8. Postępuj według instrukcji kreatora instalacji wyświetlanych na ekranie.

# **Ścieżki instalacji**

Domyślne ścieżki instalacji mają postać:

- **%ProgramFiles%\Acronis\CommandLineTool** (w 32-bitowych systemach Windows)
- **%ProgramFiles(x86)%\Acronis\CommandLineTool** (w 64-bitowych systemach Windows)
- **/usr/lib/Acronis/CommandLineTool** (w systemie Linux)

# <span id="page-7-0"></span>**1.2 Kompatybilność wsteczna i aktualizowanie**

# **Aktualizowanie narzędzia wiersza poleceń w wersji Acronis Backup & Recovery 10**

W przypadku aktualizacji autonomicznej wersji programu Acronis Backup & Recovery 10 do Acronis Backup & Recovery 11.5 nie trzeba wykonywać dodatkowych czynności, aby zaktualizować narzędzie wiersza poleceń.

W przypadku aktualizacji wersji programu z zarządzaniem scentralizowanym instalator zainstaluje narzędzie wiersza poleceń na każdym komputerze z zainstalowanym agentem. Nie trzeba wykonywać dodatkowych czynności.

# **Kompatybilność wsteczna**

Narzędzie wiersza poleceń Acronis Backup & Recovery 11.5 jest kompatybilne z wcześniejszą wersją Acronis Backup & Recovery 10. Można w dalszym ciągu korzystać ze starszej składni. Wystarczy wpisać acrocmd zamiast trueimagecmd.

Aby móc dalej korzystać z istniejących skryptów, zmodyfikuj je, zastępując każde wystąpienie trueimagecmd ciągiem acrocmd. Jeśli skrypty zawierają ścieżkę do narzędzia trueimagecmd zastąp ją ścieżką do narzędzia acrocmd. Wszystkie pozostałe parametry i wartości mogą pozostać niezmienione.

*Przed przejściem do narzędzia acrocmd należy upewnić się, że zaktualizowano wszystkie komponenty programu. Program Acronis Backup & Recovery 10 nie obsługuje narzędzia acrocmd.*

Kombinacja nowej i starej składni jest dopuszczalna w skryptach, lecz nie jest dozwolona w ciągu polecenia. Do tworzenia nowych skryptów zalecamy korzystanie z nowej składni.

Nawet w przypadku używania starej składni dzienniki i wyniki działania poleceń są wyświetlane w nowym formacie.

# **Rozszerzenia nazw plików kopii zapasowych**

Działanie parametru /filename z poleceniami do tworzenia kopii zapasowych różni się nieznacznie między wersjami Acronis Backup & Recovery 10 oraz Acronis Backup & Recovery 11.5. W odróżnieniu od programu Acronis Backup & Recovery 10, w którym rozszerzenie pliku kopii zapasowej dokładnie odpowiada określonej wartości parametru, program Acronis Backup & Recovery 11.5 dodaje do tej wartości rozszerzenie \*.tib.

Na przykład:

- W programie Acronis Backup & Recovery 10, w przypadku określenia parametru w postaci /filename:<ścieżka>my\_backup.baknazwa pliku kopii zapasowej przyjmie postać my\_backup.bak
- W programie Acronis Backup & Recovery 11.5, w przypadku określenia parametru w postaci /filename:<ścieżka>my\_backup.baknazwa pliku kopii zapasowej przyjmie postać my backup.bak.tib. Jeśli jednak parametr zostanie określony w postaci /filename:<ścieżka>my\_backup.tib, nazwa pliku kopii zapasowej również przyjmie postać my\_backup.tib.

# <span id="page-8-0"></span>**1.3 Składnia**

acrocmd ma nastepujący format:

acrocmd <polecenie> --<parametr 1>=<lista wartości 1> … --<parametr N>=<lista wartości N>

# **Konwencje typograficzne**

W opisach poleceń i parametrów używa się następujących określonych konwencji typograficznych.

- Między nawiasami ostrymi (<>) informacje wymagane. Przykład: <adres IP lub nazwa hosta>
- Między nawiasami klamrowymi ({}); lista wartości możliwych do wyboru oddzielonych znakami kreski pionowej (|) — zestaw możliwych opcji, z których należy wybrać tylko jedną wartość. Przykład: {on|off}.

#### **Wartości parametrów**

W przypadku niektórych parametrów należy określić tylko jedną wartość. Jej opis jest podany w liczbie pojedynczej. Jeśli na przykład podano wartość --arc=<nazwa archiwum>, w tym parametrze należy określić tylko jedną nazwę archiwum.

Niektóre parametry dopuszczają wprowadzenie jednej lub wielu wartości. Opis takich wartości jest podany w liczbie mnogiej. Jeśli na przykład podano wartość --volume=<numery woluminów>, w tym parametrze można określić listę numerów woluminów.

#### **Separatory**

Nazwa parametru może być oddzielona od listy wartości za pomocą znaku równości lub symbolu spacji. Wartości na liście wartości można oddzielać za pomocą przecinka lub symbolu spacji.

#### **Przykłady:**

```
acrocmd backup disk --disk=1,2
acrocmd backup disk --disk=1 2
acrocmd backup disk --disk 1,2
acrocmd backup disk --disk 1 2
```
#### **Otaczanie wartości parametrów zawierających przecinki i symbole spacji**

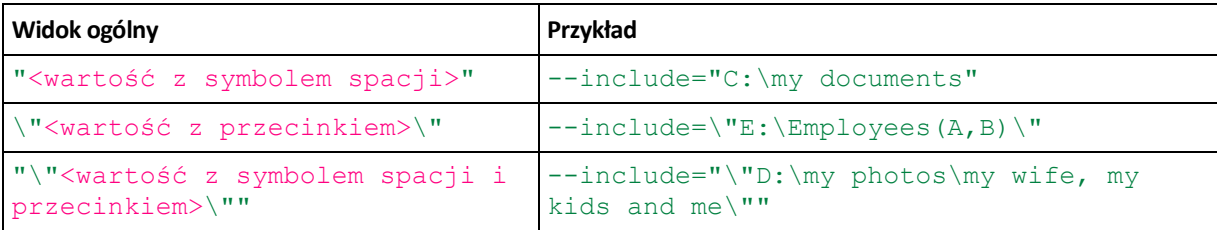

#### **Pliki z parametrami wejściowymi**

acrocmd obsługuje pliki z parametrami wejściowymi. Zawartość pliku z parametrami wejściowymi jest łączona z parametrami w wierszu polecenia.

Na przykład polecenie

acrocmd backup disk -f params.txt

z plikiem **params.txt** o zawartości

--disk=1 --loc=e:\my\_backups --arc=archive123

odpowiada poleceniu

acrocmd backup disk --disk=1 --loc=e:\my backups --arc=archive123

# <span id="page-9-0"></span>**1.4 Zarządzanie lokalne, zdalne i scentralizowane**

Zaawansowane wersje programu Acronis Backup & Recovery 11.5 umożliwiają lokalne, zdalne i scentralizowane zarządzanie dowolnym komputerem z zainstalowanym agentem Acronis Backup & Recovery 11.5.

## **Zarządzanie lokalne**

Do zarządzania lokalnego wystarczy zainstalować narzędzie wiersza poleceń na tym samym komputerze, na którym zainstalowano agenta Acronis Backup & Recovery 11.5. Operacje są wykonywane na koncie aktualnie zalogowanego użytkownika.

#### **Przykład**

Aby wyświetlić wszystkie dyski komputera lokalnego, uruchom następujące polecenie:

acrocmd list disks

#### **Zarządzanie zdalne**

W przypadku zarządzania zdalnego narzędzie wiersza poleceń instaluje się na preferowanym komputerze (na którym uruchamia się polecenia lub skrypty).

Wraz z poleceniem należy określić:

- adres IP lub nazwę hosta zdalnego komputera z zainstalowanym agentem Acronis Backup & Recovery 11.5  $(- - \text{host})$
- poświadczenia (nazwę użytkownika i hasło) umożliwiające dostęp do tego komputera

Użytkownik o określonych poświadczeniach musi należeć do grupy zabezpieczeń Acronis Remote Users na danym komputerze. Operacje są wykonywane na koncie tego użytkownika.

#### **Przykład**

Aby wyświetlić wszystkie dyski komputera zdalnego, uruchom następujące polecenie:

```
acrocmd list disks --host=<adres IP lub nazwa hosta> --credentials=<nazwa 
użytkownika>, <hasło>
```
#### **Zarządzanie scentralizowane**

#### **Polecenia na komputerze**

Serwer zarządzania Acronis Backup & Recovery 11.5 Management Server umożliwia zarządzanie dowolnym zarejestrowanym komputerem z wykorzystaniem poświadczeń administratora serwera zarządzania. Nie są wymagane poświadczenia dla każdego komputera zdalnego.

W przypadku wielu poleceń można określić oddzielone przecinkami adresy wielu komputerów. Operacja zostanie wykonana kolejno na wszystkich określonych komputerach.

Wraz z poleceniem należy określić:

- **adres IP lub nazwe hosta komputera z zainstalowanym agentem Acronis Backup & Recovery 11.5 (-**address)
- adres IP lub nazwę hosta serwera zarządzania (--host)
- nazwę usługi serwera zarządzania (--service=ams)
- poświadczenia umożliwiające dostęp do serwera zarządzania

Użytkownik o określonych poświadczeniach musi należeć do grupy zabezpieczeń Acronis Centralized Admins na serwerze zarządzania. Jeśli uruchamiasz narzędzie wiersza poleceń na innym komputerze, użytkownik musi być także członkiem grupy zabezpieczeń Acronis Remote Users na serwerze zarządzania.

Operacje na komputerze są wykonywane na koncie uruchomionej na nim usługi agenta (koncie Acronis Agent User).

#### **Przykład**

Aby wyświetlić wszystkie dyski komputera za pomocą serwera zarządzania, uruchom następujące polecenie:

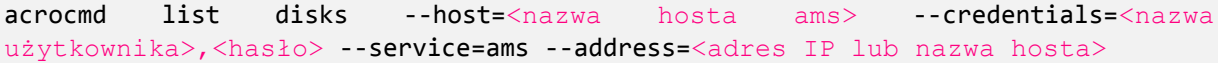

#### **Polecenia na serwerze zarządzania**

Niektóre z poleceń mogą być wykonywane samodzielnie przez serwer zarządzania.

#### **Przykład**

Aby wyświetlić bieżące działania serwera zarządzania, uruchom następujące polecenie:

acrocmd list activities --host=<nazwa hosta ams> --credentials=<nazwa użytkownika>, <hasło> --service=ams

Poniższy diagram przedstawia opcje dostępu do zarządzanego komputera — bezpośredniego lub poprzez serwer zarządzania Acronis Backup & Recovery 11.5 Management Server.

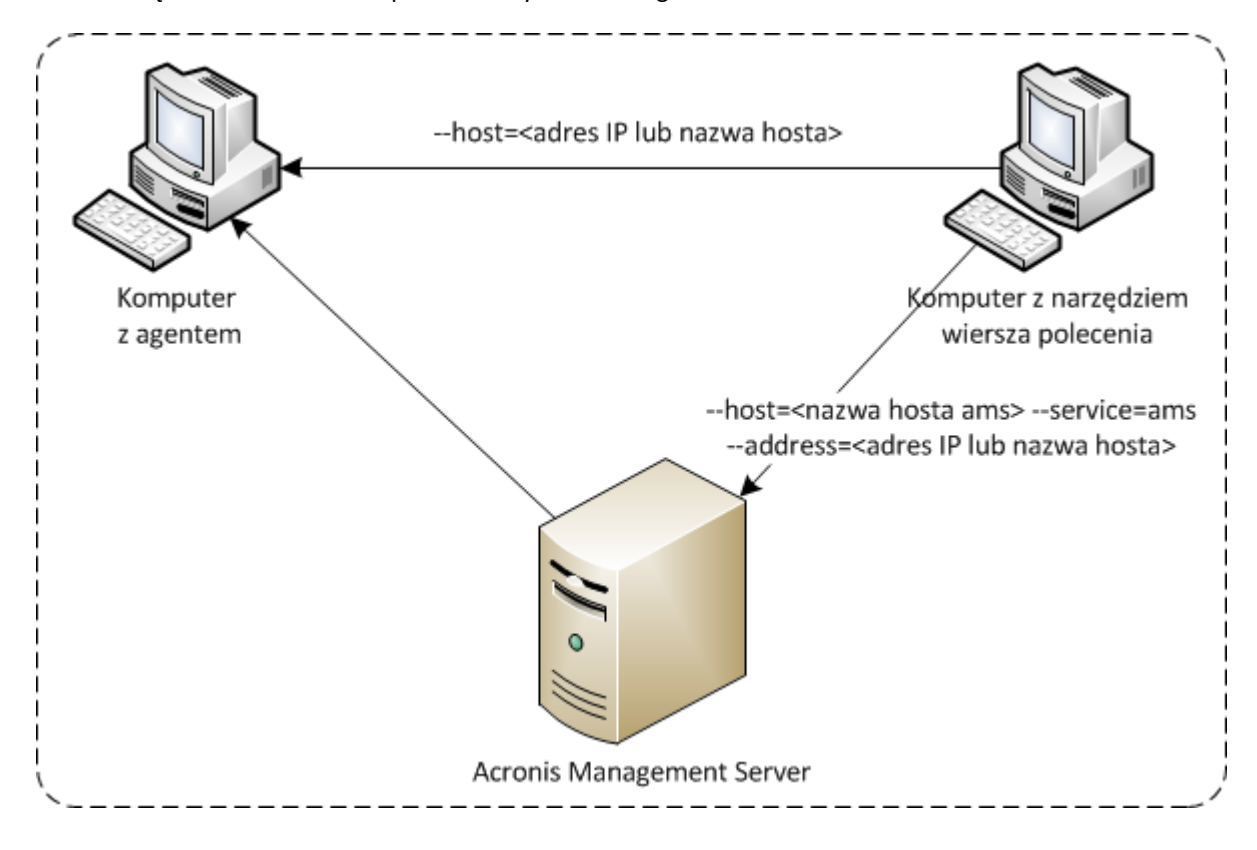

**Opcje dostępu do zarządzanego komputera**

# <span id="page-11-0"></span>**1.5 Odinstalowanie**

# **Dezinstalacja w systemie Linux**

Aby odinstalować narzędzie wiersza poleceń w systemie Linux, uruchom następujące polecenie:

```
# cd /usr/lib/Acronis/CommandLineTool/uninstall
# ./uninstall
```
Aby odinstalować narzędzie wiersza poleceń w trybie nienadzorowanym, uruchom polecenia ./uninstall z parametrem -a.

# **Dezinstalacja w systemie Windows**

W przypadku odinstalowania programu Acronis Backup & Recovery 11.5 przez kliknięcie **Start** -> **Wszystkie programy** -> **Acronis** -> **Odinstaluj Acronis Backup & Recovery 11.5** narzędzie wiersza poleceń zostanie odinstalowane wraz z pozostałymi komponentami programu.

### *Aby osobno odinstalować narzędzie wiersza poleceń*

- 1. Uruchom plik instalacyjny programu Acronis Backup & Recovery 11.5.
- 2. Kliknij **Wyodrębnij pliki instalacyjne**.
- 3. Zaznacz pole wyboru odpowiadające plikowi **AcronisCommandLineTool.msi**.
- 4. Określ folder, w którym chcesz wyodrębnić plik.
- 5. Kliknij **Wyodrębnij**.
- 6. Po pomyślnym zakończeniu operacji kliknij **Zamknij**.
- 7. Uruchom następujące polecenie: msiexec /uninstall <ścieżka>\AcronisCommandLineTool.msi /qb

gdzie <ścieżka> to folder zawierający wyodrębniony plik.

Jeśli masz wersję programu z funkcją zarządzania scentralizowanego, narzędzie wiersza poleceń możesz również odinstalować za pomocą pliku instalacyjnego. W tym celu uruchom plik instalacyjny Acronis Backup & Recovery 11.5, kliknij **Zainstaluj Acronis Backup & Recovery 11.5**, następnie kliknij **Modyfikuj** i usuń zaznaczenie pola wyboru obok nazwy narzędzia wiersza poleceń.

# <span id="page-11-1"></span>**1.6 Lista nazw skróconych**

W dokumencie wykorzystuje się wymienione poniżej nazwy skrócone.

**AMS** — serwer Acronis Backup & Recovery 11.5 Management Server i jego usługa.

**MMS** — usługa Acronis Managed Machine Service uruchomiona na komputerze z zainstalowanym agentem Acronis.

**ASN** — węzeł Acronis Backup & Recovery 11.5 Storage Node i jego usługa.

**Agent for ESX(i)** — agent Acronis Backup & Recovery 11.5 Agent for VMware vSphere ESX(i).

# <span id="page-12-0"></span>**2 Polecenia**

W tej sekcji znajduje się lista obsługiwanych poleceń i kompatybilnych parametrów.

W przypadku korzystania z narzędzia wiersza poleceń informacje o obsługiwanych poleceniach można uzyskać za pomocą polecenia help (s[. 17\)](#page-16-0).

# <span id="page-12-1"></span>**2.1 Polecenia wykonywane przez usługi**

# <span id="page-12-2"></span>**2.1.1 Kopia zapasowa dysku, plików, maszyny wirtualnej**

W poniższej tabeli zestawiono polecenia, które mogą być wykonywane przez usługi Acronis. Jeśli masz pytania dotyczące sposobu nawiązywania połączenia z usługą Acronis, zobacz opis polecenia --service (s. [59\)](#page-58-3).

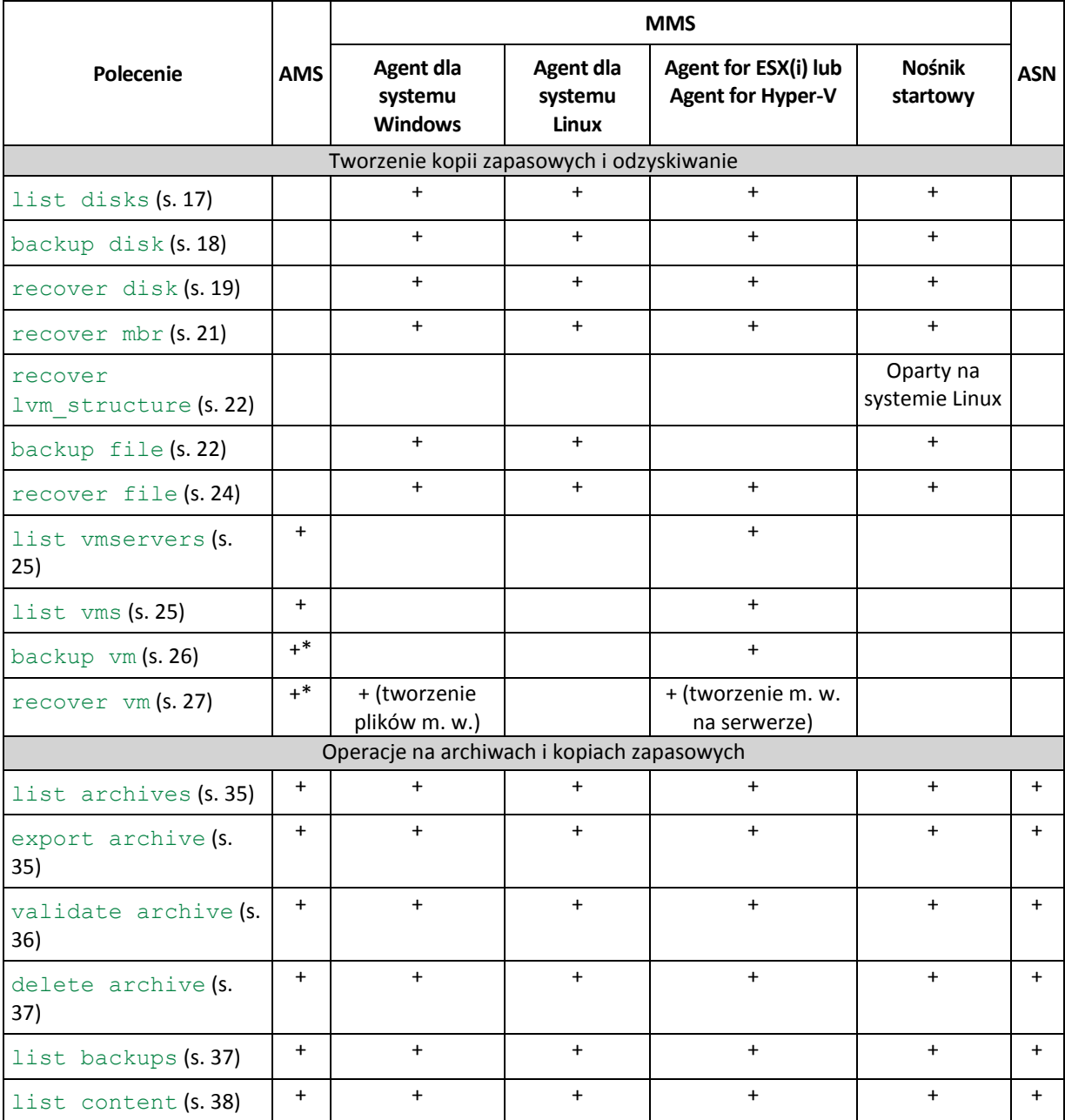

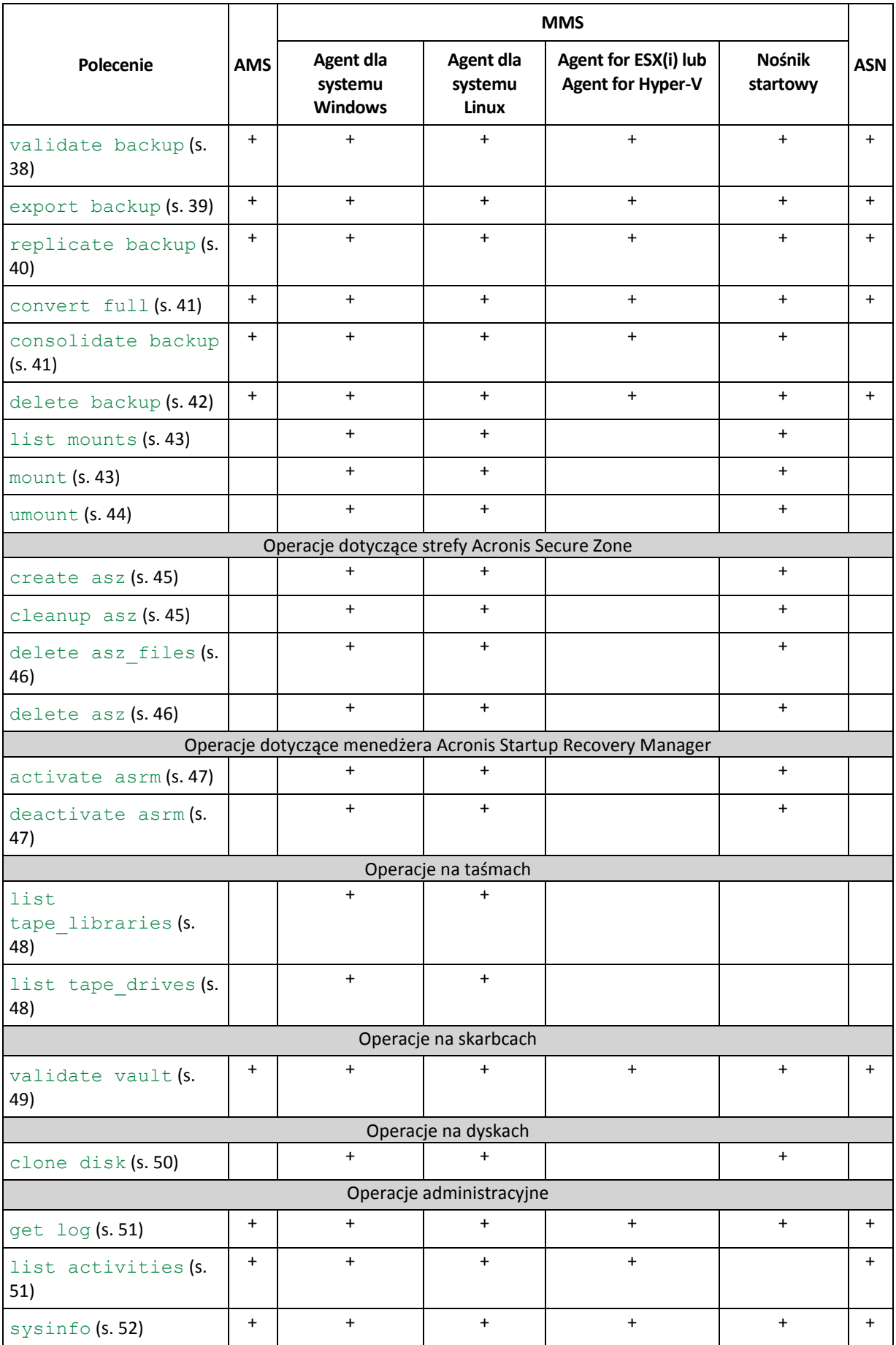

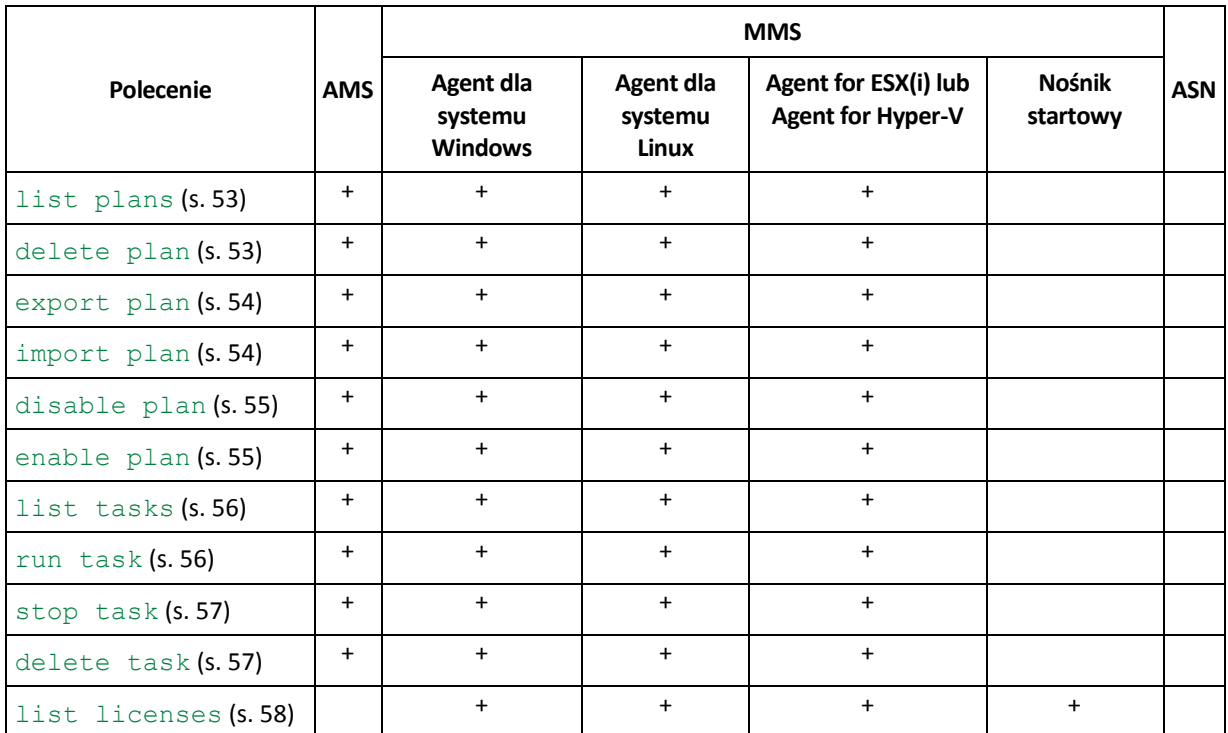

\* Usługa AMS nie wykonuje tych poleceń samodzielnie. Określa jedynie agenta (agent dla ESX(i) lub agent for Hyper-V), który może wykonywać polecenie, i przesyła je do odpowiedniej usługi MMS.

# <span id="page-14-0"></span>**2.1.2 Kopia zapasowa aplikacji**

W poniższej tabeli zestawiono polecenia, które mogą być wykonywane przez usługi Acronis. Jeśli masz pytania dotyczące sposobu nawiązywania połączenia z usługą Acronis, zobacz opis polecenia --service (s. [59\)](#page-58-3).

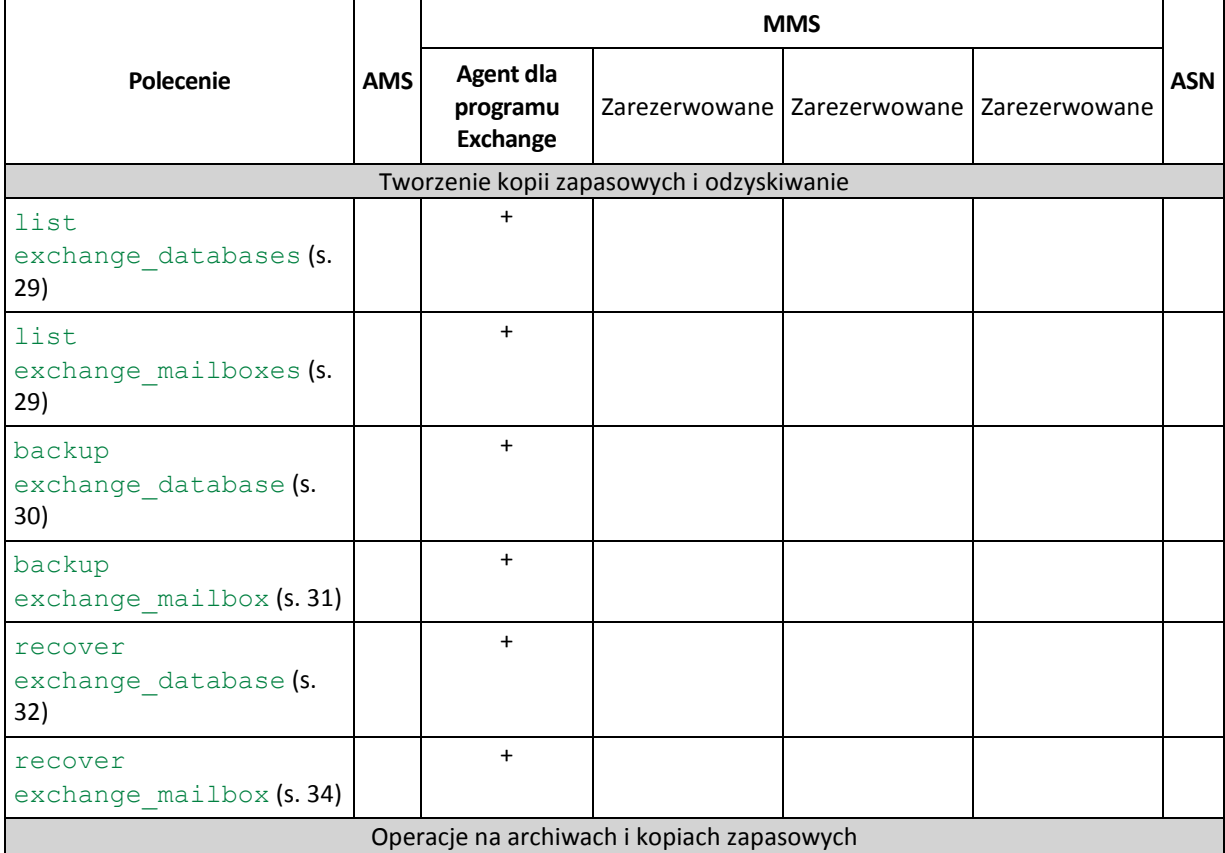

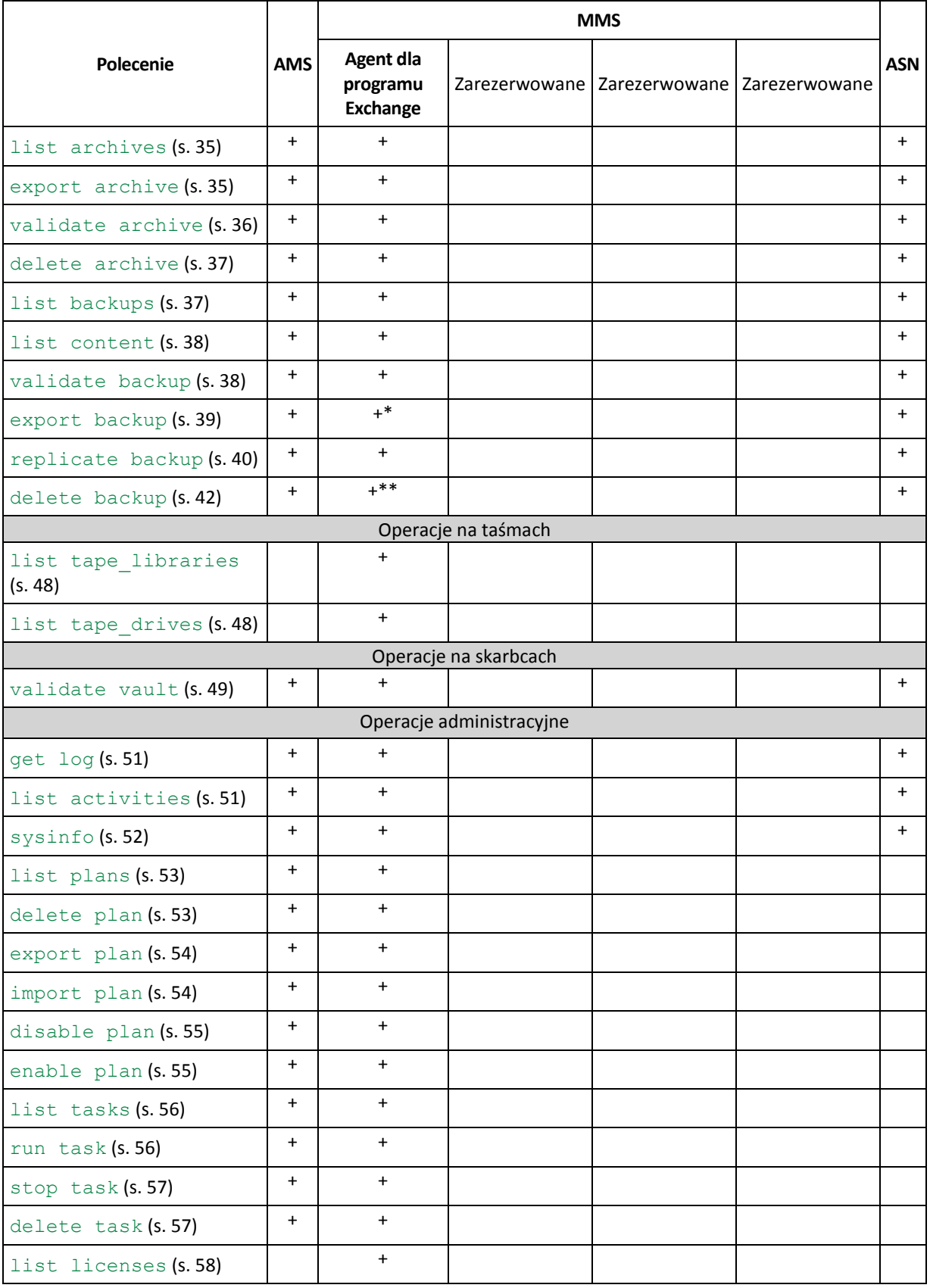

\* Podczas eksportowania kopii zapasowej dziennika transakcji dane z całego ciągu kopii zapasowych (pełna kopia bazy danych wraz z zestawem kolejnych kopii zapasowych dziennika transakcji zawierającym także zaznaczoną kopię) są kopiowane do pojedynczej kopii zapasowej. Pliki dziennika transakcji zostaną zastosowane do bazy danych podczas odzyskiwania.

Podczas eksportowania przyrostowej kopii zapasowej skrzynki pocztowej dane z ciągu kopii zapasowych (pełna kopia zapasowa wraz z zestawem kolejnych przyrostowych kopii zapasowych skrzynki pocztowej zawierającym także zaznaczoną kopię) są konsolidowane w ramach pojedynczej kopii zapasowej.

\*\* Kopie zapasowe bez zależności są usuwane bez ograniczeń. Kopii zapasowej zawierającej zależności nie można usunąć odrębnie od zależnych od niej kopii zapasowych.

# <span id="page-16-0"></span>**2.2 help**

Polecenie umożliwia wyświetlenie informacji na temat obsługiwanych poleceń.

- Wpisz acrocmd help w celu uzyskania listy wszystkich dostępnych poleceń.
- Wpisz acrocmd help <fragment tekstu> w celu uzyskania listy wszystkich poleceń zaczynających się od określonego fragmentu.

Na przykład acrocmd help ba spowoduje wyświetlenie listy następujących poleceń: backup disk, backup file itp.

■ Wpisz acrocmd help <pełna nazwa polecenia> w celu wyświetlenia informacji na temat tego polecenia.

Na przykład acrocmd help backup disk wyświetli informacje o poleceniu backup disk.

# <span id="page-16-1"></span>**2.3 Tworzenie kopii zapasowych i odzyskiwanie**

# <span id="page-16-2"></span>**2.3.1 Dyski i woluminy**

Polecenia wymienione w tej sekcji można wykonać na komputerze, na którym jest zainstalowany agent dla systemu Windows lub agent dla systemu Linux.

# <span id="page-16-3"></span>**list disks**

Wyświetla listę dostępnych grup dysków, dysków, woluminów i nieprzydzielonego miejsca.

```
Przykłady (s. 99)
```
# **Parametry**

**Jednostki miar**

```
--size measure={s|kb|mb|gb}
```
Miara wielkości dysków i woluminów. Jeśli parametr nie zostanie określony, opcja przyjmie wartość mb.

```
--start measure={s|kb|mb|gb}
```
Miara przesunięcia woluminów. Jeśli parametr nie zostanie określony, opcja przyjmie wartość mb.

#### **Parametry ogólne**

```
--log=<pełna ścieżka> (s. 96)
 96)
--output={formatted|raw} (s. 96)
{-f|--file_params}=<pełna ścieżka lokalna> (s. 95)
```
#### **Dostęp do zdalnego komputera (dotyczy tylko wersji zaawansowanych programu)**

```
--host=<adres IP lub nazwa hosta> (s. 59)
 94)
 59)
```
**Dostęp do określonej usługi na komputerze (dotyczy tylko wersji zaawansowanych programu)**

 $--$ service={mms|ams}  $(s. 59)$  $(s. 59)$ 

**Dostęp do maszyny wirtualnej (dotyczy tylko wersji Virtual programu)**

```
{--vmid=<identyfikator maszyny wirtualnej>|--vmname=<nazwa maszyny 
wirtualnej>|--vmconfig=<ścieżka>} (s. 60)
```
# <span id="page-17-0"></span>**backup disk**

Tworzy kopię zapasową określonych dysków lub woluminów. Jeśli nie zostanie określony parametr --disk ani --volume, polecenie utworzy kopię zapasową wszystkich woluminów.

**Przykłady** (s. [99\)](#page-98-2)

# **Parametry**

#### **Elementy uwzględniane w kopii zapasowej**

```
--disk=<numery dysków> (s. 68)
--volume=<numery woluminów> (s. 69)
--oss_numbers (s. 96)
 72)
 72)
 72)
 72)
```
#### **Miejsce zapisu kopii zapasowej**

```
--loc=<ścieżka> (s. 64)
--credentials=<nazwa użytkownika>,<hasło>,encrypted (s. 94)
--arc=<nazwa archiwum> (s. 64)
 97)
```
#### **Sposób tworzenia kopii zapasowej**

```
 72)
 72)
--backuptype={full|incremental|differential} (s. 71)
-- 71)
 74)
 75)
--raw 76)
```
#### **Opcje tworzenia kopii zapasowych**

```
 76)}--compression={none|normal|high|max} (s. 78)
--encryption={none|aes128|aes192|aes256} (s. 78)
- 78)
--force 95)
 78)
 78)
 79)
--network_speed=<prędkość>{kb|p} (s. 80)
```

```
 80)
 80)
 81)
 97)
 94)
 94)
--silent mode={on|off} 98)
--split=<rozmiar> (s. 81)
 98)
 82)
```
#### **Opcje zarządzania taśmami**

```
 82)
- 82)
 82)
```
## **Parametry ogólne**

```
--log=<pełna ścieżka> (s. 96)
 96)
--output={formatted|raw} (s. 96)
--progress (s. 97)
{-f|--file_params}=<pełna ścieżka lokalna> (s. 95)
```
#### **Dostęp do zdalnego komputera (dotyczy tylko wersji zaawansowanych programu)**

```
--host=<adres IP lub nazwa hosta> (s. 59)
--credentials=<nazwa użytkownika>,<hasło>,encrypted (s. 94)
--address=<adresy IP lub nazwy hostów> (s. 59)
```
**Dostęp do określonej usługi na komputerze (dotyczy tylko wersji zaawansowanych programu)**

```
--servative=\{mms|ams\} 59)
```
### <span id="page-18-0"></span>**recover disk**

Odzyskuje określony dysk lub wolumin. Jednocześnie można odzyskiwać tylko jeden dysk lub wolumin.

Dysk jest zawsze odzyskiwany wraz z głównym rekordem startowym. W przypadku odzyskiwania woluminu główny rekord startowy nie jest odzyskiwany. W takim przypadku można skorzystać z polecenia recover mbr (s. [21\)](#page-20-0).

**Przykłady** (s. [99\)](#page-98-2)

#### **Parametry**

#### **Elementy do odzyskania**

```
--loc=<ścieżka> (s. 64)
--credentials=<nazwa użytkownika>,<hasło>,encrypted (s. 94)
--arc=<nazwa archiwum> (s. 64)
 97)
--backup=<identyfikator kopii zapasowej> (s. 66)
--disk=<numer dysku> (s. 68)
 68)
--volume=<numer woluminu> (s. 69)
--oss_numbers (s. 96)
```
#### **Lokalizacja odzyskiwania**

```
 88)
 88)
```
#### *Odzyskiwanie dysku*

Jeśli określono parametr --target disk, program przeprowadzi odzyskiwanie na określony dysk.

Jeśli parametr --target disk nie został określony, program spróbuje najpierw przeprowadzić odzyskiwanie na dysk oryginalny, tj. na ten, który został uwzględniony w kopii zapasowej. W przypadku braku dysku oryginalnego wykonanie polecenia nie powiedzie się.

#### *Odzyskiwanie woluminu*

Jeśli określono parametr --target volume, program przeprowadzi odzyskiwanie na określony wolumin.

Jeśli parametr --target volume nie został określony, natomiast jest określony parametr -target disk, program spróbuje odzyskać dane w pierwszym nieprzydzielonym miejscu o odpowiednim rozmiarze na wskazanym dysku. Jeśli takie miejsce nie będzie dostępne, wykonanie polecenia zakończy się niepowodzeniem.

Jeśli nie zostanie określony parametr --target volume ani --target disk, program spróbuje najpierw przeprowadzić odzyskiwanie na wolumin oryginalny, tj. na ten, który został uwzględniony w kopii zapasowej. W przypadku braku woluminu oryginalnego oprogramowanie odzyska dane na początku nieprzydzielonego miejsca o odpowiedniej wielkości Jeśli takie miejsce nie będzie dostępne, wykonanie polecenia zakończy się niepowodzeniem.

Wolumin nie zostanie uznany za oryginalny, jeśli jego rozmiar, lokalizacja bądź inne parametry fizyczne będą inne niż w zapisanej kopii zapasowej. Zmiana litery lub etykiety woluminu nie utrudnia programowi jego rozpoznania.

```
--start=<przesunięcie>{s|kb|mb|gb} (s. 70)
--size=<rozmiar woluminu>{s|kb|mb|gb} (s. 71)
```
#### **Sposoby odzyskiwania**

```
- 85)
--ext2 85)
 87)
--type={active|primary|logical} (s. 89)
--active restore
```
Jeśli parametr zostanie określony, nastąpi włączenie technologii Acronis Active Restore.

#### **Opcje odzyskiwania**

```
--force 95)
--reboot (s. 97)
 97)
 94)
 94)
--silent mode={on|off} 98)
 98)
```
#### **Parametry funkcji Acronis Universal Restore**

```
--ur_driver=<nazwa pliku INF>
```
Określa użycie dodatku Acronis Universal Restore i sterownik pamięci masowej do zainstalowania.

--ur path=<folder wyszukiwania>

Określa użycie dodatku Acronis Universal Restore i ścieżkę do magazynu sterownika.

#### **Parametry ogólne**

```
--log=<pełna ścieżka> (s. 96)
 96)
--output={formatted|raw} (s. 96)
--progress (s. 97)
{-f|--file_params}=<pełna ścieżka lokalna> (s. 95)
```
**Dostęp do zdalnego komputera (dotyczy tylko wersji zaawansowanych programu)**

```
--host=<adres IP lub nazwa hosta> (s. 59)
 94)
--address=<adresy IP lub nazwy hostów> (s. 59)
```
**Dostęp do określonej usługi na komputerze (dotyczy tylko wersji zaawansowanych programu)**

```
--servative=\{mms|ams\} 59)
```
# <span id="page-20-0"></span>**recover mbr**

Odzyskuje główny rekord startowy z kopii zapasowej dysku lub woluminu.

**Przykłady** (s. [99\)](#page-98-2)

#### **Parametry**

#### **Elementy do odzyskania**

```
--loc=<ścieżka> (s. 64)
--credentials=<nazwa użytkownika>,<hasło>,encrypted (s. 94)
--arc=<nazwa archiwum> (s. 64)
 97)
--backup=<identyfikator kopii zapasowej> (s. 66)
--disk=<numer dysku> (s. 68)
```
#### **Lokalizacja odzyskiwania**

--target disk=<numer dysku> (s. [88\)](#page-87-1)

#### **Opcje odzyskiwania**

```
--force 95)
--reboot (s. 97)
 97)
 94)
94)
--silent mode={on|off} 98)
```
### **Parametry ogólne**

```
--log=<pełna ścieżka> (s. 96)
 96)
--output={formatted|raw} 96)
{-f|--file_params}=<pełna ścieżka lokalna> (s. 95)
```
**Dostęp do zdalnego komputera (dotyczy tylko wersji zaawansowanych programu)**

```
--host=<adres IP lub nazwa hosta> (s. 59)
--credentials=<nazwa użytkownika>,<hasło>,encrypted (s. 94)
--address=<adresy IP lub nazwy hostów> (s. 59)
```
**Dostęp do określonej usługi na komputerze (dotyczy tylko wersji zaawansowanych programu)**

 $--servative=\{mms|ams\}$  (s. [59\)](#page-58-3)

## <span id="page-21-1"></span>**recover lvm\_structure**

Tworzy na określonym komputerze taką samą strukturę woluminów logicznych, jaka występuje w systemie znajdującym się w kopii zapasowej. Tego polecenia możesz użyć, jeśli chcesz odzyskać system Linux wraz z programową strukturą RAID lub LVM na komputer, na którym występuje inna struktura woluminów logicznych lub nie występują woluminy logiczne.

Określony komputer musi być uruchomiony przy użyciu nośnika startowego opartego na systemie Linux. Przed wykonaniem tego polecenia sprawdź, czy w komputerze znajduje się wystarczająca liczba dysków o co najmniej takiej samej wielkości jak dyski oryginalne. Polecenie wykonaj przed wykonaniem polecenia recover disk (s[. 19](#page-18-0)). Następnie odzyskaj poszczególne woluminy na odpowiednie woluminy na komputerze docelowym.

*Uwaga: Wskutek wykonania tego polecenia istniejąca w komputerze struktura woluminów zostanie zastąpiona nową, przechowywaną w kopii zapasowej. Spowoduje to zniszczenie wszystkich danych znajdujących się obecnie na niektórych lub wszystkich dyskach twardych komputera.*

**Przykłady** (s. [99\)](#page-98-2)

#### **Parametry**

#### **Elementy do odzyskania**

```
--loc=<ścieżka> (s. 64)
--credentials=<nazwa użytkownika>,<hasło>,encrypted (s. 94)
--arc=<nazwa archiwum> (s. 64)
 97)
--backup=<identyfikator kopii zapasowej> (s. 66)
```
#### **Opcje odzyskiwania**

```
--force 95)
```
#### **Parametry ogólne**

```
--log=<pełna ścieżka> (s. 96)
 96)
--output={formatted|raw} (s. 96)
--progress (s. 97)
{-f}- 95)
```
**Dostęp do zdalnego komputera (dotyczy tylko wersji zaawansowanych programu)**

```
--host=<adres IP lub nazwa hosta> (s. 59)
 94)
```
# <span id="page-21-0"></span>**2.3.2 Pliki**

Polecenia wymienione w tej sekcji można wykonać na komputerze, na którym jest zainstalowany agent dla systemu Windows lub agent dla systemu Linux.

### <span id="page-21-2"></span>**backup file**

Tworzy kopię zapasową określonych plików i folderów.

**Przykłady** (s. [101\)](#page-100-0)

#### **Parametry**

#### **Elementy uwzględniane w kopii zapasowej**

```
--include=<ścieżki> (s. 75)
 72)
 72)
 72)
 72)
```
#### **Miejsce zapisu kopii zapasowej**

```
--loc=<ścieżka> (s. 64)
 94)
--arc=<nazwa archiwum> (s. 64)
--password=<hasło>,encrypted (s. 97)
```
#### **Sposób tworzenia kopii zapasowej**

```
 72)
 72)
--backuptype={full|incremental|differential} (s. 71)
-- 71)
--fixed 74)
 75)
```
#### **Opcje tworzenia kopii zapasowych**

```
--cataloging={full|fast} (s. 76)
--compression={none|normal|high|max} (s. 78)
--encryption={none|aes128|aes192|aes256} (s. 78)
--force 95)
 78)
 78)
 79)
 80)
 80)
 80)
--process_priority={low|normal|high} (s. 81)
 97)
 94)
 94)
--silent mode={on|off} 98)
--snapshot={always|possible|none} (s. 81)
--split=<rozmiar> (s. 81)
 98)
 82)
```
#### **Opcje zarządzania taśmami**

```
 82)
--tape_full_empty(s.82)
 82)
```
#### **Parametry ogólne**

```
--log=<pełna ścieżka> (s. 96)
 96)
--output={formatted|raw} (s. 96)
```
--progress (s. [97\)](#page-96-1) {-f|--file\_params}=<pełna ścieżka lokalna> (s. [95\)](#page-94-0)

**Dostęp do zdalnego komputera (dotyczy tylko wersji zaawansowanych programu)**

```
--host=<adres IP lub nazwa hosta> (s. 59)
 94)
--address=<adresy IP lub nazwy hostów> (s. 59)
```
**Dostęp do określonej usługi na komputerze (dotyczy tylko wersji zaawansowanych programu)**

```
--servative=\{mms|ams\} 59)
```
# <span id="page-23-0"></span>**recover file**

Odzyskuje pliki i foldery z kopii zapasowej na poziomie pliku lub dysku.

**Przykłady** (s. [101\)](#page-100-0)

#### **Parametry**

#### **Elementy do odzyskania**

```
-loc=\le 64)
--credentials=<nazwa użytkownika>,<hasło>,encrypted (s. 94)
--arc=<nazwa archiwum> (s. 64)
--password=<hasło>,encrypted (s. 97)
--backup=<identyfikator kopii zapasowej> (s. 66)
--file=<ścieżki> (s. 85)
--exclude=<pliki, foldery i maski> (s. 84)
```
#### **Lokalizacja odzyskiwania**

```
--target=<ścieżka> (s. 66)
--credentials=<nazwa użytkownika>,<hasło>,encrypted (s. 94)
```
#### **Sposoby odzyskiwania**

```
--overwrite={always|older|never} (s. 86)
 87)
--recover security={true|false}
```
Ten parametr jest dostępny tylko w przypadku odzyskiwania z kopii zapasowej na poziomie pliku zawierającej pliki systemu Windows. Jeśli parametr ma wartość true lub nie został on określony, wraz z plikami zostaną odzyskane związane z nimi uprawnienia systemu NTFS. W innym razie pliki odziedziczą uprawnienia systemu NTFS z folderu, do którego zostaną odzyskane.

### --original date

Odzyskiwanie oryginalnej daty i godziny plików z kopii zapasowej. Jeśli parametr nie został określony, będzie przypisana bieżąca data i godzina.

#### **Opcje odzyskiwania**

```
--force 95)
--reboot (s. 97)
 97)
 94)
--retry_delay=<opóźnienie> (s. 94)
--silent 98)
 98)
```
#### **Parametry ogólne**

```
--log=<pełna ścieżka> (s. 96)
 96)
--output={formatted|raw} (s. 96)
--progress (s. 97)
{-f|--file_params}=<pełna ścieżka lokalna> (s. 95)
```
**Dostęp do zdalnego komputera (dotyczy tylko wersji zaawansowanych programu)**

```
--host=<adres IP lub nazwa hosta> (s. 59)
 94)
--address=<adres IP lub nazwy hostów> (s. 59)
```
**Dostęp do określonej usługi na komputerze (dotyczy tylko wersji zaawansowanych programu)**

```
--servative=\{mms|ams\} 59)
```
# <span id="page-24-0"></span>**2.3.3 Maszyny wirtualne**

Polecenia wymienione w tej sekcji są dostępne w wersji Acronis Backup & Recovery 11.5 Virtual Edition tylko w przypadku instalacji agenta dla ESX(i) lub agenta dla Hyper-V (nie dotyczy polecenia recover vm (s[. 27\)](#page-26-0)).

### <span id="page-24-1"></span>**list vmservers**

Wyświetla listę serwerów wirtualizacji i klastrów serwerów obecnych na określonym serwerze zarządzania lub dostępnych dla programu Agent for ESX(i).

**Przykłady** (s. [102\)](#page-101-0)

#### **Parametry**

```
 92)
--filter name=< 93)
 93)
 93)
```
#### **Parametry ogólne**

```
--log=<pełna ścieżka> (s. 96)
 96)
--output={formatted|raw} (s. 96)
{-f|--file_params}=<pełna ścieżka lokalna> (s. 95)
```
**Dostęp do zdalnego komputera (dotyczy tylko wersji zaawansowanych programu)**

```
--host=<adres IP lub nazwa hosta> (s. 59)
 94)
--address=<adresy IP lub nazwy hostów> (s. 59)
```
#### **Dostęp do określonej usługi na komputerze (dotyczy tylko wersji zaawansowanych programu)**

```
--service={mms|ams}  59)
```
#### <span id="page-24-2"></span>**list vms**

Wyświetla listę maszyn wirtualnych obecnych na określonym serwerze zarządzania lub zarządzanych przez program Agent for ESX(i) lub Agent for Hyper-V, w zależności od usługi uruchamiającej polecenie.

#### **Przykłady** (s. [102\)](#page-101-0)

#### **Parametry**

```
 92)
 92)
 92)
 93)
 93)
 93)
```
#### **Parametry ogólne**

```
--log=<pełna ścieżka> (s. 96)
--log_format={structured|unstructured} (s. 96)
--output={formatted|raw} (s. 96)
{-f|--file_params}=<pełna ścieżka lokalna> (s. 95)
```
**Dostęp do zdalnego komputera (dotyczy tylko wersji zaawansowanych programu)**

```
--host=<adres IP lub nazwa hosta> (s. 59)
 94)
```
**Dostęp do określonej usługi na komputerze (dotyczy tylko wersji zaawansowanych programu)**

```
-- 59)
```
# <span id="page-25-0"></span>**backup vm**

Tworzy kopię zapasową określonych dysków i woluminów określonych maszyn wirtualnych. Jeśli nie określono parametru --disk ani --volume, polecenie utworzy kopię zapasową całego komputera.

**Przykłady** (s. [102\)](#page-101-0)

#### **Parametry**

#### **Dostęp do maszyny wirtualnej**

```
{--vmid=<identyfikatory maszyn wirtualnych>|--vmname=<nazwy maszyn 
wirtualnych>|--vmconfig=<ścieżki>} (s. 60)
```
Można określić jedną lub więcej maszyn wirtualnych, które zostaną uwzględnione w kopiach zapasowych.

```
--simultaneous_backup=<liczba>
```
Liczba maszyn wirtualnych, które mają być jednocześnie objęte operacjami tworzenia kopii zapasowych przez programy Agent for ESX(i) lub Agent for Hyper-V. Jeśli parametr nie został określony, każdy agent będzie jednocześnie tworzył kopie zapasowe dwóch maszyn wirtualnych. Aby tworzyć kopie zapasowe maszyn jedna po drugiej, ustaw wartość parametru równą 1.

#### **Elementy uwzględniane w kopii zapasowej**

```
--disk=<numery dysków> (s. 68)
--volume=<numery woluminów> (s. 69)
 72)
 72)
 72)
 72)
```
#### **Miejsce zapisu kopii zapasowej**

```
--loc=<ścieżka> (s. 64)
 94)
```

```
--arc=<nazwa archiwum> (s. 64)
 97)
```
#### **Sposób tworzenia kopii zapasowej**

```
 72)
 72)
--backuptype={full|incremental|differential} (s. 71)
--cleanup (s. 71)
-76)
```
#### **Opcje tworzenia kopii zapasowych**

```
--cataloging={full|fast} (s. 76)
--cbt 77)
--compression={none|normal|high|max} (s. 78)
--encryption={none|aes128|aes192|aes256} (s. 78)
- 78)
--force 95)
 78)
 80)
 81)
 94)
 94)
--silent mode={on|off} 98)
--split=<rozmiar> (s. 81)
 98)
```
#### **Opcje zarządzania taśmami**

```
 82)
 82)
 82)
```
#### **Parametry ogólne**

```
--log=<pełna ścieżka> (s. 96)
 96)
--output={formatted|raw} 96)
--progress (s. 97)
{-f|--file_params}=<pełna ścieżka lokalna> (s. 95)
```
#### **Dostęp do zdalnego komputera fizycznego**

--host=<adres IP lub nazwa hosta> (s. [59\)](#page-58-2) --credentials=<nazwa użytkownika>,<hasło>,encrypted (s. [94\)](#page-93-2)

#### **Dostęp do określonej usługi na komputerze (dotyczy tylko wersji zaawansowanych programu)**

```
--service={mms|ams}  59)
```
## <span id="page-26-0"></span>**recover vm**

Odzyskuje kopię zapasową dysku lub woluminu na nową lub istniejącą maszynę wirtualną. Polecenie recover vm zastępuje i rozszerza możliwości polecenia convert dostępnego w poprzednich wersjach programu Acronis.

Polecenie recover vm może być wykonywane przez następujące agenty:

- **Agent for ESX(i)** umożliwia odzyskanie kopii zapasowej dysku (woluminu) na nowej lub istniejącej maszynie wirtualnej ESX(i).
- **Agent for Hyper-V** umożliwia odzyskanie kopii zapasowej dysku (woluminu) na nowej lub istniejącej maszynie wirtualnej Hyper-V.
- **Agent dla systemu Windows** umożliwia odzyskanie kopii zapasowej dysku (woluminu) na nowej maszynie wirtualnej jednego z następujących typów: VMware Workstation, Microsoft Virtual PC, Parallels Workstation lub Citrix XenServer Open Virtual Appliance (OVA).

Pliki w pełni skonfigurowanej i działającej maszyny są umieszczane w folderze wybranym przez użytkownika. Maszynę można uruchomić przy użyciu odpowiedniego oprogramowania do wirtualizacji. Można też przygotować pliki maszyny do dalszego użycia. Urządzenie wirtualne OVA można zaimportować na serwer XenServer. Dyski Virtual PC można dołączać do maszyny wirtualnej Hyper-V.

*Podczas odzyskiwania na maszynę wirtualną maszyna ta musi być wyłączona. Docelowa maszyna wirtualna znajdująca się na hoście ESX(i) lub Hyper-V zostanie wyłączona bez wyświetlania monitu. Upewnij się, że została określona poprawna maszyna.*

**Przykłady** (s. [102\)](#page-101-0)

#### **Parametry**

### **Elementy do odzyskania**

```
--loc=<ścieżka> (s. 64)
--credentials=<nazwa użytkownika>,<hasło>,encrypted (s. 94)
--arc=<nazwa archiwum> (s. 64)
 97)
--backup=<identyfikator kopii zapasowej> (s. 66)
```

```
--disk=<numer dysku> (s. 68)
```

```
--volume=<numer woluminu> (s. 69)
```
#### **Lokalizacja odzyskiwania**

- Jeśli chcesz przeprowadzić odzyskiwanie na istniejącą maszynę wirtualną: {--vmid=<identyfikator maszyny wirtualnej>|--vmname=<nazwa maszyny wirtualnej>|--vmconfig=<ścieżka>} (s. [60\)](#page-59-1)
- Jeśli chcesz przeprowadzić odzyskiwanie na nową maszynę wirtualną:

--vmname=<nazwa maszyny wirtualnej> (s. [61\)](#page-60-0)

```
 61)
```

```
{--vmserver_name=<nazwa serwera>|--vmserver_id=<identyfikator GUID 
serwera>} (s. 61)
```
--vmstorage=<ścieżka> (s. [61\)](#page-60-0)

--credentials=<nazwa użytkownika>,<hasło>,encrypted (s. [94\)](#page-93-2)

Poświadczenia dostępu do folderu sieciowego, w którym ma zostać utworzona maszyna wirtualna vmware, virtualpc, parallels, citrix, redhat lub xen.

```
 88)
 88)
--start=<przesunięcie>{s|kb|mb|gb} (s. 70)
--size=<rozmiar woluminu>{s|kb|mb|gb} (s. 71)
```
#### **Sposoby odzyskiwania**

```
--ext2 85)
--fat16 85)
 87)
--type={active|primary|logical} (s. 89)
```
#### **Opcje odzyskiwania**

```
--force 95)
--power on  87) 94)
 94)
--silent 98)
 98)
```
**Parametry ogólne**

```
--log=<pełna ścieżka> (s. 96)
 96)
--output={formatted|raw} (s. 96)
--progress (s. 97)
{-f|--file_params}=<pełna ścieżka lokalna> (s. 95)
```
**Dostęp do zdalnego komputera (dotyczy tylko wersji zaawansowanych programu)**

```
--host=<adres IP lub nazwa hosta> (s. 59)
 94)
```
**Dostęp do określonej usługi na komputerze (dotyczy tylko wersji zaawansowanych programu)**

 $--servative=\{mms|ams\}$  (s. [59\)](#page-58-3)

# <span id="page-28-0"></span>**2.3.4 Microsoft Exchange**

Polecenia wymienione w tej sekcji można wykonać na komputerze, na którym jest zainstalowany agent dla programu Microsoft Exchange Server.

# <span id="page-28-1"></span>**list exchange\_databases**

Wyświetla grupy magazynów (w programie Exchange 2003/2007) i bazy danych.

**Przykłady** (s. [103\)](#page-102-0)

#### **Parametry**

#### **Parametry ogólne**

```
--log=<pełna ścieżka> (s. 96)
 96)
--output={formatted|raw} (s. 96)
{-f|--file_params}=<pełna ścieżka lokalna> (s. 95)
 62)
```
#### **Dostęp do komputera zdalnego**

```
--host=<adres IP lub nazwa hosta> (s. 59)
--credentials=<nazwa użytkownika>,<hasło>,encrypted (s. 94)
 59)
```
#### **Dostęp do określonej usługi na komputerze**

<span id="page-28-2"></span> $--$ service={mms|ams} (s. [59\)](#page-58-3)

# **list exchange\_mailboxes**

Wyświetla skrzynki pocztowe i foldery publiczne w określonej bazie danych programu Exchange.

**Przykłady** (s. [103\)](#page-102-0)

#### **Parametry**

```
--mailbox_location=<ścieżka> (s. 67)
 93)
```
### **Parametry ogólne**

```
--log=<pełna ścieżka> (s. 96)
 96)
--output={formatted|raw} (s. 96)
{-f|--file_params}=<pełna ścieżka lokalna> (s. 95)
 62)
```
#### **Dostęp do komputera zdalnego**

```
--host=<adres IP lub nazwa hosta> (s. 59)
--credentials=<nazwa użytkownika>,<hasło>,encrypted (s. 94)
 59)
```
#### **Dostęp do określonej usługi na komputerze**

 $--$ service={mms|ams} $(s. 59)$  $(s. 59)$ 

### <span id="page-29-0"></span>**backup exchange\_database**

Tworzy kopię zapasową określonych grup magazynów (w programie Exchange 2003/2007) lub baz danych (w programie Exchange 2010).

**Przykłady** (s. [103\)](#page-102-0)

# **Parametry**

**Elementy uwzględniane w kopii zapasowej**

```
--items=<elementy> (s. 62)
```
**Miejsce zapisu kopii zapasowej**

```
-loc=\le 64)
--credentials=<nazwa użytkownika>,<hasło>,encrypted (s. 94)
--arc=<nazwa archiwum> (s. 64)
 97)
```
#### **Sposób tworzenia kopii zapasowej**

```
 72)
 72)
 71)
-- 71)
--copy 72)
--express (s. 74)
```
#### **Opcje tworzenia kopii zapasowych**

```
--cataloging={full|fast} (s. 76)
--compression={none|normal|high|max} (s. 78)
--encryption={none|aes128|aes192|aes256} (s. 78)
--force 95)
 79)
 80)
 80)
 94)
 94)
 98)--split=<rozmiar> (s. 81)
 98)
```
### **Opcje zarządzania taśmami**

```
 82)
- 82)
 82)
```
### **Parametry ogólne**

```
--log=<pełna ścieżka> (s. 96)
 96)
--output={formatted|raw} (s. 96)
--progress (s. 97)
{-f|--file_params}=<pełna ścieżka lokalna> (s. 95)
 62)
```
#### **Dostęp do komputera zdalnego**

```
--host=<adres IP lub nazwa hosta> (s. 59)
--credentials=<nazwa użytkownika>,<hasło>,encrypted (s. 94)
--address=<adres IP lub nazwa hosta> (s. 59)
```
#### **Dostęp do określonej usługi na komputerze**

```
--servative=\{mms|ams\} 59)
```
# <span id="page-30-0"></span>**backup exchange\_mailbox**

Tworzy kopię zapasową określonych skrzynek pocztowych i folderów publicznych.

**Przykłady** (s. [103\)](#page-102-0)

#### **Parametry**

#### **Elementy uwzględniane w kopii zapasowej**

```
--items=<elementy> (s. 62)
 72)--exclude attach=\left\langle \text{pliki} i \right\rangle 72)
--exclude size=<\verb|rozmiar| 72)
 72)
```
#### **Miejsce zapisu kopii zapasowej**

```
-loc=\le 64)
--credentials=<nazwa użytkownika>,<hasło>,encrypted (s. 94)
```

```
--arc=<nazwa archiwum> (s. 64)
 97)
```
#### **Sposób tworzenia kopii zapasowej**

```
 72)
 72)
 71)
-- 71)
```
#### **Opcje tworzenia kopii zapasowych**

```
--cataloging={full|fast} (s. 76)
--compression={none|normal|high|max} (s. 78)
--encryption=[none|aes128|aes192|aes256] 78)
 95)
 80)
 80)
 94)
 94)
--silent mode={on|off} 98)
--split=<rozmiar> (s. 81)
 98)
```
#### **Opcje zarządzania taśmami**

```
 82)
- 82)
 82)
```
#### **Parametry ogólne**

```
--log=<pełna ścieżka> (s. 96)
 96)
--output={formatted|raw} (s. 96)
--progress (s. 97)
{-f|--file_params}=<pełna ścieżka lokalna> (s. 95)
 62)
```
#### **Dostęp do komputera zdalnego**

```
--host=<adres IP lub nazwa hosta> (s. 59)
 94)
 59)
```
#### **Dostęp do określonej usługi na komputerze**

 $--servative=\{mms|ams\}$  (s. [59\)](#page-58-3)

## <span id="page-31-0"></span>**recover exchange\_database**

odzyskuje określone grupy magazynów (w programie Exchange 2003/2007) lub bazy danych (w programie Exchange 2010).

**Przykłady** (s. [103\)](#page-102-0)

#### **Parametry**

#### **Elementy do odzyskania**

```
--loc=<ścieżka> (s. 64)
 94)
--arc=<nazwa archiwum> (s. 64)
 97)
--recovery point={point of failure|latest backup|point in time|
 88)
--pit=<data i godzina> (s. 87)
--backup=<identyfikator kopii zapasowej> (s. 66)
--items=<elementy> (s. 62)
```
## **Lokalizacja odzyskiwania**

```
 66)
--disk_location=<ścieżka> (s. 84)
--credentials=<nazwa użytkownika>,<hasło>,encrypted (s. 94)
 83)
 83)
--database_location=<ścieżka lokalna> (s. 83)
 85)
```
### **Sposoby odzyskiwania**

```
--overwrite (s. 86)
--active restore
```
Jeśli określisz ten parametr, nastąpi włączenie technologii Acronis Active Restore.

#### **Opcje odzyskiwania**

```
 95)
 94)
 94)
--silent mode={on|off} 98)
 98)
```
#### **Parametry ogólne**

```
--log=<pełna ścieżka> (s. 96)
 96)
--output={formatted|raw} (s. 96)
--progress (s. 97)
{-f|--file_params}=<pełna ścieżka lokalna> (s. 95)
 62)
```
#### **Dostęp do komputera zdalnego**

```
--host=<adres IP lub nazwa hosta> (s. 59)
 94)
 59)
```
**Dostęp do określonej usługi na komputerze**

```
--servative=\{mms|ams\} 59)
```
# <span id="page-33-0"></span>**recover exchange\_mailbox**

Odzyskuje określone skrzynki pocztowe i foldery publiczne z kopii zapasowej na poziomie bazy danych lub na poziomie skrzynki pocztowej.

**Przykłady** (s. [103\)](#page-102-0)

#### **Parametry**

#### **Elementy do odzyskania**

```
--loc=<ścieżka> (s. 64)
--credentials=<nazwa użytkownika>,<hasło>,encrypted (s. 94)
--arc=<nazwa archiwum> (s. 64)
 97)
 88)
--pit=<data i godzina> (s. 87)
--backup=<identyfikator kopii zapasowej> (s. 66)
--items=<elementy> (s. 62)
```
#### **Lokalizacja odzyskiwania**

```
--target={original|pst} (s. 66)
--disk_location=<ścieżka lokalna> (s. 84)
--outlookmachine=<adres IP lub nazwa hosta> (s. 86)
 94)
```
#### **Sposoby odzyskiwania**

```
--overwrite (s. 86)
```
#### **Opcje odzyskiwania**

```
--force_yes (s. 95)
 94)
 94)
--silent 98)
 98)
```
#### **Parametry ogólne**

```
--log=<pełna ścieżka> (s. 96)
 96)
--output={formatted|raw} (s. 96)
--progress (s. 97)
{-f|--file_params}=<pełna ścieżka lokalna> (s. 95)
 62)
```
#### **Dostęp do komputera zdalnego**

```
--host=<adres IP lub nazwa hosta> (s. 59)
 94)
 59)
```
#### **Dostęp do określonej usługi na komputerze**

--service={mms|ams} (s. [59\)](#page-58-3)

# <span id="page-34-0"></span>**2.4 Operacje na archiwach i kopiach zapasowych**

# <span id="page-34-1"></span>**2.4.1 Archiwa**

# <span id="page-34-2"></span>**list archives**

Wyświetla informacje dotyczące archiwów w określonej lokalizacji. Są one sortowane według daty w kolejności malejącej.

**Przykłady** (s. [105\)](#page-104-1)

#### **Parametry**

```
--loc=<ścieżka> (s. 64)
--credentials=<nazwa użytkownika>,<hasło>,encrypted (s. 94)
 93)
{-a | --a11}
```
Jeśli parametr jest określony, zostaną wyświetlone następujące właściwości każdego z archiwów: nazwa; typ; data utworzenia; komputer, którego dane były uwzględnione w archiwum; właściciel (użytkownik, który zapisał archiwum w lokalizacji docelowej); zajmowane miejsce (w bajtach); oraz komentarze dotyczące archiwum. Jeśli parametr nie zostanie określony, dla każdego archiwum będą wyświetlane jedynie: nazwa, typ i data utworzenia.

#### **Parametry ogólne**

```
--log=<pełna ścieżka> (s. 96)
 96)
--output={formatted|raw} (s. 96)
{-f|--file_params}=<pełna ścieżka lokalna> (s. 95)
```
**Dostęp do zdalnego komputera (dotyczy tylko wersji zaawansowanych programu)**

```
 59)
 94)
--address=<adres IP lub nazwa hosta> (s. 59)
```
**Dostęp do określonej usługi na komputerze (dotyczy tylko wersji zaawansowanych programu)**

 $--servative=\{mms|ams|asm\}$  (s. [59\)](#page-58-3)

W przypadku skarbca zarządzanego (--loc=bsp://<wezeł magazynowania>/<nazwa skarbca>) operacja jest zawsze wykonywana przez usługę węzła magazynowania. Jeśli określono inną usługę, prześle ona polecenie do asn.

# <span id="page-34-3"></span>**export archive**

Kopiuje archiwum określone w parametrze --arc z lokalizacji określonej w parametrze --loc do lokalizacji określonej w parametrze --target.

Jeśli parametr --arc nie zostanie określony, polecenie wyeksportuje wszystkie archiwa przechowywane w lokalizacji źródłowej.

Polecenie zawsze tworzy nowe archiwum w lokalizacji docelowej. Parametr --target arc nie umożliwia określenia istniejącego archiwum.

Za pomocą tego polecenia można na przykład zaimportować archiwum do centralnego skarbca zarządzanego lub wyeksportować cały skarbiec do innej lokalizacji. Więcej szczegółów zawierają przykłady.

**Przykłady** (s. [105\)](#page-104-1)

#### **Parametry**

```
--loc=<ścieżka> (s. 64)
--credentials=<nazwa użytkownika>,<hasło>,encrypted (s. 94)
--arc=<nazwa archiwum> (s. 64)
--password=<hasło>,encrypted (s. 97)
--target=<ścieżka> (s. 66)
 94)
-target arc=< 67)
--cataloging={full|fast} (s. 76)
```
#### **Parametry ogólne**

```
--log=<pełna ścieżka> (s. 96)
 96)
--output={formatted|raw} (s. 96)
--progress (s. 97)
{-f|--file_params}=<pełna ścieżka lokalna> (s. 95)
```
**Dostęp do zdalnego komputera (dotyczy tylko wersji zaawansowanych programu)**

```
--host=<adres IP lub nazwa hosta> (s. 59)
 94)
--address=<adres IP lub nazwa hosta> (s. 59)
```
**Dostęp do określonej usługi na komputerze (dotyczy tylko wersji zaawansowanych programu)**

 $--$ service={mms|ams|asn} (s. [59\)](#page-58-3)

Eksportowanie archiwów ze skarbca zarządzanego (--loc=bsp://<węzeł magazynowania>/<nazwa skarbca>) jest zawsze wykonywane przez usługę węzła magazynowania. Jeśli określono inną usługę, prześle ona polecenie do asn.

# <span id="page-35-0"></span>**validate archive**

Sprawdza integralność danych w archiwum.

**Przykłady** (s. [105\)](#page-104-1)

#### **Parametry**

```
-loc=< 64)
--credentials=<nazwa użytkownika>,<hasło>,encrypted (s. 94)
--arc=<nazwa archiwum> (s. 64)
 97)
```
#### **Parametry ogólne**

```
--log=<pełna ścieżka> (s. 96)
 96)
--output={formatted|raw} (s. 96)
--progress (s. 97)
{-f|--file_params}=<pełna ścieżka lokalna> (s. 95)
```
**Dostęp do zdalnego komputera (dotyczy tylko wersji zaawansowanych programu)**

```
--host=<adres IP lub nazwa hosta> (s. 59)
--credentials=<nazwa użytkownika>,<hasło>,encrypted (s. 94)
 59)
```
**Dostęp do określonej usługi na komputerze (dotyczy tylko wersji zaawansowanych programu)**
```
--servative=\{mms|ams|asm\} 59)
```
W przypadku skarbca zarządzanego (--loc=bsp://<węzeł magazynowania>/<nazwa skarbca>) operacja jest zawsze wykonywana przez usługę węzła magazynowania. Jeśli określono inną usługę, prześle ona polecenie do asn.

## **delete archive**

Usuwa archiwum.

**Przykłady** (s. [105\)](#page-104-0)

### **Parametry**

```
--loc=<ścieżka> (s. 64)
--credentials=<nazwa użytkownika>,<hasło>,encrypted (s. 94)
--arc=<nazwa archiwum> (s. 64)
```
#### **Parametry ogólne**

```
--log=<pełna ścieżka> (s. 96)
 96)
--output={formatted|raw} 96)
--progress (s. 97)
{-f|--file_params}=<pełna ścieżka lokalna> (s. 95)
```
**Dostęp do zdalnego komputera (dotyczy tylko wersji zaawansowanych programu)**

```
--host=<adres IP lub nazwa hosta> (s. 59)
--credentials=<nazwa użytkownika>,<hasło>,encrypted (s. 94)
--address=<adres IP lub nazwa hosta> (s. 59)
```
**Dostęp do określonej usługi na komputerze (dotyczy tylko wersji zaawansowanych programu)**

```
-- 59)
```
W przypadku skarbca zarządzanego (--loc=bsp://<wezeł magazynowania>/<nazwa skarbca>) operacja jest zawsze wykonywana przez usługę węzła magazynowania. Jeśli określono inną usługę, prześle ona polecenie do asn.

# **2.4.2 Kopie zapasowe**

## **list backups**

Wyświetla listę kopii zapasowych w określonym archiwum. Są one sortowane według daty w kolejności malejącej.

**Przykłady** (s. [106\)](#page-105-0)

### **Parametry**

```
--loc=<ścieżka> (s. 64)
 94)
--arc=<nazwa archiwum> (s. 64)
 97)
 92)
 93)
```
#### **Parametry ogólne**

```
--log=<pełna ścieżka> (s. 96)
 96)
--output={formatted|raw} (s. 96)
{-f|--file_params}=<pełna ścieżka lokalna> (s. 95)
```
**Dostęp do zdalnego komputera (dotyczy tylko wersji zaawansowanych programu)**

```
--host=<adres IP lub nazwa hosta> (s. 59)
--credentials=<nazwa użytkownika>,<hasło>,encrypted (s. 94)
--address=<adres IP lub nazwa hosta> (s. 59)
```
**Dostęp do określonej usługi na komputerze (dotyczy tylko wersji zaawansowanych programu)**

 $--servative=\{mms|ams|asm\}$  (s. [59\)](#page-58-0)

W przypadku skarbca zarządzanego (--loc=bsp://<węzeł magazynowania>/<nazwa skarbca>) operacja jest zawsze wykonywana przez usługę węzła magazynowania. Jeśli określono inną usługę, prześle ona polecenie do asn.

## <span id="page-37-0"></span>**list content**

Wyświetla w formie listy zawartość kopii zapasowej (znajdujące się w niej dyski, woluminy, pliki, maszyny wirtualne, bazy danych itp.).

**Przykłady** (s. [106\)](#page-105-0)

#### **Parametry**

```
--loc=<ścieżka> (s. 64)
 94)
--arc=<nazwa archiwum> (s. 64)
 97)
--backup=<identyfikator kopii zapasowej> (s. 66)
 91)
 91)
```
#### **Parametry ogólne**

```
--log=<pełna ścieżka> (s. 96)
 96)
--output={formatted|raw} (s. 96)
{-f|--file_params}=<pełna ścieżka lokalna> (s. 95)
```
**Dostęp do zdalnego komputera (dotyczy tylko wersji zaawansowanych programu)**

```
--host=<adres IP lub nazwa hosta> (s. 59)
 94)
--address=<adres IP lub nazwa hosta> (s. 59)
```
**Dostęp do określonej usługi na komputerze (dotyczy tylko wersji zaawansowanych programu)**

 $--servative=\{mms|ams|asm\}$  (s. [59\)](#page-58-0)

W przypadku skarbca zarządzanego (--loc=bsp://<wezeł magazynowania>/<nazwa skarbca>) operacja jest zawsze wykonywana przez usługę węzła magazynowania. Jeśli określono inną usługę, prześle ona polecenie do asn.

## **validate backup**

Sprawdza integralność danych w kopii zapasowej.

**Przykłady** (s. [106\)](#page-105-0)

### **Parametry**

```
--loc=<ścieżka> (s. 64)
--credentials=<nazwa użytkownika>,<hasło>,encrypted (s. 94)
--arc=<nazwa archiwum> (s. 64)
 97)
--backup=<identyfikator kopii zapasowej> (s. 66)
```
#### **Parametry ogólne**

```
--log=<pełna ścieżka> (s. 96)
 96)
--output={formatted|raw} (s. 96)
--progress (s. 97)
{-f|--file_params}=<pełna ścieżka lokalna> (s. 95)
```
**Dostęp do zdalnego komputera (dotyczy tylko wersji zaawansowanych programu)**

```
--host=<adres IP lub nazwa hosta> (s. 59)
--credentials=<nazwa użytkownika>,<hasło>,encrypted (s. 94)
 59)
```
**Dostęp do określonej usługi na komputerze (dotyczy tylko wersji zaawansowanych programu)**

```
-- 59)
```
W przypadku skarbca zarządzanego (--loc=bsp://<wezeł magazynowania>/<nazwa skarbca>) operacja jest zawsze wykonywana przez usługę węzła magazynowania. Jeśli określono inną usługę, prześle ona polecenie do asn.

## <span id="page-38-0"></span>**export backup**

Kopiuje archiwum określone w parametrze --arc z lokalizacji określonej w parametrze --loc do lokalizacji określonej w parametrze --target. Kopia będzie zawierała tylko kopie zapasowe określone w parametrze - backup.

Polecenie zawsze tworzy nowe archiwum w lokalizacji docelowej. Parametr --target arc nie umożliwia określenia istniejącego archiwum. Parametry --target i --target arc są obowiązkowe.

Jeśli parametr --backup nie zostanie określony, polecenie wyeksportuje tylko ostatnią kopię zapasową.

**Przykłady** (s. [106\)](#page-105-0)

## **Parametry**

```
-loc=\le 64)
--credentials=<nazwa użytkownika>,<hasło>,encrypted (s. 94)
--arc=<nazwa archiwum> (s. 64)
97)
--backup=<identyfikatory kopii zapasowych> (s. 66)
--target=<ścieżka> (s. 66)
 94)
 67)
--cataloging={full|fast} (s. 76)
```
### **Parametry ogólne**

```
--log=<pełna ścieżka> (s. 96)
 96)
--output={formatted|raw} (s. 96)
```
--progress (s. [97\)](#page-96-0) {-f|--file\_params}=<pełna ścieżka lokalna> (s. [95\)](#page-94-0)

**Dostęp do zdalnego komputera (dotyczy tylko wersji zaawansowanych programu)**

```
--host=<adres IP lub nazwa hosta> (s. 59)
 94)
--address=<adres IP lub nazwa hosta> (s. 59)
```
**Dostęp do określonej usługi na komputerze (dotyczy tylko wersji zaawansowanych programu)**

 $--servative=\{mms|ams|asn\}$  (s. [59\)](#page-58-0)

Eksportowanie kopii zapasowych ze skarbca zarządzanego (--loc=bsp://<wezeł magazynowania>/<nazwa skarbca>) jest zawsze wykonywane przez usługę węzła magazynowania. Jeśli określono inną usługę, prześle ona polecenie do asn.

## <span id="page-39-0"></span>**replicate backup**

Replikuje ostatnią kopię zapasową określonego archiwum do innej lokalizacji. Jeśli parametr --backup nie zostanie określony, określone kopie zapasowe zostaną zreplikowane. Jeśli lokalizacje docelowa i źródłowa są takie same, wykonanie polecenia nie powiedzie się.

Jeśli archiwum docelowe istnieje, polecenie spowoduje dodanie określonych kopii zapasowych do niego. Oznacza to, że kopia zapasowa nie zostanie zreplikowana, jeśli docelowe archiwum już zawiera kopię zapasową o tym samym identyfikatorze GUID.

Za pomocą tego polecenia można — bezpośrednio po utworzeniu kopii zapasowej lub zgodnie z harmonogramem — zreplikować każdą kopię zapasową z archiwum do innej lokalizacji. Ułatwia to zapewnienie niezawodności archiwum poprzez przechowywanie jego kopii w innej lokalizacji.

**Przykłady** (s. [106\)](#page-105-0)

#### **Parametry**

```
--loc=<ścieżka> (s. 64)
```

```
 94)
--arc=<nazwa archiwum> (s. 64)
 97)
--target=<ścieżka> (s. 66)
--credentials=<nazwa użytkownika>,<hasło>,encrypted (s. 94)
-target arc=<nazwa archiwum> 67)
--backup={<identyfikatory kopii zapasowych>|all} (s. 66)
```
Jeśli wartością jest all, wszystkie kopie zapasowe określonego archiwum zostaną wybrane do replikacji.

#### **Parametry ogólne**

```
--log=<pełna ścieżka> (s. 96)
 96)
--output={formatted|raw} 96)
--progress (s. 97)
{-f|--file_params}=<pełna ścieżka lokalna> (s. 95)
```
#### **Dostęp do zdalnego komputera (dotyczy tylko wersji zaawansowanych programu)**

```
--host=<adres IP lub nazwa hosta> (s. 59)
--credentials=<nazwa użytkownika>,<hasło>,encrypted (s. 94)
--address=<adres IP lub nazwa hosta> (s. 59)
```
#### **Dostęp do określonej usługi na komputerze (dotyczy tylko wersji zaawansowanych programu)**

 $--$ service={mms|ams|asn} (s. [59\)](#page-58-0)

Replikowanie kopii zapasowych ze skarbca zarządzanego (--loc=bsp://<wezeł magazynowania>/<nazwa skarbca>) jest zawsze wykonywane przez usługę węzła magazynowania. Jeśli określono inną usługę, prześle ona polecenie do asn.

## **convert full**

Konwertuje przyrostową lub różnicową kopię zapasową na kopię pełną. Znacznik czasowy kopii zapasowej pozostaje niezmieniony. Zależne przyrostowe i różnicowe kopie zapasowe są również aktualizowane. Stare wersje kopii zapasowych są jednak usuwane dopiero po utworzeniu nowych kopii. Z tego względu w lokalizacji musi być dostatecznie dużo wolnego miejsca, aby tymczasowo pomieścić zarówno stare, jak i nowe wersje kopii zapasowych.

**Przykłady** (s. [106\)](#page-105-0)

#### **Parametry**

```
-loc=\le 64)
```
To polecenie nie obsługuje następujących lokalizacji: magazynów Acronis Online Backup Storage, taśm i płyt CD/DVD.

```
 94)
--arc=<nazwa archiwum> (s. 64)
--password=<hasło>,encrypted (s. 97)
```
--backup=<identyfikator kopii zapasowej> (s. [66\)](#page-65-0)

#### **Parametry ogólne**

```
--log=<pełna ścieżka> (s. 96)
 96)
--output={formatted|raw} (s. 96)
--progress (s. 97)
{-f|--file_params}=<pełna ścieżka lokalna> (s. 95)
```
**Dostęp do zdalnego komputera (dotyczy tylko wersji zaawansowanych programu)**

```
--host=<adres IP lub nazwa hosta> (s. 59)
--credentials=<nazwa użytkownika>,<hasło>,encrypted (s. 94)
--address=<adres IP lub nazwa hosta> (s. 59)
```
**Dostęp do określonej usługi na komputerze (dotyczy tylko wersji zaawansowanych programu)**

 $--servative=\{mms|ams|asm\}$  (s. [59\)](#page-58-0)

W przypadku skarbca zarządzanego (--loc=bsp://<wezeł magazynowania>/<nazwa skarbca>) operacja jest zawsze wykonywana przez usługę węzła magazynowania. Jeśli określono inną usługę, prześle ona polecenie do asn.

## <span id="page-40-0"></span>**consolidate backup**

Modyfikuje archiwum w taki sposób, że są w nim przechowywane tylko kopie zapasowe określone w parametrze --backup. Wszystkie pozostałe kopie zapasowe archiwum są usuwane.

Jeśli parametr --backup nie zostanie określony, zostanie zachowana tylko ostatnia kopia zapasowa archiwum. W rezultacie archiwum będzie zawierać tylko jedną kopię zapasową.

**Przykłady** (s. [106\)](#page-105-0)

### **Parametry**

--loc=<ścieżka> (s. [64\)](#page-63-0)

Polecenie nie obsługuje następującej lokalizacji: węzeł magazynowania Acronis Backup & Recovery 11.5 Storage Node

```
--credentials=<nazwa użytkownika>,<hasło>,encrypted (s. 94)
--arc=<nazwa archiwum> (s. 64)
--password=<hasło>,encrypted (s. 97)
--backup=<identyfikatory kopii zapasowych> (s. 66)
```
## **Parametry ogólne**

```
--log=<pełna ścieżka> (s. 96)
 96)
--output={formatted|raw} (s. 96)
--progress (s. 97)
{-f|--file_params}=<pełna ścieżka lokalna> (s. 95)
```
**Dostęp do zdalnego komputera (dotyczy tylko wersji zaawansowanych programu)**

```
 59)
--credentials=<nazwa użytkownika>,<hasło>,encrypted (s. 94)
--address=<adres IP lub nazwa hosta> (s. 59)
```
#### **Dostęp do określonej usługi na komputerze (dotyczy tylko wersji zaawansowanych programu)**

```
--servative=\{mms|ams\} 59)
```
## **delete backup**

Usuwa wybraną kopię zapasową z archiwum. Jeśli od usuwanej kopii zapasowej zależą inne przyrostowe lub różnicowe kopie zapasowe, zostanie przeprowadzona konsolidacja. Może ona być czasochłonna i wymagać zaangażowania sporych zasobów.

**Przykłady** (s. [106\)](#page-105-0)

#### **Parametry**

```
-loc=\le 64)
 94)
--arc=<nazwa archiwum> (s. 64)
--password=<hasło>,encrypted (s. 97)
--backup=<identyfikator kopii zapasowej> (s. 66)
```
#### **Parametry ogólne**

```
--log=<pełna ścieżka> (s. 96)
 96)
--output={formatted|raw} (s. 96)
--progress (s. 97)
{-f|--file_params}=<pełna ścieżka lokalna> (s. 95)
```
**Dostęp do zdalnego komputera (dotyczy tylko wersji zaawansowanych programu)**

```
--host=<adres IP lub nazwa hosta> (s. 59)
--credentials=<nazwa użytkownika>,<hasło>,encrypted (s. 94)
 59)
```
**Dostęp do określonej usługi na komputerze (dotyczy tylko wersji zaawansowanych programu)**

```
--servative=\{mms|ams|asm\} 59)
```
W przypadku skarbca zarządzanego (--loc=bsp://<węzeł magazynowania>/<nazwa skarbca>) operacja jest zawsze wykonywana przez usługę węzła magazynowania. Jeśli określono inną usługę, prześle ona polecenie do asn.

# **2.4.3 Montowanie**

Montowanie woluminów z kopii zapasowej na poziomie dysku pozwala na dostęp do woluminów w taki sam sposób jak do dysków fizycznych.

## **list mounts**

Wyświetlanie listy woluminów zamontowanych z kopii zapasowych.

**Przykłady** (s. [108\)](#page-107-0)

### **Parametry**

#### **Parametry ogólne**

```
--log=<pełna ścieżka> (s. 96)
 96)
--output={formatted|raw} (s. 96)
{-f}{-f} 95)
```
**Dostęp do zdalnego komputera (dotyczy tylko wersji zaawansowanych programu)**

```
--host=<adres IP lub nazwa hosta> (s. 59)
 94)
--address=<adres IP lub nazwa hosta> (s. 59)
```
**Dostęp do określonej usługi na komputerze (dotyczy tylko wersji zaawansowanych programu)**

```
--servative=\{mms|ams\} 59)
```
#### <span id="page-42-0"></span>**mount**

Powoduje zamontowanie określonych woluminów z kopii zapasowej w systemie z zainstalowanym agentem dla systemu Windows lub agentem dla systemu Linux.

*Ograniczenie: Program umożliwia montowanie tylko tych kopii zapasowych, które są przechowywane w folderze lokalnym lub udostępnionym albo w strefie Acronis Secure Zone.*

**Przykłady** (s. [108\)](#page-107-0)

#### **Parametry**

#### **Elementy do zamontowania**

```
--loc=<ścieżka> (s. 64)
```

```
--credentials=<nazwa użytkownika>,<hasło>,encrypted (s. 94)
```

```
--arc=<nazwa archiwum> (s. 64)
```

```
 97)
```

```
--backup=<identyfikator kopii zapasowej> (s. 66)
```

```
--volume=<numery woluminów> (s. 69)
```
**Sposób zamontowania (dotyczy tylko agenta Agent dla systemu Windows)**

 $--rw$  (s. [89\)](#page-88-0) --letter=<litery> (s. [90\)](#page-89-0)

**Sposób zamontowania (dotyczy tylko agenta Agent dla systemu Linux)**

 $- -r$ w (s. [89\)](#page-88-0) --mount point=<punkty zamontowania> (s. [90\)](#page-89-1)

#### **Parametry ogólne**

```
--log=<pełna ścieżka> (s. 96)
 96)
--output={formatted|raw} 96)
{-f|--file_params}=<pełna ścieżka lokalna> (s. 95)
```
**Dostęp do zdalnego komputera (dotyczy tylko wersji zaawansowanych programu)**

```
--host=<adres IP lub nazwa hosta> (s. 59)
 94)
 59)
```
**Dostęp do określonej usługi na komputerze (dotyczy tylko wersji zaawansowanych programu)**

 $--$ service={mms|ams} (s. [59\)](#page-58-0)

### **umount**

Odmontowuje wolumin o określonej literze (dotyczy tylko programu Agent for Windows).

Odmontowuje urządzenie zamontowane w punkcie zamontowania, niszczy urządzenie blokowe przestrzeni jądra i zatrzymuje demona przestrzeni użytkownika (dotyczy tylko programu Agent for Linux).

**Przykłady** (s. [108\)](#page-107-0)

#### **Parametry**

```
{--letter=<litera>|all} (s. 90) (dotyczy tylko programu Agent for Windows)
 90) (dotyczy tylko programu Agent for Linux)
```
#### **Parametry ogólne**

```
--log=<pełna ścieżka> (s. 96)
--output={formatted|raw} (s. 96)
--progress (s. 97)
{-f|--file_params}=<pełna ścieżka lokalna> (s. 95)
```
**Dostęp do zdalnego komputera (dotyczy tylko wersji zaawansowanych programu)**

--host=<adres IP lub nazwa hosta> (s. [59\)](#page-58-1) --credentials=<nazwa użytkownika>,<hasło> (s. [94\)](#page-93-0) --address=<adres IP lub nazwa hosta> (s. [59\)](#page-58-2)

**Dostęp do określonej usługi na komputerze (dotyczy tylko wersji zaawansowanych programu)**

 $--servative=\{mms|ams\}$  (s. [59\)](#page-58-0)

# **2.5 Operacje dotyczące strefy Acronis Secure Zone**

Strefa Acronis Secure Zone to bezpieczny wolumin do przechowywania archiwów kopii zapasowych na komputerze zarządzanym .

## <span id="page-44-0"></span>**2.5.1 create asz**

Tworzy strefę Acronis Secure Zone na wybranym dysku, wykorzystując miejsce zajmowane przez wybrane woluminy oraz miejsce nieprzydzielone.

**Przykłady** (s. [108\)](#page-107-1)

## **Parametry**

```
--disk=<numer dysku> (s. 68)
--volume={<numery woluminów>|all} (s. 69)
-- 96)
 90)
--password=<hasło>,encrypted (s. 97)
--reboot (s. 97)
--later (s. 97)
 98)
--force 95)
```
## **Parametry ogólne**

```
--log=<pełna ścieżka> (s. 96)
 96)
--output={formatted|raw} (s. 96)
{-f}{-f} 95)
```
**Dostęp do zdalnego komputera (dotyczy tylko wersji zaawansowanych programu)**

```
--host=<adres IP lub nazwa hosta> (s. 59)
 94)
--address=<adresy IP lub nazwy hostów> (s. 59)
```
**Dostęp do określonej usługi na komputerze (dotyczy tylko wersji zaawansowanych programu)**

 $--$ service={mms|ams} (s. [59\)](#page-58-0)

# **2.5.2 cleanup asz**

Usuwa ze strefy Acronis Secure Zone kopie zapasowe uszkodzone w wyniku zaniku zasilania lub z innego powodu.

**Przykłady** (s. [108\)](#page-107-1)

#### **Parametry**

#### **Parametry ogólne**

```
--log=<pełna ścieżka> (s. 96)
 96)
--output={formatted|raw} (s. 96)
{-f|--file_params}=<pełna ścieżka lokalna> (s. 95)
```
**Dostęp do zdalnego komputera (dotyczy tylko wersji zaawansowanych programu)**

```
--host=<adres IP lub nazwa hosta> (s. 59)
 94)
 59)
```
**Dostęp do określonej usługi na komputerze (dotyczy tylko wersji zaawansowanych programu)**

 $--$ service={mms|ams} (s. [59\)](#page-58-0)

# **2.5.3 delete asz\_files**

Usuwa ostatnią kopię zapasową archiwum znajdującego się w strefie Acronis Secure Zone. Jeśli określone archiwum zawiera tylko jedną kopię zapasową, nie zostanie ona usunięta.

**Przykłady** (s. [108\)](#page-107-1)

#### **Parametry**

```
--credentials=<hasło>,encrypted (s. 94)
```
Hasło strefy Acronis Secure Zone.

```
--arc=<nazwa archiwum> (s. 64)
```
--password=<hasło>,encrypted (s. [97\)](#page-96-1)

Hasło do archiwum.

```
--force 95)
```
#### **Parametry ogólne**

```
--log=<pełna ścieżka> (s. 96)
 96)
--output={formatted|raw} (s. 96)
--progress (s. 97)
{-f|--file_params}=<pełna ścieżka lokalna> (s. 95)
```
**Dostęp do zdalnego komputera (dotyczy tylko wersji zaawansowanych programu)**

```
--host=<adres IP lub nazwa hosta> (s. 59)
 94)
--address=<adres IP lub nazwa hosta> (s. 59)
```
**Dostęp do określonej usługi na komputerze (dotyczy tylko wersji zaawansowanych programu)**

```
--servative=\{mms|ams\} 59)
```
# <span id="page-45-0"></span>**2.5.4 delete asz**

Usuwa strefę Acronis Secure Zone.

**Przykłady** (s. [108\)](#page-107-1)

#### **Parametry**

```
--volume=<numery woluminów> (s. 69)
-- 96)
--silent mode={on|off} 98)
--force 95)
```
#### **Parametry ogólne**

```
--log=<pełna ścieżka> (s. 96)
 96)
--output={formatted|raw} (s. 96)
{-f|--file_params}=<pełna ścieżka lokalna> (s. 95)
```
**Dostęp do zdalnego komputera (dotyczy tylko wersji zaawansowanych programu)**

```
--host=<adres IP lub nazwa hosta> (s. 59)
 94)
--address=<adresy IP lub nazwy hostów> (s. 59)
```
**Dostęp do określonej usługi na komputerze (dotyczy tylko wersji zaawansowanych programu)**

```
--servative=\{mms|ams\} 59)
```
# **2.6 Operacje dotyczące menedżera Acronis Startup Recovery Manager**

Menedżer Acronis Startup Recovery Manager to ratunkowe narzędzie startowe, które można uruchomić przed uruchomieniem systemu operacyjnego przez naciśnięcie klawisza F11.

# <span id="page-46-0"></span>**2.6.1 activate asrm**

Aktywacja menedżera Acronis Startup Recovery Manager.

**Przykłady** (s. [109\)](#page-108-0)

#### **Parametry**

#### **Parametry ogólne**

```
--log=<pełna ścieżka> (s. 96)
 96)
--output={formatted|raw} (s. 96)
{-f|--file_params}=<pełna ścieżka lokalna> (s. 95)
```
**Dostęp do zdalnego komputera (dotyczy tylko wersji zaawansowanych programu)**

```
--host=<adres IP lub nazwa hosta> (s. 59)
 94)
--address=<adresy IP lub nazwy hostów> (s. 59)
```
**Dostęp do określonej usługi na komputerze (dotyczy tylko wersji zaawansowanych programu)**

```
--servative=\{mms|ams\} 59)
```
# <span id="page-46-1"></span>**2.6.2 deactivate asrm**

Dezaktywuje menedżera Acronis Startup Recovery Manager.

**Przykłady** (s. [109\)](#page-108-0)

#### **Parametry**

**Parametry ogólne**

```
--log=<pełna ścieżka> (s. 96)
 96)
--output={formatted|raw} (s. 96)
{-f|--file_params}=<pełna ścieżka lokalna> (s. 95)
```
**Dostęp do zdalnego komputera (dotyczy tylko wersji zaawansowanych programu)**

```
--host=<adres IP lub nazwa hosta> (s. 59)
--credentials=<nazwa użytkownika>,<hasło>,encrypted (s. 94)
--address=<adresy IP lub nazwy hostów> (s. 59)
```
**Dostęp do określonej usługi na komputerze (dotyczy tylko wersji zaawansowanych programu)**

```
--service={mms|ams} 59)
```
# **2.7 Operacje na taśmach**

# <span id="page-47-0"></span>**2.7.1 list tape\_libraries**

Lists tape libraries attached to a machine where an Acronis Backup & Recovery 11.5 agent is running.

*Listing tape libraries attached to Acronis Backup & Recovery 11.5 Storage Node is not possible.*

**Examples** (s. [109\)](#page-108-1)

#### **Parameters**

```
 92)
 93)
```
#### **General parameters**

```
--log=<full path> (s. 96)
 96)
--output={formatted|raw} (s. 96)
{-f} -file params}=\tt< 95)
```
**Access to a remote machine (advanced editions only)**

```
--host=<IP address or hostname> (s. 59)
 94)
--address=<IP address or hostname> (s. 59)
```
**Access to a specific service within a machine (advanced editions only)**

 $--$ service={mms|ams|asn} (s. [59\)](#page-58-0)

# <span id="page-47-1"></span>**2.7.2 list tape\_drives**

Lists drives of tape libraries and/or stand-alone tape drives attached to a machine where an Acronis Backup & Recovery 11.5 agent is running.

*Listing drives of tape libraries attached to Acronis Backup & Recovery 11.5 Storage Node is not possible.*

**Examples** (s. [109\)](#page-108-1)

#### **Parameters**

```
 92)
--filter_library={<GUIDs>|single}
```
GUIDs of tape libraries whose drives you want to list. If the value is  $\sin(1e)$ , the software will output only single drives. If not specified, tape drives belonging to any tape library and all single drives will be listed.

```
--filter manufacturer=<manufacturers>
```
Manufacturers of the tape drives that you want to list. If not specified, tape drives produced by any manufacturer will be displayed.

--filter available={true|false}

If the value is true, Acronis Backup & Recovery 11.5 will list only the drives that are available to it at the moment.

If the value is false, the software will list only drives that are locked by other tape management software or are unavailable for another reason (for example, offline tape drives).

If the parameter is not specified, both available and unavailable tape drives will be displayed.

#### **General parameters**

```
--log=\timesfull path> 96)
 96)
--output={formatted|raw} (s. 96)
{-f} -file params}=\tt< 95)
```
#### **Access to a remote machine (advanced editions only)**

```
--host=<IP address or hostname> (s. 59)
 94)
--address=<IP address or hostname> (s. 59)
```
**Access to a specific service within a machine (advanced editions only)**

```
-- 59)
```
# **2.8 Operacje na skarbcach**

# **2.8.1 validate vault**

Sprawdza integralność danych wszystkich archiwów w określonej lokalizacji z wyjątkiem archiwów chronionych hasłem. Aby sprawdzić poprawność archiwum chronionego hasłem, skorzystaj z polecenia validate archive (s. [36\)](#page-35-0).

**Przykłady** (s. [110\)](#page-109-0)

#### **Parametry**

```
--loc=<ścieżka> (s. 64)
 94)
```
## **Parametry ogólne**

```
--log=<pełna ścieżka> (s. 96)
 96)
--output={formatted|raw} (s. 96)
--progress (s. 97)
{-f|--file_params}=<pełna ścieżka lokalna> (s. 95)
```
**Dostęp do zdalnego komputera (dotyczy tylko wersji zaawansowanych programu)**

```
--host=<adres IP lub nazwa hosta> (s. 59)
 94)
 59)
```
**Dostęp do określonej usługi na komputerze (dotyczy tylko wersji zaawansowanych programu)**

 $--$ service={mms|ams|asn} (s. [59\)](#page-58-0)

W przypadku skarbca zarządzanego (--loc=bsp://<węzeł magazynowania>/<nazwa skarbca>) operacja jest zawsze wykonywana przez usługę węzła magazynowania. Jeśli określono inną usługę, prześle ona polecenie do asn.

# **2.9 Operacje na dyskach**

# **2.9.1 clone disk**

Klonuje dysk twardy. Zastosuj tę operację, jeśli występuje konieczność przeniesienia wszystkich danych z dysku źródłowego na dysk docelowy.

Program nie zmienia rozmiaru woluminów dysku źródłowego. Dlatego dysk docelowy powinien mieć większą pojemność od dysku źródłowego. W przeciwnym przypadku wykonanie polecenia nie powiedzie się.

**Przykłady** (s. [110\)](#page-109-1)

### **Parametry**

--source=<numer dysku źródłowego>

Numer dysku źródłowego.

```
--target=<numer dysku docelowego>
```
Numer dysku docelowego.

--reboot (s. [97\)](#page-96-2) --reboot after (s. [97\)](#page-96-2)

#### **Parametry ogólne**

```
--log=<pełna ścieżka> (s. 96)
 96)
--output={formatted|raw} (s. 96)
--progress (s. 97)
{-f|--file_params}=<pełna ścieżka lokalna> (s. 95)
```
**Dostęp do zdalnego komputera (dotyczy tylko wersji zaawansowanych programu)**

```
--host=<adres IP lub nazwa hosta> (s. 59)
 94)
 59)
```
**Dostęp do określonej usługi na komputerze (dotyczy tylko wersji zaawansowanych programu)**

 $--servative=\{mms|ams\}$  (s. [59\)](#page-58-0)

# **2.10 Operacje administracyjne**

# **2.10.1 Zbieranie informacji**

## **get log**

Eksportuje dziennik działań z określonym identyfikatorem GUID w formacie Acronis xml. Aby poznać identyfikatory GUID poszczególnych działań, użyj polecenia list activities (s[. 51\)](#page-50-0).

**Przykłady** (s. [110\)](#page-109-2)

#### **Parametry**

```
--id=<identyfikator GUID> (s. 95)
--loc=<pełna ścieżka> (s. 64)
```
Plik, do którego zostanie wyeksportowany dziennik. Obsługiwane są następujące lokalizacje: ścieżka lokalna, SMB, NFS, FTP oraz SFTP. Bez względu na nadane rozszerzenie pliku program eksportuje dzienniki w formacie Acronis xml.

--credentials=<nazwa użytkownika>,<hasło>,encrypted (s. [94\)](#page-93-0)

#### **Parametry ogólne**

```
--log=<pełna ścieżka> (s. 96)
 96)
--output={formatted|raw} 96)
{-f|--file_params}=<pełna ścieżka lokalna> (s. 95)
```
**Dostęp do zdalnego komputera (dotyczy tylko wersji zaawansowanych programu)**

```
--host=<adres IP lub nazwa hosta> (s. 59)
 94)
 59)
```
**Dostęp do określonej usługi na komputerze (dotyczy tylko wersji zaawansowanych programu)**

```
--servative=\{mms|ams|asn\} 59)
```
Podczas pobierania dziennika działania węzła magazynowania można określić tylko ams lub asn jako wartość parametru.

### <span id="page-50-0"></span>**list activities**

Wyświetla listę bieżących i minionych działań określonej usługi Acronis Managed Machine Service, serwera Acronis Backup & Recovery 11.5 Management Server, węzła Acronis Backup & Recovery 11.5 Storage Node).

Polecenie pozwala na wyświetlenie do 5000 ostatnich rekordów. Są one sortowane według daty w kolejności malejącej.

Jeśli parametr --service (s. [59](#page-58-0)) nie będzie określony, zostanie wyświetlona lista działań usługi Acronis Managed Machine Service.

W przypadku serwera zarządzania Acronis Backup & Recovery 11.5 Management Server wyświetlane są jedynie jego własne działania. Na liście nie będą uwzględnione działania usług komputerów zarządzanych uruchomionych na zarejestrowanych komputerach.

Jeśli komputer pracuje zbyt wolno, wykonanie tego polecenia może pomóc w określeniu działania wykonywanego przez nieoczekiwanie długi czas. Informacje takie umożliwiają wykrycie i zakończenie zawieszonych procesów.

**Przykłady** (s. [110\)](#page-109-2)

#### **Parametry**

```
 92)
 93)
```
#### **Parametry ogólne**

```
--log=<pełna ścieżka> (s. 96)
 96)
--output={formatted|raw} (s. 96)
{-f}{-f} 95)
```
**Dostęp do zdalnego komputera (dotyczy tylko wersji zaawansowanych programu)**

```
--host=<adres IP lub nazwa hosta> (s. 59)
--credentials=<nazwa użytkownika>,<hasło>,encrypted (s. 94)
--address=<adres IP lub nazwa hosta> (s. 59)
```
**Dostęp do określonej usługi na komputerze (dotyczy tylko wersji zaawansowanych programu)**

```
--service={mms|ams|asn} (s. 59)
```
Podczas wyświetlania listy działań węzła magazynowania można określić tylko ams lub asn jako wartość parametru.

## **sysinfo**

Umożliwia zebranie informacji systemowych dotyczących komputera, a następnie zapisanie tych informacji w pliku .zip.

**Przykłady** (s. [110\)](#page-109-2)

#### **Parametry**

--loc=<pełna ścieżka> (s. [64\)](#page-63-0)

Pełna ścieżka do pliku, w którym zostaną zapisane informacje systemowe. Obsługiwane są następujące lokalizacje: ścieżka lokalna, SMB i NFS.

--credentials=<nazwa użytkownika>,<hasło>,encrypted (s. [94\)](#page-93-0)

### **Parametry ogólne**

```
--log=<pełna ścieżka> (s. 96)
 96)
--output={formatted|raw} (s. 96)
{-f|--file_params}=<pełna ścieżka lokalna> (s. 95)
```
**Dostęp do zdalnego komputera (dotyczy tylko wersji zaawansowanych programu)**

```
--host=<adres IP lub nazwa hosta> (s. 59)
 94)
--address=<adres IP lub nazwa hosta> (s. 59)
```
#### **Dostęp do określonej usługi na komputerze (dotyczy tylko wersji zaawansowanych programu)**

 $--servative=\{mms|ams|asm\}$  (s. [59\)](#page-58-0)

Podczas pobierania informacji systemowych dotyczących komputera z wieloma usługami można wybrać dowolne z tych usług.

# **2.10.2 Plany**

## **list plans**

Wyświetla listę planów tworzenia kopii zapasowych na zarządzanym komputerze lub serwerze zarządzania. Są one sortowane według daty w kolejności malejącej.

**Przykłady** (s. [111\)](#page-110-0)

#### **Parametry**

```
 93)
 93)
 94)
```
#### **Parametry ogólne**

```
--log=<pełna ścieżka> (s. 96)
 96)
--output={formatted|raw} (s. 96)
{-f|--file_params}=<pełna ścieżka lokalna> (s. 95)
```
**Dostęp do zdalnego komputera (dotyczy tylko wersji zaawansowanych programu)**

```
--host=<adres IP lub nazwa hosta> (s. 59)
--credentials=<nazwa użytkownika>,<hasło>,encrypted (s. 94)
 59)
```
**Dostęp do określonej usługi na komputerze (dotyczy tylko wersji zaawansowanych programu)**

```
--servative=\{mms|ams\} 59)
```
## **delete plan**

Usuwa określony plan tworzenia kopii zapasowych.

**Przykłady** (s. [111\)](#page-110-0)

### **Parametry**

--id=<identyfikator GUID> (s. [95\)](#page-94-2)

#### **Parametry ogólne**

```
--log=<pełna ścieżka> (s. 96)
 96)
--output={formatted|raw} (s. 96)
{-f|--file_params}=<pełna ścieżka lokalna> (s. 95)
```
**Dostęp do zdalnego komputera (dotyczy tylko wersji zaawansowanych programu)**

```
--host=<adres IP lub nazwa hosta> (s. 59)
 94)
--address=<adres IP lub nazwa hosta> (s. 59)
```
**Dostęp do określonej usługi na komputerze (dotyczy tylko wersji zaawansowanych programu)**

```
--service={mms|ams} 59)
```
## <span id="page-53-1"></span>**export plan**

Eksportuje określony plan tworzenia kopii zapasowych do pliku .xml. Operacja ta powoduje utworzenie pliku z pełną konfiguracją planu tworzenia kopii zapasowych. Plik taki można zaimportować (s. [54\)](#page-53-0) w celu ponownego wykorzystania wyeksportowanego planu tworzenia kopii zapasowych na innym komputerze.

Wyeksportowane pliki planów tworzenia kopii zapasowych można modyfikować w edytorach tekstowych. Hasła w wyeksportowanych plikach są zaszyfrowane.

Scentralizowane plany tworzenia kopii zapasowych można eksportować oraz importować jedynie za pomocą serwera zarządzania.

**Przykłady** (s. [111\)](#page-110-0)

#### **Parametry**

```
--id=<identyfikator GUID> (s. 95)
--loc=<pełna ścieżka>
```
Pełna ścieżka do pliku, do którego zostanie wyeksportowany plan tworzenia kopii zapasowych.

--credentials=<nazwa użytkownika>,<hasło>,encrypted (s. [94\)](#page-93-0)

#### **Parametry ogólne**

```
--log=<pełna ścieżka> (s. 96)
 96)
--output={formatted|raw} (s. 96)
{-f|--file_params}=<pełna ścieżka lokalna> (s. 95)
```
**Dostęp do zdalnego komputera (dotyczy tylko wersji zaawansowanych programu)**

```
--host=<adres IP lub nazwa hosta> (s. 59)
--credentials=<nazwa użytkownika>,<hasło>,encrypted (s. 94)
 59)
```
**Dostęp do określonej usługi na komputerze (dotyczy tylko wersji zaawansowanych programu)**

```
--servative=\{mms|ams\} 59)
```
## <span id="page-53-0"></span>**import plan**

Wykonanie polecenia spowoduje zaimportowanie planu tworzenia kopii zapasowych z pliku \*.xml. Plik XML z pełną konfiguracją planu tworzenia kopii zapasowych można utworzyć za pomocą polecenia export plan (s. [54\)](#page-53-1).

Scentralizowane plany tworzenia kopii zapasowych można eksportować oraz importować jedynie za pomocą serwera zarządzania.

**Przykłady** (s. [111\)](#page-110-0)

#### **Parametry**

```
--loc=<pełna ścieżka>
```
Pełna ścieżka do pliku, z którego zostanie zaimportowany plan tworzenia kopii zapasowych.

```
 94)
```
## **Parametry ogólne**

```
--log=<pełna ścieżka> (s. 96)
 96)
```
 $--output={formatted|raw}$  (s. [96\)](#page-95-2) {-f|--file\_params}=<pełna ścieżka lokalna> (s. [95\)](#page-94-0)

**Dostęp do zdalnego komputera (dotyczy tylko wersji zaawansowanych programu)**

```
--host=<adres IP lub nazwa hosta> (s. 59)
--credentials=<nazwa użytkownika>,<hasło>,encrypted (s. 94)
 59)
```
**Dostęp do określonej usługi na komputerze (dotyczy tylko wersji zaawansowanych programu)**

```
--servative=\{mms|ams\} 59)
```
## <span id="page-54-0"></span>**disable plan**

Wyłącza określony plan tworzenia kopii zapasowych. W rezultacie plan tworzenia kopii zapasowych nie będzie uruchamiany zgodnie z harmonogramem.

**Przykłady** (s. [111\)](#page-110-0)

### **Parametry**

--id=<identyfikator GUID> (s. [95\)](#page-94-2)

#### **Parametry ogólne**

```
--log=<pełna ścieżka> (s. 96)
 96)
--output={formatted|raw} (s. 96)
{-f|--file_params}=<pełna ścieżka lokalna> (s. 95)
```
**Dostęp do zdalnego komputera (dotyczy tylko wersji zaawansowanych programu)**

```
--host=<adres IP lub nazwa hosta> (s. 59)
--credentials=<nazwa użytkownika>,<hasło>,encrypted (s. 94)
--address=<adres IP lub nazwa hosta> (s. 59)
```
**Dostęp do określonej usługi na komputerze (dotyczy tylko wersji zaawansowanych programu)**

```
--servative=\{mms|ams\} 59)
```
## **enable plan**

Włącza wcześniej wyłączony (s. [55](#page-54-0)) plan tworzenia kopii zapasowych. W rezultacie określony plan tworzenia kopii zapasowych będzie znowu uruchamiany zgodnie z harmonogramem.

**Przykłady** (s. [111\)](#page-110-0)

#### **Parametry**

--id=<identyfikator GUID> (s. [95\)](#page-94-2)

#### **Parametry ogólne**

```
--log=<pełna ścieżka> (s. 96)
 96)
--output={formatted|raw} (s. 96)
{-f|--file_params}=<pełna ścieżka lokalna> (s. 95)
```
**Dostęp do zdalnego komputera (dotyczy tylko wersji zaawansowanych programu)**

```
--host=<adres IP lub nazwa hosta> (s. 59)
 94)
--address=<adres IP lub nazwa hosta> (s. 59)
```
**Dostęp do określonej usługi na komputerze (dotyczy tylko wersji zaawansowanych programu)**

 $--$ service={mms|ams}  $(s. 59)$  $(s. 59)$ 

# **2.10.3 Zadań**

## **list tasks**

Wyświetla listę zadań obecnych na zarządzanym komputerze lub serwerze zarządzania. Są one sortowane według daty w kolejności malejącej.

**Przykłady** (s. [111\)](#page-110-1)

#### **Parametry**

```
 93)
 94)
--filter_last_result=<ostatnie_wyniki>
```
Aby wyświetlić jedynie zadania o określonych wynikach ostatniego uruchomienia, określ jedną lub więcej z następujących wartości: not run yet, succeeded, succeeded with warnings, failed lub stopped.

#### --filter plan quid=<identyfikatory GUID>

Identyfikatory GUID planów tworzenia kopii zapasowych, których zadania mają zostać uwzględnione. Jeśli nie są określone, zostaną wymienione zadania należące do dowolnego planu.

## **Parametry ogólne**

```
--log=<pełna ścieżka> (s. 96)
 96)
--output={formatted|raw} (s. 96)
{-f|--file_params}=<pełna ścieżka lokalna> (s. 95)
```
**Dostęp do zdalnego komputera (dotyczy tylko wersji zaawansowanych programu)**

```
--host=<adres IP lub nazwa hosta> (s. 59)
 94)
 59)
```
**Dostęp do określonej usługi na komputerze (dotyczy tylko wersji zaawansowanych programu)**

```
--service={mms|ams}  59)
```
#### **run task**

Uruchamia wykonywanie określonego zadania.

**Przykłady** (s. [111\)](#page-110-1)

#### **Parametry**

```
--id=<identyfikator GUID> (s. 95)
```
#### **Parametry ogólne**

```
--log=<pełna ścieżka> (s. 96)
 96)
--output={formatted|raw} (s. 96)
--progress (s. 97)
```
Włącza wyświetlanie postępu wykonywanego zadania.

{-f|--file\_params}=<pełna ścieżka lokalna> (s. [95\)](#page-94-0)

**Dostęp do zdalnego komputera (dotyczy tylko wersji zaawansowanych programu)**

```
--host=<adres IP lub nazwa hosta> (s. 59)
 94)
 59)
```
**Dostęp do określonej usługi na komputerze (dotyczy tylko wersji zaawansowanych programu)**

```
-- 59)
```
#### **stop task**

Zatrzymuje wykonywanie określonego zadania.

**Przykłady** (s. [111\)](#page-110-1)

#### **Parametry**

```
--id=<identyfikator GUID> (s. 95)
```
#### **Parametry ogólne**

```
--log=<pełna ścieżka> (s. 96)
 96)
--output={formatted|raw} 96)
{-f|--file_params}=<pełna ścieżka lokalna> (s. 95)
```
#### **Dostęp do zdalnego komputera (dotyczy tylko wersji zaawansowanych programu)**

```
--host=<adres IP lub nazwa hosta> (s. 59)
--credentials=<nazwa użytkownika>,<hasło>,encrypted (s. 94)
 59)
```
**Dostęp do określonej usługi na komputerze (dotyczy tylko wersji zaawansowanych programu)**

```
--servative=\{mms|ams\} 59)
```
## **delete task**

Usuwa określone zadanie.

*Zadania należącego do planu tworzenia kopii zapasowych nie można usunąć w oddzieleniu od planu.*

**Przykłady** (s. [111\)](#page-110-1)

#### **Parametry**

```
--id=<identyfikator GUID> (s. 95)
```
#### **Parametry ogólne**

```
--log=<pełna ścieżka> (s. 96)
 96)
--output={formatted|raw} (s. 96)
{-f|--file_params}=<pełna ścieżka lokalna> (s. 95)
```
**Dostęp do zdalnego komputera (dotyczy tylko wersji zaawansowanych programu)**

```
--host=<adres IP lub nazwa hosta> (s. 59)
 94)
--address=<adres IP lub nazwa hosta> (s. 59)
```
#### **Dostęp do określonej usługi na komputerze (dotyczy tylko wersji zaawansowanych programu)**

```
--servative=\{mms|ams\} 59)
```
# **2.10.4 Licencje**

## **list licenses**

Wyświetla listę licencji programu Acronis Backup & Recovery 11.5 przypisanych do komputera. Jeśli licencje są zarejestrowane na serwerze licencji, agent sprawdza także status licencji na serwerze licencji.

**Przykłady** (s. [112\)](#page-111-0)

## **Parametry**

**Parametry ogólne**

```
--log=<pełna ścieżka> (s. 96)
 96)
--output={formated|raw} 96)
{-f|--file_params}=<pełna ścieżka lokalna> (s. 95)
```
**Dostęp do zdalnego komputera (dotyczy tylko wersji zaawansowanych programu)**

```
--host=<adres IP lub nazwa hosta> (s. 59)
--credentials=<nazwa użytkownika>,<hasło>,encrypted (s. 94)
 59)
```
**Dostęp do określonej usługi na komputerze (dotyczy tylko wersji zaawansowanych programu)**

 $--$ service={mms|ams} (s. [59\)](#page-58-0)

# **3 Parametry**

# **3.1 Dostęp do komputera fizycznego**

# <span id="page-58-1"></span>**3.1.1 host**

--host=<adres IP lub nazwa hosta>

Określa komputer z uruchomioną usługą Acronis, z którą należy nawiązać połączenie. Jeśli parametr nie zostanie określony, narzędzie wiersza poleceń połączy się z hostem lokalnym.

## **Przykłady:**

```
--host=server1
--host=192.168.1.2
```
# <span id="page-58-0"></span>**3.1.2 service**

```
--service={mms|ams|asn}
```
Określa usługę Acronis, z którą należy nawiązać połączenie.

Jeśli nie został określony, narzędzie wiersza poleceń połączy się z usługą agenta (Acronis Managed Machine Service, MMS). Aby połączyć się z węzłem magazynowania lub serwerem zarządzania, należy jawnie wskazać usługę asn lub ams za pomocą parametru --service. Jest on wymagany nawet, jeśli agent nie został zainstalowany na tym serwerze lub nie jest zaprojektowany z myślą o wykonywaniu tego polecenia.

### **Przykład**

```
acrocmd validate archive --loc=bsp://<wezeł magazynowania>/<nazwa skarbca> --
arc=<nazwa archiwum>
```
 Polecenie to można uruchomić na komputerze z zainstalowanym agentem i narzędziem wiersza poleceń. Narzędzie wiersza poleceń nawiązuje połączenie z agentem lokalnym. Agent kontaktuje się z węzłem magazynowania.

```
acrocmd validate archive --loc=bsp://<wezeł magazynowania>/<nazwa skarbca> --
arc=<nazwa archiwum> --host=<węzeł magazynowania> --credentials=<nazwa 
użytkownika>,<hasło> --service=asn
```
 Polecenie to można uruchomić na komputerze, na którym zainstalowano tylko narzędzie wiersza poleceń. W takim przypadku narzędzie wiersza poleceń nawiązuje bezpośrednie połączenie z węzłem magazynowania.

W obu przypadkach sprawdzanie poprawności będzie realizowane przez węzeł magazynowania z wykorzystaniem jego zasobów procesora.

# <span id="page-58-2"></span>**3.1.3 address**

```
--address=<adres IP lub nazwa hosta>
```
Określa komputer zarejestrowany na serwerze zarządzania.

Niektóre polecenia można stosować w odniesieniu do wielu komputerów. W tym celu oddziela się adresy komputerów przecinkami. Takie polecenia to między innymi backup disk (s. [18\)](#page-17-0), backup file (s. [22\)](#page-21-0),

recover disk (s. [19\)](#page-18-0), recover mbr (s. [21\)](#page-20-0), recover file (s. [24\)](#page-23-0), create asz (s. [45\)](#page-44-0), delete asz (s. [46\)](#page-45-0), activate asrm (s. [47\)](#page-46-0) oraz deactivate asrm (s. [47\)](#page-46-1). Operacja zostanie wykonana kolejno na określonych komputerach. Parametr powyższych poleceń został określony w następujący sposób: - address=<adresy IP lub nazwy hostów>.

Korzystanie z tego parametru wymaga również określenia serwera zarządzania. Nie są wymagane poświadczenia dla komputera. Należy jedynie podać poświadczenia serwera zarządzania.

#### **Przykład**

Aby wyświetlić wszystkie dyski komputera za pomocą serwera zarządzania, uruchom następujące polecenie:

acrocmd list disks --host=<nazwa hosta ams> --credentials=<nazwa użytkownika>,<hasło> --service=ams --address=<adres IP lub nazwa hosta>

# **3.2 Maszyny wirtualne**

# **3.2.1 Dostęp do maszyny wirtualnej**

{--vmid=<identyfikator maszyny wirtualnej>|--vmname=<nazwa maszyny wirtualnej>|--vmconfig=<ścieżka>}

#### **Metody dostępu do maszyny wirtualnej**

Jeśli na serwerze zarządzania jest zarejestrowany program Agent for ESX(i) lub Agent for Hyper-V, dostęp do maszyny wirtualnej można uzyskać bezpośrednio z tego serwera bez określania hosta wirtualizacji:

--host=<nazwa hosta ams> --credentials=<nazwa użytkownika>,<hasło> - service=ams --vmname=<nazwa maszyny wirtualnej>

Jeśli program Agent for ESX(i) lub Agent for Hyper-V nie jest zarejestrowany na serwerze zarządzania, określ urządzenie wirtualne lub hosta systemu Windows z uruchomionym agentem:

```
--host=<nazwa hosta agenta> --credentials=<nazwa użytkownika>,<hasło>
vmname=<nazwa maszyny wirtualnej>
```
Podczas pracy na urządzeniu wirtualnym lub hoście systemu Windows z uruchomionym agentem nie ma potrzeby określania innych parametrów dostępu poza --vmname lub --vmid.

#### **vmid**

--vmid=<identyfikator maszyny wirtualnej>

Unikatowy identyfikator maszyny wirtualnej przypisany przez oprogramowanie do wirtualizacji. Aby uzyskać identyfikatory maszyn wirtualnych, użyj polecenia  $list$  vms (s[. 25\)](#page-24-0).

Polecenie backup vm (s[. 26](#page-25-0)) umożliwia określenie kilku wartości tego parametru.

#### **vmname**

--vmname=<nazwa maszyny wirtualnej>

Nazwa maszyny wirtualnej. Jeśli agent Acronis znajdzie więcej niż jedną maszynę wirtualną o tej samej nazwie, wystąpi błąd (nie dotyczy to maszyn wirtualnych Hyper-V w klastrach). W takim przypadku użyj parametru -vmid lub --vmconfig.

Polecenie backup vm (s[. 26](#page-25-0)) umożliwia określenie kilku wartości tego parametru.

#### **vmconfig**

```
--vmconfig=<path>
```
Ścieżka do pliku konfiguracyjnego maszyny wirtualnej na serwerze ESX(i) (do pliku .vmx). Tego parametru nie można użyć w odniesieniu do serwerów Hyper-V. Format jest następujący:

```
[<storage>] <folder>/…/<folder N>/<VMX file name>
```
Na przykład

--vmconfig="[Local\_storage\_2] Windows 2008 R2 Dev/Windows 2008 R2 Dev.vmx"

Polecenie backup vm (s[. 26](#page-25-0)) umożliwia określenie kilku wartości tego parametru.

# **3.2.2 Nowa maszyna wirtualna**

#### **vmname**

```
--vmname=<nazwa maszyny wirtualnej>
```
Nazwa nowej maszyny wirtualnej.

#### **vmtype**

--vmtype={vmware|virtualpc|parallels|citrix|kvm|redhat|xen}

Typ nowej maszyny wirtualnej. Parametr nie jest wymagany w przypadku odzyskiwania maszyny na serwer lub do klastra ESX(i) lub Hyper-V.

#### **vmserver\_name**

```
--vmserver name=<nazwa serwera>
```
Nazwa serwera lub klastra ESX(i) lub Hyper-V, gdzie zostanie utworzona maszyna wirtualna. Aby poznać nazwy serwerów wirtualizacji lub klastrów, skorzystaj z polecenia list vmservers (s. [25\)](#page-24-1). Parametry -vmserver\_name i --vmserver\_id wzajemnie się wykluczają.

#### **vmserver\_id**

-- vmserver id=<identyfikator GUID serwera>

Identyfikator serwera lub klastra ESX(i) lub Hyper-V, gdzie zostanie utworzona maszyna wirtualna. Aby poznać identyfikatory serwerów wirtualizacji lub klastrów, skorzystaj z polecenia list vmservers (s. [25\)](#page-24-1). Parametry --vmserver\_id i --vmserver\_name wzajemnie się wykluczają.

#### **vmstorage**

```
--vmstorage=<ścieżka>
```
Lokalizacja nowej maszyny wirtualnej.

W przypadku tworzenia maszyny vmware, virtualpc, parallels, citrix, kvm lub redhat w folderze lokalnym lub sieciowym określ ścieżkę do folderu.

**Przykłady:**

```
--vmstorage=c:\vms
--vmstorage=\\srv1\folder1
```
W przypadku tworzenia maszyny wirtualnej na serwerze ESX(i) określ nazwę magazynu danych.

```
Przykład:
```
Storage\_1

 W przypadku tworzenia maszyny wirtualnej na serwerze Hyper-V określ ścieżkę do lokalnego folderu serwera.

```
Przykład:
```
C:\ProgramData\Microsoft\Windows\Hyper-V\Virtual Machines

# **3.3 Dostęp do programu Microsoft Exchange**

# **3.3.1 exchange\_credentials**

--exchange\_credentials=<nazwa użytkownika>,<hasło>,encrypted

Poświadczenia dostępu do serwera programu Exchange.

Jeśli określono wartość trzeciego parametru (encrypted), oznacza to, że poprzedzające go hasło zostało zaszyfrowane za pomocą narzędzia acronis encrypt (s[. 115\)](#page-114-0).

W systemie Windows Server 2008 i jego nowszych wersjach użytkownik określony w parametrze -exchange credentials musi się różnić od użytkownika określonego w parametrze --credentials (s. [94](#page-93-0)) występującym za parametrem --host.

#### **Przykład**

--host=exch\_srv --credentials=user,pass1 --exchange\_credentials=exch\_user1,12345

# **3.3.2 items**

#### --items=<elementy>

Elementy programu Exchange do utworzenia kopii zapasowej lub odzyskania. Aby uzyskać szczegółowe informacje na temat formatu wartości, zobacz "Określanie danych programu Exchange" (s[. 63\)](#page-62-0).

#### **Polecenie: backup exchange\_database**

W poleceniu backup exchange database (s. [30](#page-29-0)) każdy element wartości parametru jest nazwą grupy magazynów lub bazy danych.

Jeśli nie określisz tego parametru, program utworzy kopie zapasowe wszystkich baz danych na serwerze programu Exchange.

#### **Polecenie: recover exchange\_database**

W poleceniu recover exchange database (s. [32](#page-31-0)) każdy element wartości parametru jest nazwą grupy magazynów lub bazy danych.

Jeśli parametr --target (s[. 66](#page-65-1)) ma wartość another database lub recovery database, parametr --items musi zawierać tylko jedną bazę danych lub grupę magazynów. Jeśli parametr --target ma wartość original lub disk, w parametrze --items można określić kilka baz danych lub grup magazynów.

Jeśli nie określisz tego parametru, program odzyska wszystkie bazy danych w kopii zapasowej.

Aby poznać nazwy grup magazynów lub baz danych w kopii zapasowej, użyj polecenia list content (s. [38\)](#page-37-0).

#### **Polecenie: backup exchange\_mailbox**

W poleceniu backup exchange mailbox (s. [31](#page-30-0)) każdy element w wartości parametru jest ścieżką do skrzynki pocztowej lub folderu publicznego. Jeśli ścieżka kończy się nazwą bazy danych, program utworzy kopię zapasową wszystkich skrzynek pocztowych lub folderów publicznych określonej bazy danych.

Jeśli nie określisz tego parametru, program utworzy kopie zapasowe wszystkich skrzynek pocztowych i folderów publicznych na serwerze programu Exchange.

### **Polecenie: recover exchange\_mailbox**

W przypadku użycia tego parametru w poleceniu recover exchange mailbox (s. [34](#page-33-0)) każdy element w wartości parametru oznacza ścieżkę w kopii zapasowej do skrzynki pocztowej, folderu publicznego lub podfolderu. Jeśli ścieżka kończy się nazwą bazy danych, program odzyska wszystkie skrzynki pocztowe lub foldery publiczne określonej bazy danych.

Jeśli nie określisz tego parametru, program odzyska wszystkie skrzynki pocztowe i foldery publiczne zawarte w kopii zapasowej.

Aby poznać dokładne ścieżki w kopii zapasowej, użyj polecenia list content (s. [38\)](#page-37-0).

# <span id="page-62-0"></span>**3.3.3 Określanie danych programu Exchange**

Poniższy zapis umożliwia dostęp do baz danych, skrzynek pocztowych i folderów programu Microsoft Exchange Server podczas tworzenia ich kopii zapasowych lub odzyskiwania z kopii zapasowej.

## **Baza danych (w programie Exchange 2010)**

//<baza danych>

#### **Przykład**:

"//Public Folder Database"

## **Grupa magazynów (w programach Exchange 2003 i 2007)**

#### //<grupa magazynów>

#### **Przykład**:

"//First Storage Group"

## **Skrzynka pocztowa lub folder publiczny**

- W programie Exchange 2010:
	- //<br/>baza danych>/<skrzynka pocztowa>
	- //<br/>baza danych>/<folder publiczny>

#### **Przykłady**:

```
"//Mailbox database/John P. Smith"
"//Mailbox database/Folder for accountants"
```
- W programach Exchange 2003 i 2007:
	- //<grupa magazynów>/<baza danych>/<skrzynka pocztowa>
	- //<grupa magazynów>/<baza danych>/<folder publiczny>

## **Przykłady**:

```
"//Storage group 1/Mailbox database/John P. Smith"
"//Storage group 1/Mailbox database/Folder for accountants"
```
#### **Folder skrzynki pocztowej**

W programie Exchange 2010: //<br/>baza danych>/<skrzynka pocztowa>/<folder 1>/…/<folder N>

#### **Przykład**:

"//Mailbox database/John P. Smith/Inbox/Mails from Boss"

W programach Exchange 2003 i 2007: //<grupa magazynów>/<br/>baza danych>/<skrzynka pocztowa>/<folder 1>/…/<folder N>

```
Przykład:
```
"//Storage group 1/Mailbox database/John P. Smith/Inbox/Mails from Boss"

# **3.4 Lokalizacja**

# <span id="page-63-0"></span>**3.4.1 loc**

--loc=<ścieżka>

W przypadku tworzenia kopii zapasowej jest to ścieżka do lokalizacji, w której ma zostać utworzona kopia zapasowa. W przypadku innych operacji jest to ścieżka do lokalizacji, w której są przechowywane kopie zapasowe.

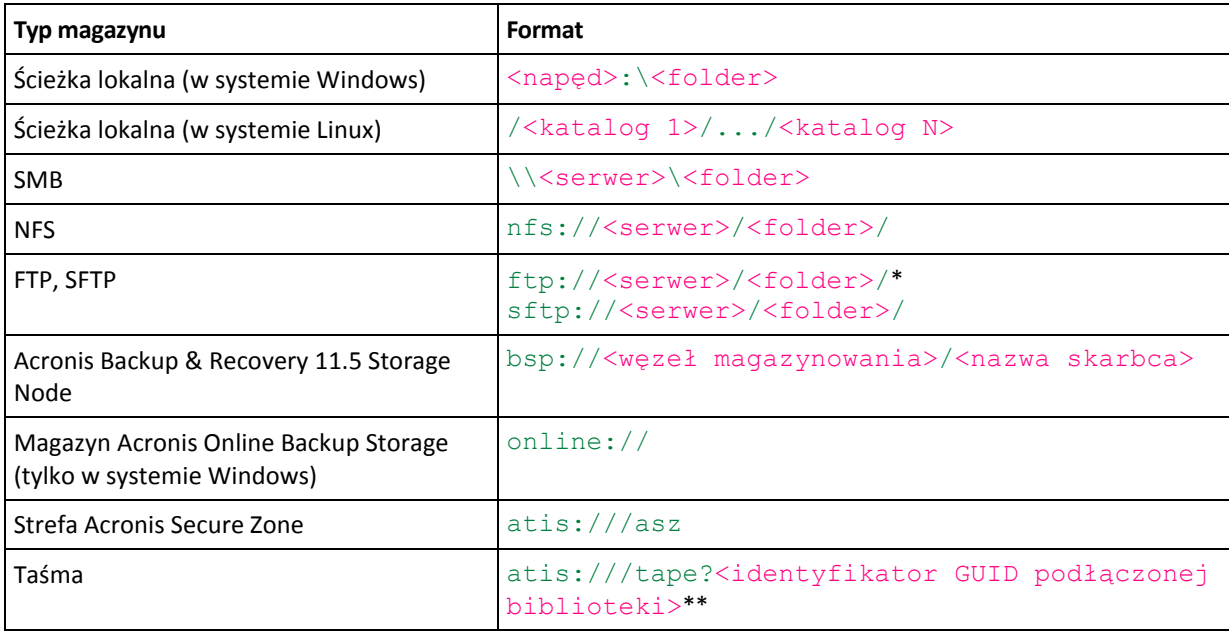

Ścieżka może być określona w jednym z następujących formatów:

\* Aby nawiązać połączenie z serwerem FTP w trybie aktywnym, skorzystaj z następującego zapisu: aftp://<serwer>/<folder>/

\*\* Za pomocą tego formatu można uzyskać dostęp do biblioteki taśm lub napędu jedynie w sytuacji, gdy jest on bezpośrednio podłączony do komputera zarządzanego. Identyfikator GUID tej biblioteki lub napędu można ustalić za pomocą poleceń odpowiednio list tape libraries  $(s. 48)$  $(s. 48)$  i list tape drives  $(s. 48)$ .

Jeśli biblioteka taśm lub napęd jest podłączony do węzła magazynowania, w węźle takim należy utworzyć skarbiec centralny. Aby uzyskać dostęp do takiej biblioteki taśm lub napędu taśmowego, użyj formatu bsp://<węzeł magazynowania>/<nazwa skarbca>.

# <span id="page-63-1"></span>**3.4.2 arc**

--arc=<nazwa archiwum>

Nazwa archiwum. W wartościach parametru jest uwzględniana wielkość liter.

Parametr umożliwiający dostęp do archiwum musi być określony w następującej kolejności:  $-\text{loc}$  (s. [64\)](#page-63-0),  $-\text{loc}$ credentials (s. [94](#page-93-0)) (jeśli poświadczenia są wymagane w celu uzyskania dostępu do lokalizacji), --arc, -password (s. [97](#page-96-1)) (jeśli archiwum jest lub będzie chronione hasłem).

```
Przykład: --loc=\\bkpsrv\backups --credentials=bkpuser,pass --arc=disk archive
--password=123
```
### **Ograniczenia** dotyczące nazw archiwów

- W przypadku użycia parametru --plain archive (s. [75\)](#page-74-0) lub tworzenia kopii zapasowej danych programu Microsoft Exchange Server (polecenia backup exchange database (s. [30\)](#page-29-0) i backup exchange mailbox (s. [31](#page-30-0))) nazwa archiwum nie może kończyć się liczbą.
- W przypadku użycia parametru --plain archive (s. [75\)](#page-74-0) systemy plików FAT16, FAT32 oraz NTFS nie pozwalają na używanie w nazwach plików następujących znaków: ukośnika odwrotnego (\), ukośnika (/), dwukropka (:), gwiazdki (\*), pytajnika (?), cudzysłowu ("), znaku mniejszości (<), znaku większości (>) oraz kreski pionowej (|).

### **Używanie zmiennych w nazwach archiwów**

W przypadku objęcia pojedynczym poleceniem tworzenia kopii zapasowej więcej niż jednego komputera dane z wszystkich komputerów zostaną zapisane w tej samej lokalizacji. Kopie zapasowe poszczególnych komputerów zostaną zapisane w osobnych archiwach. Należy zapewnić unikatowość nazw archiwów w ramach jednej lokalizacji. W przeciwnym razie operacja tworzenia kopii zapasowych zakończy się niepowodzeniem.

Aby zapewnić unikatowość nazw archiwów w ramach lokalizacji, można dodać do nich zmienne. W przypadku polecenia backup vm (s. [26](#page-25-0)) nazwa archiwum musi zawierać zmienne [Virtualization Server Type] i [Virtual Machine Name]. W przypadku innych poleceń tworzenia kopii zapasowych należy użyć zmiennej [MachineName].

Jeśli jest to wygodne lub praktyczne, zmiennych tych można używać również podczas tworzenia kopii zapasowej pojedynczego komputera.

#### **Przykłady:**

--arc="[Virtualization Server Type] [Virtual Machine Name] archive1" - w przypadku polecenia backup vm --arc=[MachineName] archive1 - w przypadku poleceń backup disk i backup file

#### **Określanie archiwów za pomocą nazw plików kopii zapasowych**

Parametr ten umożliwia określenie archiwum za pomocą nazwy pliku należącej do niego kopii zapasowej, na przykład: --arc=my\_backup2.tib.

Taki sposób użycia stanowi jedyną metodę dostępu z wiersza polecenia do archiwum, którego metadane zostały utracone. Jeśli metadane są nienaruszone, parametr --arc odnosi się do całego archiwum. Jeśli metadane zostały utracone, parametr --arc odnosi się do ciągu kopii zapasowych zawierającego określoną kopię. (ciąg kopii zapasowych składa się z pełnej kopii zapasowej oraz wszystkich powiązanych z nią kopii przyrostowych i różnicowych).

W przypadku użycia takiej składni w poleceniu dotyczącym kopii zapasowych w dalszym ciągu należy określić parametr  $-\text{backup}$  (s. [66\)](#page-65-0).

#### **Przykład:**

--arc=my\_backup2.tib --backup=XXXXXXXX-XXXX-XXXX-XXXX-XXXXXXXXXXXX

Jeśli parametr --backup nie zostanie określony, a metadane archiwum są nienaruszone, polecenie to zostanie zastosowane do ostatniej kopii zapasowej w archiwum. Jeśli metadane zostały utracone, polecenie zostanie zastosowane do ostatniej kopii zapasowej w ciągu kopii zawierającym określoną kopię.

**Ograniczenie:** Nie można określać nazw plików kopii zapasowych przechowywanych w węźle magazynowania Acronis Storage Node ani Acronis Online Backup Storage, w strefie Acronis Secure Zone ani na taśmie.

# <span id="page-65-0"></span>**3.4.3 kopia zapasowa**

--backup=<identyfikator kopii zapasowej>

Identyfikator kopii zapasowej, w odniesieniu do której ma być wykonana operacja (na przykład kopii zapasowej, z której mają być odzyskane dane).

Polecenia export backup (s. [39\)](#page-38-0), consolidate backup (s. [41\)](#page-40-0) i replicate backup (s. [40\)](#page-39-0) umożliwiają określenie kilku kopii zapasowych.

Jeśli parametr nie zostanie określony, operacja zostanie zastosowana w odniesieniu do ostatniej kopii zapasowej. Należy jednak określić ten parametr dla poleceń recover exchange database (s. [32\)](#page-31-0) i recover exchange mailbox (s. [34](#page-33-0)), jeśli wartością parametru --recovery point (s. [88\)](#page-87-0) jest selected\_backup.

# <span id="page-65-1"></span>**3.4.4 target**

## **Polecenia: export archive, export backup, recover file, replicate backup**

--target=<ścieżka>

Jeśli parametr jest zastosowany w poleceniu recover file (s. [24](#page-23-0)), określa on docelowy folder lokalny lub sieciowy odzyskiwania folderów/plików. Formaty wartości parametru są takie same jak w przypadku parametru --loc (s. [64](#page-63-0)). Jeśli parametr --target nie zostanie określony, ścieżka oryginalna będzie odtworzona z kopii zapasowej.

W poleceniu export archive (s. [35\)](#page-34-0), export backup (s. [39\)](#page-38-0) lub replicate backup (s. [40\)](#page-39-0) parametr określa lokalizację, do której zostanie wyeksportowane lub replikowane archiwum lub kopia zapasowa. Formaty wartości parametru są takie same jak w przypadku parametru  $-1 \circ c$  (s. [64](#page-63-0)) z wyjątkiem wartości online://, która nie jest obsługiwana przez polecenia export archive i export backup. Jeśli parametr --target nie zostanie określony, wykonanie polecenia zakończy się niepowodzeniem.

### **Polecenie: recover exchange\_database**

--target={original|disk|another\_database|recovery\_database}

W poleceniu recover exchange database (s. [32](#page-31-0)) dostępne są następujące wartości parametru:

original

Program odzyska wybrane bazy danych lub grupy magazynów do oryginalnych ścieżek. Ścieżki będą pochodzić z kopii zapasowej.

disk

Program zapisze wybrane bazy danych lub grupy magazynów wraz z plikami dzienników transakcji w folderze lokalnym lub sieciowym. W przypadku użycia tej wartości musisz określić parametr -- disk location (s. [84](#page-83-0)). Jeśli to konieczne, dodaj parametr --credentials (s. [94\)](#page-93-0).

another database

Program odzyska wybraną bazę danych lub grupę magazynów do nowej lub istniejącej bazy danych lub grupy magazynów. W danej chwili może być odzyskiwana tylko jedna baza danych lub grupa magazynów.

W przypadku użycia tej wartości musisz określić parametr --destination database (s. [83\)](#page-82-0). Jeśli docelowa baza danych nie istnieje, określ również parametry --database location (s. [83\)](#page-82-1) i --log location (s. [85](#page-84-0)). Jeśli docelowa grupa magazynów nie istnieje, określ parametr --log location (s. [85\)](#page-84-0) oraz pary parametrów --database (s. [83\)](#page-82-1) i --database location (s. 83) dla każdej odzyskiwanej bazy danych lub grupy magazynów.

### recovery\_database

Program odzyska wybraną bazę danych lub grupę magazynów do bazy danych lub grupy magazynów odzyskiwania. W danej chwili może być odzyskiwana tylko jedna baza danych lub grupa magazynów.

W przypadku odzyskiwania bazy danych musisz określić parametry --database location (s. [83\)](#page-82-1) i --log\_location (s. [85\)](#page-84-0).

W przypadku odzyskiwania grupy magazynów musisz określić pary parametrów --database (s. [83\)](#page-82-2) i --database location (s. [83](#page-82-1)) dla każdej bazy danych tej grupy magazynów. Jeśli docelowa grupa magazynów odzyskiwania nie istnieje, określ również parametr --log location (s[. 85\)](#page-84-0).

Jeśli parametr nie zostanie określony, wykonanie polecenia zakończy się niepowodzeniem.

#### **Polecenie: recover exchange\_mailbox**

#### --target={original|pst}

W poleceniu recover exchange  $mailbox$  (s. [34](#page-33-0)) dostępne są następujące wartości parametru:

original

Program odzyska wybrane skrzynki pocztowe, foldery publiczne i ich zawartość na serwerze programu Exchange, na którym jest wykonywane polecenie.

Skrzynki pocztowe, dla których nie istnieją odpowiednie konta użytkowników włączone w usłudze Active Directory, są pomijane podczas odzyskiwania.

Jeśli oryginalna skrzynka pocztowa nie istnieje, nie zostanie odtworzona automatycznie. Jeśli musisz odzyskać nieistniejącą skrzynkę pocztową, utwórz wcześniej nową skrzynkę dla tego samego konta.

W przypadku pominięcia wszystkich wybranych skrzynek pocztowych wykonywanie polecenia zakończy się niepowodzeniem.

 $\n **pst**\n$ 

Program zapisze wybrane skrzynki pocztowe, foldery publiczne lub foldery skrzynek pocztowych w pliku Personal Storage Table (.pst). W przypadku użycia tej wartości musisz określić parametr -- disk location (s. [84](#page-83-0)). Jeśli to konieczne, dodaj parametry --credentials (s. [94\)](#page-93-0) i -outlookmachine (s. [86\)](#page-85-0).

<span id="page-66-0"></span>Jeśli parametr nie zostanie określony, wykonanie polecenia zakończy się niepowodzeniem.

# **3.4.5 target\_arc**

#### --target arc=<archive name>

The name of the target archive in the export archive (s. [35\)](#page-34-0), export backup (s[. 39\)](#page-38-0), and replicate backup (s. [40\)](#page-39-0) commands.

If the parameter is used with the  $\exp$ ort archive or  $\exp$ ort backup command, the name has to be unique within the target location. If there is an archive with the same name or if the parameter is not specified, the command will fail.

If the parameter is used with the replicate backup command and if the target archive exists, the command will append the backup to it. Otherwise, it will create a new archive.

# **3.4.6 mailbox\_location**

#### --mailbox\_location=<ścieżka>

Ścieżka do bazy danych, której skrzynki pocztowe chcesz wyświetlić. Parametru używa się w poleceniu list exchange mailboxes (s. [29\)](#page-28-0).

Aby uzyskać szczegółowe informacje na temat formatu wartości, zobacz "Określanie danych programu Exchange" (s[. 63\)](#page-62-0).

Jeśli nie określisz tego parametru, program wyświetli wszystkie skrzynki pocztowe na serwerze programu Exchange.

# **3.5 Dyski i woluminy**

# <span id="page-67-0"></span>**3.5.1 disk**

### **Polecenia: backup disk i backup vm**

```
--disk=<numery dysków>
```
Parametr jest wykorzystywany w poleceniach backup disk (s. [18\)](#page-17-0) i backup vm (s. [26](#page-25-0)) do określania dysków, które mają być uwzględnione w kopii zapasowej.

Aby uzyskać numery dostępnych dysków i woluminów, użyj polecenia list disks (s[. 17\)](#page-16-0).

W takim przypadku można skorzystać z parametrów  $-\text{disk}$  oraz  $-\text{volume}$  (s. [69\)](#page-68-0) w ramach jednego wiersza poleceń, na przykład:

#### --disk=1 --volume=E

Jeśli nie zostanie określony parametr --disk ani --volume, program utworzy kopię zapasową wszystkich dysków komputera.

#### **Polecenia: recover disk, recover mbr, recover vm, create asz**

#### --disk=<numer dysku>

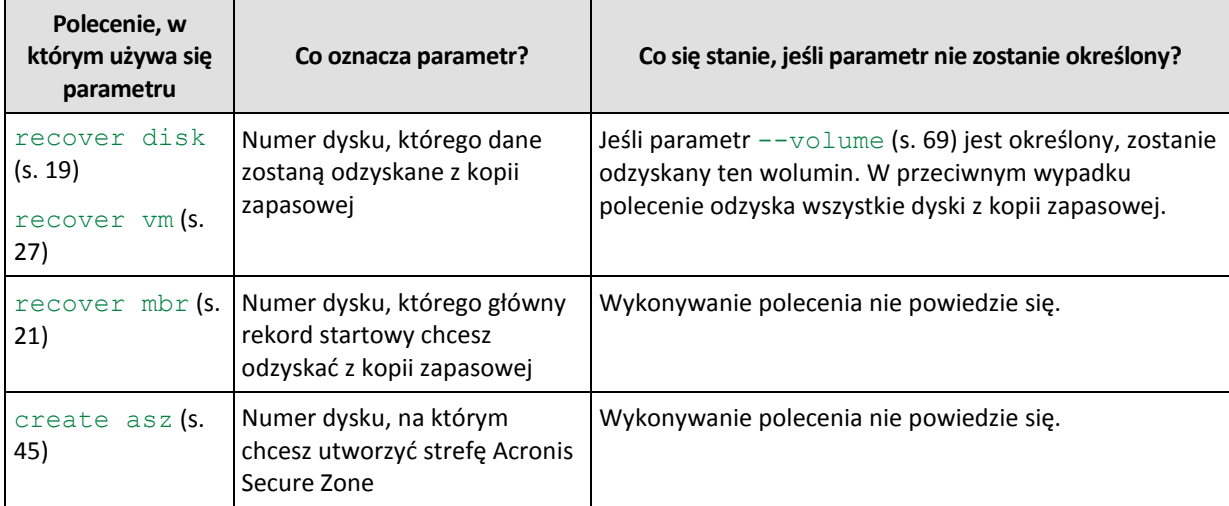

# **3.5.2 nt\_signature**

--nt signature={auto|new|backup|existing}

Podpis NT to rekord przechowywany w głównym rekordzie startowym (MBR) dysku twardego. Umożliwia on unikatową identyfikację dysku twardego w systemie operacyjnym.

Podczas odzyskiwania dysku (s. [19](#page-18-0)) zawierającego wolumin systemowy można wybrać sposób postępowania z podpisem NT dysku docelowego. Określ dowolne z następujących parametrów:

■ auto (domyślny)

Program zachowa podpis NT docelowego dysku twardego, jeśli jest on taki sam jak podpis NT przechowywany w kopii zapasowej dysku. (Innymi słowy — odzyskiwanie na ten sam dysk, który był uwzględniony w kopii zapasowej.) W innym razie program wygeneruje nowy podpis NT dla dysku docelowego.

new

Program wygeneruje nowy podpis NT dla dysku docelowego.

**backup** 

Program zastąpi podpis NT docelowego dysku docelowego podpisem z kopii zapasowej.

existing

Program zachowa bez zmian istniejący podpis NT dysku docelowego.

# <span id="page-68-0"></span>**3.5.3 wolumin**

#### **Polecenia: backup disk i backup vm**

--volume=<numery woluminów>

Parametr jest wykorzystywany w poleceniach backup disk (s. [18\)](#page-17-0) i backup vm (s. [26](#page-25-0)) do określania woluminów, które mają być uwzględnione w kopii zapasowej.

Numery woluminów określa się zgodnie z następującym formatem: <numer dysku>-<numer woluminu>, na przykład:

#### --volume=1-1,1-2

Woluminy dynamiczne należy określać za pomocą przedrostka DYN lub z wykorzystaniem ich identyfikatorów GUID, na przykład:

```
--volume=DYN1
--volume=e6ee6edc-d1ba-11d8-813e-806e6f6e6963
```
Woluminy standardowe i dynamiczne można określać przy użyciu ich liter, na przykład:

#### --volume=C

Możliwy jest również zapis mieszany, na przykład:

--volume=1-1,E,e6ee6edc-d1ba-11d8-813e-806e6f6e6963

Aby wyświetlić listę dostępnych dysków, woluminów oraz identyfikatorów GUID woluminów, użyj polecenia list disks (s[. 17\)](#page-16-0).

Parametry --disk (s. [68\)](#page-67-0) oraz --volume można zastosować jednocześnie w tym samym poleceniu, na przykład:

--disk=1 --volume=E

Jeśli nie zostanie określony parametr --disk ani --volume, program utworzy kopię zapasową wszystkich dysków komputera.

#### **Polecenia: recover disk, recover vm, mount**

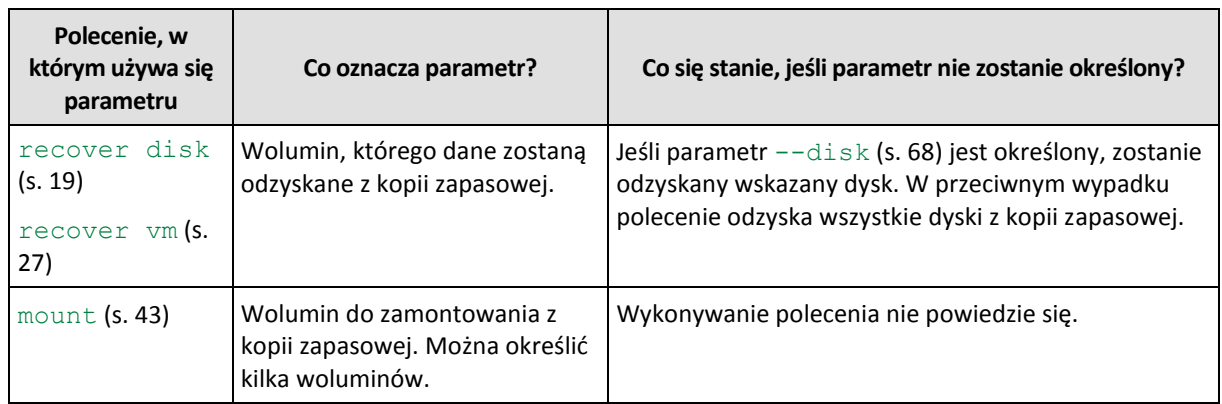

--volume=<numer woluminu>

#### **Wybieranie woluminu dynamicznego**

Program traktuje wszystkie woluminy dynamiczne w kopii zapasowej tak, jakby były zawarte na osobnych dyskach. Aby poznać zależność między woluminami dynamicznymi w kopii zapasowej a przypisanymi im przez program numerami, uruchom polecenie list content (s. [38](#page-37-0)) bez określania parametru -- content path (s. [91\)](#page-90-1).

Jeśli na przykład w kopii zapasowej znajdują się woluminy  $1-2$  (drugi wolumin pierwszego dysku),  $2-1$ (pierwszy wolumin drugiego dysku) oraz DYN1 (pierwszy wolumin dynamiczny), program traktuje ten ostatni jako pierwszy wolumin trzeciego dysku. Jeśli więc odzyskujesz wolumin dynamiczny, należy określić parametr - -volume=3-1.

#### **Polecenie: create asz**

#### --volume={<numery woluminów>|all}

W poleceniu create asz (s. [45](#page-44-0)) parametr określa woluminy, z których wolne miejsce zostanie przydzielone na strefę Acronis Secure Zone. Bez tego parametru program Acronis Secure Zone wykorzysta jedynie nieprzydzielone miejsce. Jeśli program --volume=all zostanie określony, wykorzystane zostanie wolne miejsce na wszystkich woluminach określonego dysku.

## **Polecenie: delete asz**

#### --volume=<numery woluminów>

W poleceniu delete asz (s. [46](#page-45-0)) parametr określa woluminy, do których należy dodać wolne miejsce po usunięciu strefy Acronis Secure Zone. Wolne miejsce zostanie rozłożone proporcjonalnie do rozmiaru poszczególnych woluminów. Bez tego parametru zwolnione miejsce pozostanie nieprzydzielone.

# **3.5.4 start**

#### --start=<przesunięcie>{s|kb|mb|gb}

Ten parametr określa pozycję początkową odzyskiwanego woluminu. Jeśli nie określono jednostki miary, przesuniecie jest podawane w megabajtach (mb).

Zastosuj parametr w poleceniach recover disk (s. [19\)](#page-18-0) i recover vm (s. [27\)](#page-26-0) w przypadku odzyskiwania woluminu na nieprzydzielony obszar dysku twardego.

Parametry --start oraz --target volume (s. [88](#page-87-1)) wzajemnie się wykluczają. W przypadku określenia obu wystąpi błąd.

# **3.5.5 size**

```
--size=<rozmiar woluminu>{s|kb|mb|gb}
```
Parametr określa nowy rozmiar odzyskiwanego woluminu. Jeśli nie określono jednostki miary, rozmiar jest podawany w megabajtach (mb).

Zastosuj parametr w poleceniach recover disk (s. [19\)](#page-18-0) i recover vm (s. [27](#page-26-0)), jeśli musisz w trakcie odzyskiwania zmienić rozmiar woluminu.

# **3.6 Parametry kopii zapasowych**

# <span id="page-70-0"></span>**3.6.1 backuptype**

Typ kopii zapasowej. Jeśli parametr nie zostanie określony, opcja przyjmie wartość

## **Polecenia: backup disk, backup file, backup vm**

Jeśli parametru używa się w poleceniach backup disk (s. [18\)](#page-17-0), backup file (s. [22\)](#page-21-0) i backup vm (s. [26\)](#page-25-0). jego format jest następujący:

```
--backuptype={full|incremental|differential}
```
## **Polecenie: backup exchange\_database**

Jeśli parametru używa się w poleceniu backup exchange database (s[. 30](#page-29-0)), jego format jest następujący:

```
--backuptype={full|transaction_log}
```
## **Polecenie: backup exchange\_mailbox**

Jeśli parametru używa się w poleceniu backup exchange mailbox (s[. 31](#page-30-0)), jego format jest następujący:

```
--backuptype={full|incremental}
```
# **3.6.2 cleanup**

#### --cleanup

Określenie tego parametru sprawi, że program zwolni miejsce na tworzoną kopię zapasową przez usunięcie starych kopii zapasowych. Jeśli parametr nie zostanie określony, a w lokalizacji docelowej zabraknie miejsca, program wyświetli monit o ręczne zwolnienie miejsca na dysku.

Parametr nie działa w przypadku tworzenia kopii zapasowej na dysku RDX lub dysku flash USB w trybie nośnika wymiennego (s. [74\)](#page-73-0).

## **Algorytm czyszczenia**

Archiwum zostanie wyczyszczone tylko wtedy, gdy podczas tworzenia kopii zapasowej zabraknie miejsca na zakończenie operacji. Działanie programu będzie następujące:

- Usunięcie najstarszej pełnej kopii zapasowej razem ze wszystkimi zależnymi kopiami przyrostowymi/różnicowymi.
- Gdy dostępna jest tylko jedna pełna kopia zapasowa, ale trwa wykonywanie pełnej kopii zapasowej, istniejąca pełna kopia zapasowa zostanie usunięta razem ze wszystkimi zależnymi kopiami przyrostowymi/różnicowymi.

 Gdy dostępna jest tylko jedna pełna kopia zapasowa, ale trwa wykonywanie przyrostowej lub różnicowej kopii zapasowej, zostanie wyświetlony błąd o braku dostępnego miejsca.

# **3.6.3 Komentarze**

#### **archive\_comment**

```
--archive comment=<komentarze>
```
Umieszcza komentarz w archiwum określonym za pomocą parametru --arc (s. [64](#page-63-1)). Aby wyświetlić komentarze do archiwów, użyj polecenia list archives (s. [35\)](#page-34-1) z parametrem -a.

#### **backup\_comment**

```
--backup comment=<komentarze>
```
Umieszcza komentarz w kopii zapasowej określonej za pomocą parametru --backup (s. [66](#page-65-0)). Aby wyświetlić komentarze do kopii zapasowej, użyj polecenia list backups (s[. 35\)](#page-34-1).

# **3.6.4 copy\_only**

#### --copy\_only

Parametru tego używa się w poleceniu backup exchange database (s. [30\)](#page-29-0) tylko w przypadku, gdy parametr --backuptype (s[. 71](#page-70-0)) ma wartość full.

Metoda tworzenia kopii zapasowej typu "tylko kopia" pozwala na tworzenie pełnych kopii zapasowych bez obcinania plików dziennika transakcji. Za pomocą tej metody można uzyskać pełną kopię zapasową bez przerywania innych trwających zadań tworzenia kopii zapasowych. Kopie zapasowe typu "tylko kopia" można łatwo przechowywać w innych lokalizacjach do przeprowadzania testów, analiz i w innych celach.

Tego parametru nie można używać wraz z parametrem --express (s. [74\)](#page-73-1).

# **3.6.5 exclude**

### **Kopie zapasowe na poziomie dysku i pliku**

Następujących czterech parametrów używa się w poleceniach backup disk (s. [18\)](#page-17-0), backup file (s. [22\)](#page-21-0) i backup vm (s. [26\)](#page-25-0).

#### **exclude\_names**

```
--exclude_names=<nazwy>
```
Pliki i foldery, które mają być wykluczone z kopii zapasowej. Na przykład c:\pagefile.sys,c:\hiberfil.sys.

#### **exclude\_mask**

```
--exclude_mask=<maski>
```
Maski określające pliki, które mają być wykluczone z kopii zapasowej. Aby uzyskać szczegółowe informacje, zobacz opis parametru exclude (s. [84\)](#page-83-1) stosowanego w poleceniu recover file.

#### **exclude\_system**

--exclude\_system
Wpisz ten parametr w systemach plików obsługiwanych przez system Windows, aby pomijać pliki i foldery z atrybutem **systemowy**. Jeśli folder ma atrybut **Systemowy**, program wykluczy całą jego zawartość (łącznie z plikami bez atrybutu **Systemowy**).

### **exclude\_hidden**

--exclude\_hidden

Wpisz ten parametr, aby pominąć pliki i foldery z atrybutem **Ukryty** (w przypadku systemów plików obsługiwanych w systemie Windows) lub takie, których nazwa rozpoczyna się od znaku kropki (.) (w przypadku systemów plików w systemie Linux, takich jak Ext2 i Ext3). Jeśli folder jest ukryty, program wykluczy całą jego zawartość (w tym również pliki, które nie są ukryte).

#### **Kopie zapasowe danych programu Microsoft Exchange Server**

Następujących czterech parametrów używa się w poleceniu backup exchange mailbox (s. [31\)](#page-30-0).

#### **exclude\_age**

```
--exclude age=<data>
```
Jeśli parametr jest ustawiony, program wykluczy wszystkie elementy utworzone przed określoną datą i godziną. Format wartości ma postać "DD.MM.RRRR GG24:MM". Nie można pominąć żadnej części daty.

Bez tego parametru w kopii zapasowej zostaną uwzględnione elementy o dowolnej dacie i godzinie utworzenia.

#### **exclude\_attach**

```
--exclude_attach=<pliki i maski>
```
Jeśli parametr jest ustawiony, program wykluczy wszystkie załączniki, których nazwy odpowiadają określonym wartościom. W masce plików można użyć jednego lub kilku symboli wieloznacznych \* i ?.

#### **Przykład:**

```
--exclude_attach=Vid*.avi,App?.exe,*.mp3
```
Bez tego parametru wszystkie załączniki zostaną uwzględnione w kopii zapasowej.

#### **exclude\_size**

```
--exclude_size=<rozmiar>{kb|mb|gb}
```
Jeśli parametr jest ustawiony, program wykluczy wszystkie załączniki o rozmiarze przekraczającym określoną wartość. Jeśli nie określono jednostki miary, rozmiar jest podawany w megabajtach (mb).

Bez tego parametru w kopii zapasowej zostaną uwzględnione elementy o dowolnym rozmiarze.

#### **exclude\_types**

```
--exclude_types=<typy>
```
Jeśli parametr jest ustawiony, program wykluczy wszystkie elementy określonego typu. Można określić co najmniej jedną z następujących wartości: deleted (zostaną wykluczone foldery "Elementy usunięte"), sent (zostaną wykluczone foldery "**Elementy wysłane**") lub junk (zostaną wykluczone foldery "**Wiadomościśmieci**").

#### **Przykład:**

```
--exclude_types=deleted,junk
```
Bez tego parametru w kopii zapasowej zostaną uwzględnione elementy dowolnego typu.

# **3.6.6 express**

#### --express

Parametru używa się w poleceniu backup exchange database (s. [30](#page-29-0)). Jeśli go określisz, program utworzy kopię zapasową za pomocą metody ekspresowej pełnej kopii zapasowej. W porównaniu ze zwykłymi pełnymi kopiami zapasowymi bazy danych kopie ekspresowe są tworzone znacznie szybciej i zajmują mniej miejsca.

Parametru tego można używać tylko w przypadku spełnienia wszystkich poniższych warunków.

- Parametr --backuptype (s[. 71](#page-70-0)) ma wartość full.
- Parametr --loc (s. [64\)](#page-63-0) ma wartość bsp://<węzeł magazynowania>/<nazwa skarbca>, a skarbiec jest skarbcem deduplikacji.
- Na komputerze jest zainstalowany dodatek "Ekspresowa kopia zapasowa i deduplikacja danych" wraz z agentem dla programu Exchange, który wykona polecenie.

Parametry --express i --copy\_only (s[. 72](#page-71-0)) wzajemnie się wykluczają.

# <span id="page-73-0"></span>**3.6.7 fixed\_drive**

#### --fixed\_drive

Parametr jest używany w poleceniach tworzenia kopii zapasowych tylko wtedy, gdy lokalizacja docelowa kopii zapasowej (wartość parametru  $-1 \circ c$  (s. [64\)](#page-63-0)) to dysk RDX lub dysk flash USB.

Jeśli parametr jest określony, urządzenie będzie używane jako dysk niewymienny. W przeciwnym razie urządzenie będzie używane jako nośnik wymienny.

W poniższej tabeli podsumowano różnice pomiędzy tymi dwoma trybami.

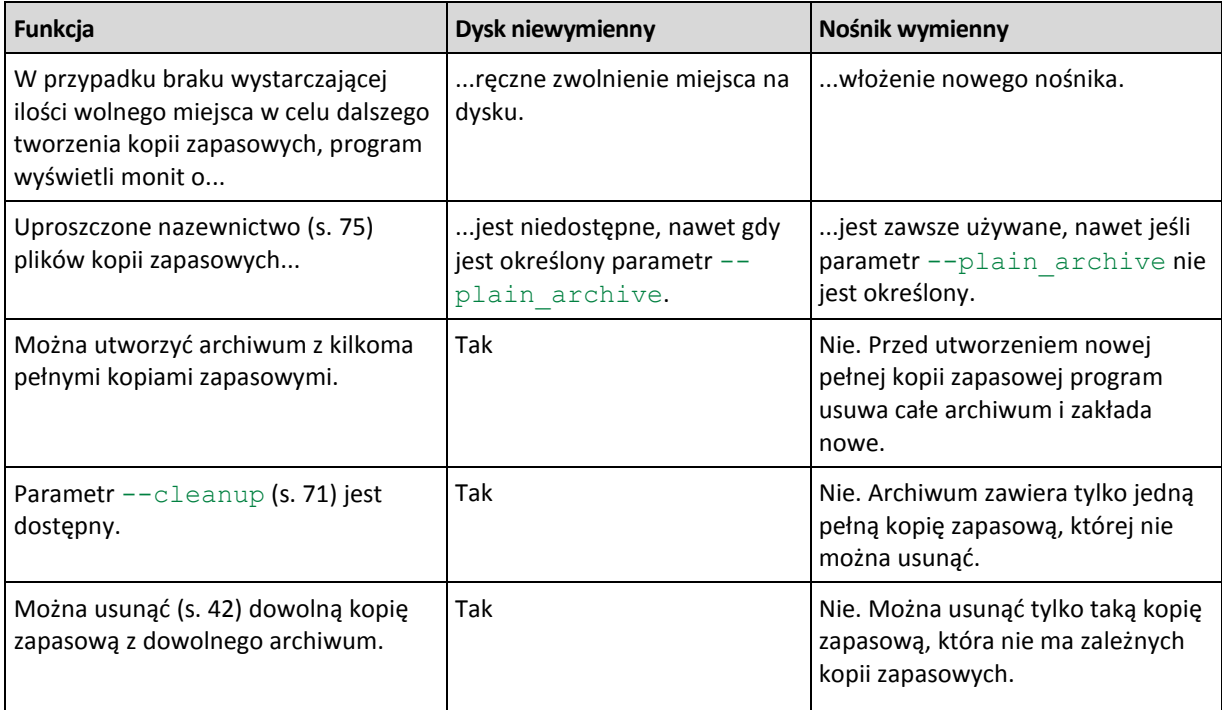

W systemie Linux parametr jest dostępny, jeśli urządzenie jest określone za pomocą nazwy (na przykład **sdf:/**). Jeśli urządzenie jest określone przy użyciu punktu zamontowania (na przykład **/mnt/backup**), zachowuje się tak jak dysk niewymienny.

W przypadku poleceń backup vm (s. [26\)](#page-25-0), backup exchange database (s. [30\)](#page-29-0) i backup exchange mailbox (s. [31](#page-30-0)) urządzenie jest zawsze używane w trybie Dysk niewymienny, dlatego ten parametr jest ignorowany.

# **3.6.8 include**

#### --include=<ścieżki>

Pliki i foldery, które mają być uwzględnione w kopii zapasowej. Parametr jest wykorzystywany w poleceniu backup file (s. [22\)](#page-21-0).

# <span id="page-74-0"></span>**3.6.9 plain\_archive**

#### --plain\_archive

Włącza uproszczone nazewnictwo plików kopii zapasowych.

Jego użycie powoduje, że w nazewnictwie pełnych kopii zapasowych będzie wykorzystywana nazwa archiwum (wartość parametru --arc ), na przykład: MojeDane.tib. Nazwy przyrostowych lub różnicowych kopii zapasowych będą uzupełniane indeksem, na przykład: MojeDane2.tib, MojeDane3.tib. Przed utworzeniem nowej pełnej kopii zapasowej program usuwa całe archiwum i zakłada nowe.

Ten parametr jest przydatny w następujących przypadkach:

- Jeśli chcesz utworzyć przenośny obraz komputera na nośniku wymiennym.
- Jeśli planujesz przeniesienie kopii zapasowych do innej lokalizacji za pomocą skryptu.
- Jeśli chcesz wprowadzić rotację dysków twardych USB, tak aby każdy z nich przechowywał pojedynczą pełną kopię zapasową lub wszystkie kopie zapasowe utworzone w ciągu tygodnia.

Bez tego parametru każda kopia zapasowa będzie miała unikatową nazwę pliku zawierającą dokładny znacznik czasu oraz typ kopii zapasowej, na przykład: **MojeDane\_2010\_03\_26\_17\_01\_38\_960D.tib**. Ten standard nazewnictwa umożliwia używanie szerszego zakresu lokalizacji docelowych kopii zapasowych oraz schematów tworzenia kopii zapasowych.

Podczas tworzenia kopii zapasowej w urządzeniu wymiennym (s. [74\)](#page-73-0) parametr --plain archive nie jest wymagany. W takim przypadku parametr --fixed drive określa, czy będzie używany standardowy czy uproszczony schemat nazewnictwa.

## **Ograniczenia**

W przypadku używania uproszczonego nazewnictwa plików następujące funkcje są niedostępne:

- Tworzenie kopii zapasowych maszyn wirtualnych z poziomu hosta
- Tworzenie kopii zapasowych danych programu Microsoft Exchange Server
- Tworzenie kopii zapasowych w węźle magazynowania Acronis Storage Node, magazynie Acronis Online Backup Storage, strefie Acronis Secure Zone lub na taśmie
- Konwertowanie przyrostowej lub różnicowej kopii zapasowej na kopię pełną

#### **Ograniczenia dotyczące nazw archiwów**

- Nazwa archiwum nie może kończyć się numerem.
- Systemy plików FAT16, FAT32 oraz NTFS nie pozwalają na używanie w nazwach plików następujących znaków: ukośnika odwrotnego (\), ukośnika (/), dwukropka (:), gwiazdki (\*), pytajnika (?), cudzysłowu ("), znaku mniejszości (<), znaku większości (>) oraz kreski pionowej (|).

# **3.6.10 raw**

--raw

Parametr jest wykorzystywany w poleceniach backup disk (s. [18\)](#page-17-0) i backup vm (s. [26](#page-25-0)). Służy on do tworzenia kopii zapasowej dysku (woluminu) zawierającego nierozpoznany lub nieobsługiwany system plików. Spowoduje skopiowanie całej zawartości dysku/woluminu sektor po sektorze. Bez jego zastosowania w kopii zapasowej zapisywane będą jedynie sektory z danymi.

# **3.6.11 Opcje tworzenia kopii zapasowych**

## **cataloging**

```
--cataloging={full|fast}
```
Katalogowanie kopii zapasowej powoduje dodanie jej zawartości do wykazu danych. Wykaz danych umożliwia łatwe wyszukanie wymaganej wersji danych przy użyciu graficznego interfejsu użytkownika i wybranie jej do odzyskania.

Katalogowanie odbywa się zawsze zaraz po utworzeniu kopii zapasowej lub wyeksportowaniu jej do innego skarbca. Parametr --cataloging umożliwia wybranie katalogowania pełnego lub szybkiego.

### **Katalogowanie pełne**

Jeśli parametr ma wartość full lub nie jest określony, zawartość kopii zapasowej jest katalogowana z zachowaniem najwyższego możliwego poziomu szczegółowości. Oznacza to, że w wykazie znajdą się następujące dane:

- W przypadku kopii zapasowej na poziomie dysku dyski, woluminy, pliki i foldery.
- $\blacksquare$  W przypadku kopii zapasowej na poziomie pliku pliki i foldery.
- W przypadku kopii zapasowej na poziomie bazy danych programu Exchange bazy danych lub grupy magazynów i skrzynki pocztowe (zawsze), foldery i wiadomości e-mail (w zależności od wartości parametru --metadata level (s. [79\)](#page-78-0)).
- W przypadku kopii zapasowej na poziomie skrzynki pocztowej programu Exchange skrzynki pocztowe, foldery i wiadomości e-mail.

## **Katalogowanie szybkie**

Dla parametru można ustawić wartość fast, jeśli katalogowanie pełne wpływa na wydajność komputera zarządzanego lub gdy okno tworzenia kopii zapasowych jest zbyt wąskie. W wykazie znajdą się następujące dane:

- W przypadku kopii zapasowej na poziomie dysku tylko dyski i woluminy.
- W przypadku kopii zapasowej na poziomie pliku brak.
- W przypadku kopii zapasowej na poziomie bazy danych programu Exchange tylko bazy danych lub grupy magazynów i skrzynki pocztowe.
- W przypadku kopii zapasowej na poziomie skrzynki pocztowej programu Exchange tylko skrzynki pocztowe.

Aby dodać do wykazu pełną zawartość wcześniej utworzonych kopii zapasowych, proces katalogowania pełnego można uruchomić ręcznie w dogodnym czasie.

*Uwaga dla użytkowników wersji Virtual Edition: podczas tworzenia kopii zapasowej w skarbcu niezarządzanym (z wyjątkiem magazynu dołączonego lokalnie) agent dla ESX(i) (urządzenie wirtualne) zawsze wykonuje katalogowanie szybkie.*

## **Ograniczenia wykazu danych**

Do wykazu nie można dołączyć danych zaszyfrowanych lub chronionych hasłem. Funkcja katalogowania nie jest także obsługiwana w przypadku niektórych typów pamięci masowej. Parametru --cataloging nie należy określać:

- $\blacksquare$  w przypadku używania parametrów --encryption (s. [78\)](#page-77-0), --password (s. [97\)](#page-96-0) lub --plain archive (s. [75\)](#page-74-0);
- podczas tworzenia kopii zapasowych na nośnikach wymiennych, takich jak płyty CD, DVD, BD, kasety Iomega REV albo urządzenia RDX lub USB;
- podczas tworzenia kopii zapasowych w magazynie Acronis Online Backup Storage  $(-\text{loc}-\text{online}$ :// (s[. 64\)](#page-63-0)).

## **cbt\_mode**

```
--cbt mode={on if enabled|on|off}
```
Ten parametr określa, czy podczas tworzenia przyrostowej lub różnicowej kopii zapasowej maszyny wirtualnej ESX(i) ma być używana funkcja Changed Block Tracking (CBT).

Funkcja Changed Block Tracking, dostępna w środowisku ESX(i) 4.0 i nowszych, umożliwia śledzenie zmian zawartości dysków wirtualnych. Umożliwia to szybsze tworzenie kopii zapasowych i zmniejszenie obciążenia pamięci masowej podczas tworzenia kopii.

Korzystanie z funkcji CBT konfiguruje się w ustawieniach maszyny wirtualnej. Parametry konfiguracyjne funkcji CBT są ustawiane niezależnie dla każdej maszyny wirtualnej oraz każdego z jej dysków. Aby uzyskać informacje na temat parametrów konfiguracyjnych funkcji CBT, zobacz bazę wiedzy VMware Knowledge Base: http://kb.vmware.com/selfservice/microsites/search.do?language=en\_US&cmd=displayKC&externalId=103187 3.

Program Acronis Backup & Recovery 11.5 umożliwia rozpoczęcie używania funkcji CBT na kilku maszynach bez konieczności ręcznego konfigurowania wielu parametrów konfiguracyjnych.

## **Dostępne wartości parametrów**

on (domyślnie)

Program Acronis Backup & Recovery 11.5 automatycznie włącza funkcję CBT dla każdej maszyny wirtualnej uwzględnionej w kopii zapasowej oraz dla *wszystkich* dysków maszyny wirtualnej. Wynikowe ustawienia funkcji CBT określają sposób jej użycia podczas tworzenia kopii zapasowej i są zachowywane po utworzeniu kopii.

on if enabled

Jeśli funkcja CBT jest włączona dla maszyny wirtualnej, program Acronis Backup & Recovery 11.5 używa funkcji CBT zgodnie z jej ustawieniami dla poszczególnych dysków. W przeciwnym przypadku funkcja CBT nie jest używana.

Użyj tej wartości dla wszystkich kopii zapasowych (w tym również pełnych), jeśli chcesz zachować niestandardowe ustawienia funkcji CBT dla maszyn wirtualnych.

off

Program Acronis Backup & Recovery 11.5 nie używa funkcji CBT, niezależnie od jej ustawień dla maszyn wirtualnych.

## **Ograniczenia**

Ze względu na ograniczenia obsługi funkcji CBT w środowisku VMware vSphere używanie tej funkcji jest niemożliwe w następujących przypadkach:

- Wersja maszyny wirtualnej jest starsza niż 7.
- Do maszyny wirtualnej jest dołączony dysk Raw Device Mapping (RDM) w trybie kompatybilności fizycznej.

 Maszyna wirtualna ma dysk dołączony do współużytkowanej wirtualnej magistrali SCSI. Używanie funkcji CBT dla dysku jest możliwe tylko wówczas, gdy dla ustawienia **Współużytkowanie magistrali SCSI** jest wybrana wartość **Brak**.

Występowanie migawek, mimo że stanowi ograniczenie obsługi funkcji CBT w środowisku VMware vSphere, nie ogranicza korzystania z funkcji CBT w programie Acronis Backup & Recovery 11.5.

### **compression**

```
--compression={none|normal|high|max}
```
Poziom kompresji danych. Jeśli parametr nie został określony, opcja przyjmie wartość normal.

### <span id="page-77-0"></span>**encryption**

```
--encryption={none|aes128|aes192|aes256}
```
Algorytm, za pomocą którego zostanie zaszyfrowane archiwum. Jeśli parametr nie został określony, opcja przyjmie wartość none.

Parametr ten musi być stosowany wraz z parametrem --password (s. [97\)](#page-96-0).

### **fast**

--fast

Parametr określa, czy zmiany w plikach są wykrywane na podstawie rozmiaru i sygnatur czasowych plików, czy przez porównanie ich zawartości z plikami przechowywanymi w archiwum. Użycie tego parametru przyspieszy tworzenie przyrostowych i różnicowych kopii zapasowych na poziomie dysku.

Jeśli parametr jest określony, program ustala, czy plik się zmienił na podstawie jego rozmiaru oraz daty/godziny jego ostatniej modyfikacji.

Jeśli parametr nie jest określony, program przeprowadzi porównanie całej zawartości pliku z jego kopią przechowywaną w archiwum.

## **hdd\_speed**

```
--hdd speed=<szybkość>{kb|p}
```
Szybkość zapisu danych kopii zapasowych na dysku twardym.

Parametru tego używa się, jeśli lokalizacja docelowa kopii zapasowej (wartość parametru  $-\text{loc}$  (s. [64\)](#page-63-0)) wskazuje na wewnętrzny (niewymienny) dysk twardy komputera uwzględnianego w kopii. W przypadku innych lokalizacji parametr ten jest ignorowany.

<szybkość> powinna być liczbą dodatnią. Jeśli jednostką miary jest kb, szybkość jest określana w kilobajtach na sekundę. Jeśli jednostką miary jest p lub nie została ona określona, szybkość jest określana jako wartość procentowa maksymalnej szybkości operacji wejścia/wyjścia docelowego dysku twardego.

Jeśli parametr nie jest określony, stopień wykorzystania dysku twardego nie jest ograniczony (odpowiada to parametrowi--hdd speed=100p).

#### **Przykłady:**

```
--hdd speed=500kb - szybkość zapisu danych wyniesie 500 kilobajtów na sekundę
--hdd speed=50p lub --hdd speed=50 — szybkość zapisu danych wyniesie 50% szybkości
maksymalnej.
```
## **ignore\_bad\_sectors**

### --ignore\_bad\_sectors

Użyj tego parametru, aby utworzyć bez interakcji z użytkownikiem kopię zapasową dysku, któremu grozi nagła awaria. Bez tego parametru program będzie wyświetlał zapytanie przy każdorazowym wykryciu uszkodzonego sektora w trakcie wykonywania kopii zapasowej. Taki sposób funkcjonowania nie zmienia się nawet po włączeniu trybu cichego (s[. 98\)](#page-97-0).

## <span id="page-78-0"></span>**metadata\_level**

--metadata\_level={{mailboxes\_only|1}|{folders\_and\_mailboxes|2}|{all|3}}

Parametru używa się w poleceniu backup exchange database (s. [30](#page-29-0)). Parametr ten określa ilość metadanych gromadzonych podczas tworzenia kopii zapasowych. Im wyższy poziom szczegółowości metadanych, tym dłużej trwa tworzenie kopii zapasowych. Jednak przeglądanie i odzyskiwanie poszczególnych wiadomości e-mail i pozostałych elementów zawartych w skrzynkach pocztowych będzie przebiegało szybciej.

Jeśli utworzono kopię zapasową bazy danych z wartością parametru inną niż domyślna, w celu umożliwienia dostępu do poszczególnych wiadomości e-mail program musi otworzyć bazę danych bezpośrednio z kopii zapasowej i zastosować do niej dzienniki transakcji. Proces ten może zająć sporo czasu w zależności od liczby dzienników transakcji zawartych w kopii zapasowej.

Należy pamiętać, że poszczególne wiadomości e-mail można przeglądać i odzyskiwać tylko za pomocą graficznego interfejsu użytkownika. Jeśli korzystasz wyłącznie z interfejsu wiersza polecenia lub musisz odzyskiwać tylko całe foldery i skrzynki pocztowe, w celu szybszego tworzenia kopii zapasowych możesz spokojnie ustawić wartość mailboxes only lub folders and mailboxes.

Możliwe wartości parametru:

mailboxes only lub 1

Metadane będą miały najmniej złożoną postać, a tworzenie kopii zapasowych będzie najszybsze. Bez otwierania bazy danych będzie można uzyskać dostęp jedynie do skrzynek pocztowych i folderów publicznych.

### folders and mailboxes lub 2

Dostęp do poszczególnych folderów w skrzynkach pocztowych i folderach publicznych będzie można uzyskać bez otwierania bazy danych.

all lub 3 (domyślnie)

Metadane będą miały postać najbardziej złożoną, a tworzenie kopii zapasowych będzie trwało najdłużej. Dostęp do poszczególnych wiadomości e-mail i pozostałych elementów skrzynek pocztowych i folderów publicznych będzie można uzyskać bez otwierania bazy danych.

## **multi\_volume\_snapshot**

--multi volume snapshot={true|false}

Ten parametr jest dostępny tylko w systemach operacyjnych Windows.

Tego parametru używa się w poleceniu backup disk (s. [18](#page-17-0)). Ten parametr jest także używany w poleceniu backup file (s. [22](#page-21-0)), jeśli określono parametr --snapshot (s. [81\)](#page-80-0).

Parametr ten decyduje o tym, czy wykonywanie migawek wielu woluminów odbywa się jednocześnie czy po kolei.

Jeśli parametr ma wartość true lub nie został określony, migawki wszystkich woluminów uwzględnionych w kopii zapasowej będą tworzone jednocześnie. Użyj tego parametru, aby utworzyć spójną czasowo kopię zapasową danych na wielu woluminach, na przykład dla bazy danych Oracle.

Jeśli parametr ma wartość false, migawki woluminów będą wykonywane jedna po drugiej. W rezultacie utworzona w ten sposób kopia zapasowa może nie być spójna, jeśli dane znajdują się na wielu woluminach.

### **network\_speed**

```
--network speed=<szybkość>{kb|p}
```
Szybkość sieciowego transferu danych zapisywanych w kopii zapasowej.

Parametru tego używa się, jeśli lokalizacja docelowa kopii zapasowej (wartość parametru --loc (s. [64\)](#page-63-0)) jest lokalizacją sieciową, tj. udziałem sieciowym, skarbcem zarządzanym, serwerem FTP/SFTP lub magazynem Acronis Online Backup Storage. W przypadku innych typów lokalizacji parametr jest ignorowany.

Parametr określa przepustowość połączenia sieciowego przydzieloną do przesyłania kopiowanych danych. Jeśli nie określisz tego parametru, podczas przesyłania danych kopii zapasowych program użyje całej dostępnej przepustowości sieci. Można zarezerwować część przepustowości sieci na potrzeby innych operacji sieciowych.

<szybkość> powinna być liczbą dodatnią. Jeśli jednostką miary jest kb, szybkość jest określana w kilobajtach na sekundę. Jeśli jednostką miary jest p lub parametr nie został określony, szybkość jest określana jako wartość procentowa maksymalnej szacowanej szybkości połączenia sieciowego. W przypadku magazynu online zastosowanie ma jedynie jednostka miary kb.

#### **Przykłady:**

--network speed=500kb — szybkość przesyłania danych wyniesie 500 kilobajtów na sekundę --network speed=50p lub --network speed=50 — szybkość przesyłania danych wyniesie 50% szacowanej szybkości maksymalnej.

## **Polecenia poprzedzające i następujące**

#### **pre\_cmd**

```
--pre_cmd=<polecenie>
```
Polecenie poprzedzające rejestrowanie danych. Wartością parametru powinna być ścieżka do pliku wsadowego zawierającego wymagane polecenie wraz z jego parametrami.

Tego parametru można użyć, aby chwilowo wstrzymać działanie bazy danych lub aplikacji w celu wykonania migawki danych umieszczanych w kopii zapasowej. Po zainicjowaniu wstrzymania działania bazy danych wszystkie trwające transakcje zostaną zakończone w celu zapobiegnięcia utracie spójności danych. Jeśli ten parametr jest określony, musisz określić parametr --post\_cmd.

#### **Przykład:**

```
--pre cmd=c:\temp\pre cmd.bat
```
zawartość pliku wsadowego: "net stop MSSQLSERVER"

#### **post\_cmd**

```
--post cmd=<polecenie>
```
Polecenie następujące po rejestrowaniu danych. Wartością parametru powinna być ścieżka do pliku wsadowego zawierającego wymagane polecenie wraz z jego parametrami.

Użyj tego parametru, aby wznowić działanie bazy danych lub aplikacji po zakończeniu rejestrowania danych.

#### **Przykład:**

```
--post cmd=c:\temp\post cmd.bat
```
zawartość pliku wsadowego:

"net start MSSQLSERVER"

## **process\_priority**

### --process\_priority={low|normal|high}

Priorytet procesu tworzenia kopii zapasowej w systemie. Określa on ilość mocy obliczeniowej procesora i zasobów systemowych przydzielonych do tego procesu. Obniżenie priorytetu tworzenia kopii zapasowej zwolni więcej zasobów dla pozostałych aplikacji. Podwyższenie priorytetu tworzenia kopii zapasowej może przyspieszyć proces tworzenia kopii zapasowej przez żądanie przydzielenia przez system operacyjny większej ilości zasobów, takich jak moc obliczeniowa procesora, aplikacji tworzącej kopię zapasową. Jednak efekt takiej operacji będzie zależał od całkowitego wykorzystania mocy obliczeniowej procesora oraz innych czynników, takich jak szybkość odczytu/zapisu na dysku czy natężenie ruchu w sieci.

Możliwe są następujące wartości parametru:

 $\blacksquare$   $\bot$   $\circ$   $\uplus$  (domyślnie)

Użyj tej wartości, aby minimalizować ilość zasobów używanych przez proces tworzenia kopii zapasowej, pozostawiając więcej zasobów dla innych procesów uruchomionych na komputerze.

normal

Użyj tej wartości, aby uruchomić proces tworzenia kopii zapasowej z normalną prędkością, wykorzystując na niego podobną ilość zasobów jak na inne procesy.

high

Użyj tej wartości, aby maksymalnie przyspieszyć proces tworzenia kopii zapasowej, przejmując zasoby używane przez pozostałe procesy.

## <span id="page-80-0"></span>**snapshot**

```
--snapshot={always|possible|none}
```
Określa, czy utworzyć kopie zapasowe plików (s. [22](#page-21-0)) bezpośrednio (jeden po drugim) czy w formie szybkiej migawki.

Możliwe wartości parametru:

possible (domyślnie)

Utwórz migawkę, jeśli to możliwe. Jeśli nie można wykonać migawki, należy utworzyć bezpośrednią kopię zapasową plików.

none

Nie twórz migawki. Zawsze wykonuj bezpośrednią kopię zapasową plików. Próba utworzenia kopii zapasowej plików otwartych do wyłącznego dostępu zakończy się błędem odczytu. Ponadto pliki w kopii zapasowej mogą być niespójne czasowo.

always

Zawsze twórz migawkę. Korzystanie z migawki pozwala na utworzenie kopii zapasowych wszystkich plików lokalnych. Obejmuje to również pliki otwarte w trybie wyłącznego dostępu. Kopia zapasowa plików zostanie utworzona w tym samym momencie. Jeśli nie można utworzyć migawki, utworzenie kopii zapasowej zakończy się niepowodzeniem.

### **split**

```
--split=<rozmiar>
```
Jeśli parametr został określony, kopia zapasowa będzie podzielona na wiele plików o określonym rozmiarze (w MB). Jeśli parametr nie został określony, program podzieli kopię zapasową, gdy będzie to konieczne. Taka konieczność może wystąpić w przypadku umieszczenia kopii zapasowej na nośniku wymiennym sformatowanym w systemie FAT16 lub FAT32 z ograniczeniem rozmiaru pliku do odpowiednio 2 GB i 4 GB.

## **Zarządzanie taśmami**

## **tape\_eject\_successful**

--tape\_eject\_successful

Jeśli parametr jest określony, program wysunie taśmy po każdym pomyślnym utworzeniu kopii zapasowej. W przeciwnym przypadku taśmy nie zostaną wysunięte automatycznie.

## **tape\_full\_empty**

```
--tape full empty
```
Jeśli parametr jest określony, każda pełna kopia zapasowa będzie zapisywana na wolnej taśmie. W przeciwnym przypadku program będzie próbował zapisać kopię zapasową na taśmie zawierającej kopie zapasowe z tego samego ciągu lub archiwum. Jeśli taśma taka nie zostanie znaleziona, program spróbuje użyć wolnej taśmy.

### **tape\_overwrite**

```
--tape_overwrite
```
Parametr ma zastosowanie do autonomicznych napędów taśmowych. Jeśli parametr jest określony, zawartość taśmy włożonej do napędu będzie zastępowana przy każdym tworzeniu pełnej kopii zapasowej.

### **use\_vss**

--use\_vss={auto|software\_auto|acronis|native|software|hardware|none}

Usługa kopiowania woluminów w tle (VSS) powiadamia aplikacje obsługujące technologię VSS o planowanym rozpoczęciu tworzenia kopii zapasowej. Gwarantuje to spójny stan wszystkich danych używanych przez takie aplikacje. Następnie usługa VSS wydaje dostawcy migawek polecenie utworzenia migawki. Dostawcę migawek, którego usługa VSS użyje do wykonywania migawek, można wybrać.

Możliwe wartości parametru:

■ auto (domyślnie)

Usługa VSS użyje dostawcy sprzętowego obsługującego wolumin źródłowy. Jeśli usługa VSS nie znajdzie takiego dostawcy, użyje Dostawcy kopiowania w tle oprogramowania firmy Microsoft.

software\_auto

W większości przypadków usługa VSS użyje Dostawcy kopiowania w tle oprogramowania firmy Microsoft.

acronis

Usługa VSS użyje do wykonania migawek dostawcy VSS Acronis.

native

Usługa VSS użyje do wykonania migawek dostawcy systemowego (Dostawca kopiowania w tle oprogramowania firmy Microsoft).

software

Usługa VSS użyje dowolnego dostępnego dostawcy programowego obsługującego wolumin źródłowy.

hardware

Usługa VSS użyje dostawcy sprzętowego obsługującego wolumin źródłowy. Jeśli nie zostanie znaleziony żaden dostawca sprzętowy, migawki będą tworzone za pomocą programu Acronis Backup & Recovery 11.5.

none

Wybierz tę wartość, jeśli baza danych jest niekompatybilna z Usługą VSS. Migawki będą tworzone za pomocą programu Acronis Backup & Recovery 11.5. Tworzenie migawek jest szybsze, ale nie można zagwarantować spójności danych aplikacji, których transakcje nie zostały zakończone.

# **3.7 Parametry odzyskiwania**

## <span id="page-82-1"></span>**3.7.1 database**

--database=<nazwa\_bazy\_danych>

Nazwa bazy danych do odzyskania.

Parametru tego używa się w poleceniu recover exchange database (s. [32\)](#page-31-0) tylko w przypadku odzyskiwania *grupy magazynów*.

Parametr jest wymagany w następujących przypadkach:

- Jeśli parametr --target (s. [66](#page-65-0)) ma wartość another database, a docelowa grupa magazynów nie istnieje.
- Jeśli parametr --target ma wartość recovery database.

Należy określić pary parametrów --database i --database location (s. [83](#page-82-0)) dla każdej bazy danych odzyskiwanej grupy magazynów. W przeciwnym razie operacja zakończy się niepowodzeniem.

Aby poznać nazwy baz danych w kopii zapasowej, użyj polecenia list content (s. [38\)](#page-37-0).

**Przykład:**

```
--database=DB1 --database location=C:\databases\DB1 --database=DB4
database_location=D:\my_documents\DB4
```
# <span id="page-82-0"></span>**3.7.2 database\_location**

--database\_location=<ścieżka lokalna>

Folder na serwerze programu Exchange określający lokalizację, w której zostanie odzyskana baza danych.

Parametru używa się w poleceniu recover exchange database (s. [32](#page-31-0)) w następujących przypadkach:

- Jeśli parametr --target (s. [66](#page-65-0)) ma wartość another database, a docelowa baza danych lub grupa magazynów nie istnieje.
- Jeśli parametr --target ma wartość recovery database.

W przypadku odzyskiwania *grupy magazynów* należy określić pary parametrów --database (s. [83\)](#page-82-1) i - database location dla każdej bazy danych tej grupy magazynów. W przeciwnym razie operacja zakończy się niepowodzeniem.

**Przykład:**

```
--database=DB1 --database location=C:\databases\DB1 --database=DB4
database_location=D:\my_documents\DB4
```
Podczas odzyskiwania *bazy danych* parametr --database (s. [83\)](#page-82-1) nie jest wymagany.

## **3.7.3 destination\_database**

```
--destination database=<baza danych>
```
Parametru tego używa się w poleceniu recover exchange database (s. [32](#page-31-0)), jeśli parametr --target (s[. 66](#page-65-0)) ma wartość another database.

Parametr określa bazę danych lub grupę magazynów, w której zostanie odzyskana baza danych lub grupa magazynów określona w parametrze --items (s. [62](#page-61-0)). Istniejącą bazę danych lub grupę magazynów można zastąpić tylko w przypadku dodania parametru --overwrite (s. [86](#page-85-0)). Jeśli określona baza danych lub grupa magazynów nie istnieje, zostanie utworzona.

Aby uzyskać szczegółowe informacje na temat formatu wartości, zobacz "Określanie danych programu Exchange" (s[. 63\)](#page-62-0).

Jeśli parametr nie zostanie określony, wykonanie polecenia zakończy się niepowodzeniem.

## **3.7.4 disk\_location**

#### --disk\_location=<ścieżka>

Folder lokalny lub sieciowy, w którym zostaną zapisane odzyskane elementy programu Exchange. Parametru używa się:

- W poleceniu recover exchange database (s. [32\)](#page-31-0) tylko w przypadku, gdy parametr --target (s. [66](#page-65-0)) ma wartość disk.
- W poleceniu recover exchange mailbox (s. [34\)](#page-33-0) tylko w przypadku, gdy parametr --target (s. [66](#page-65-0)) ma wartość pst.

Jeśli parametr nie zostanie określony, wykonanie poleceń zakończy się niepowodzeniem.

# <span id="page-83-0"></span>**3.7.5 exclude**

--exclude=<pliki, foldery i maski>

Pliki i foldery, które mają być wykluczone z operacji odzyskiwania. Możesz określić pliki i foldery jawnie lub użyć symboli wieloznacznych.

*Uwaga: wykluczenia mają wyższy priorytet niż wybór elementów danych do odzyskania. Jeśli na przykład wybierzesz do odzyskania plik MójPlik.tmp i wykluczysz wszystkie pliki .tmp, plik MójPlik.tmp nie zostanie odzyskany.*

Określ nazwę pliku lub folderu, na przykład Dokument.txt.

W nazwach *nie* jest uwzględniana wielkość liter (zarówno w systemie Windows, jak i Linux). Jeśli na przykład wykluczysz wszystkie pliki .tmp i foldery Temp, wykluczone zostaną również wszystkie pliki .Tmp, wszystkie pliki .TMP oraz foldery TEMP.

W masce plików można użyć jednego lub kilku symboli wieloznacznych \* i ?:

- Gwiazdka (\*) zastępuje zero lub więcej znaków. Na przykład maska Dok\*.txt obejmuje takie pliki, jak Dok.txt i Dokument.txt.
- Znak zapytania (?) zastępuje dokładnie jeden znak. Na przykład maska Dok?.txt obejmuje takie pliki, jak Dok1.txt i Doki.txt, ale nie obejmuje plików Dok.txt ani Dok11.txt.

### **Przykłady wykluczeń**

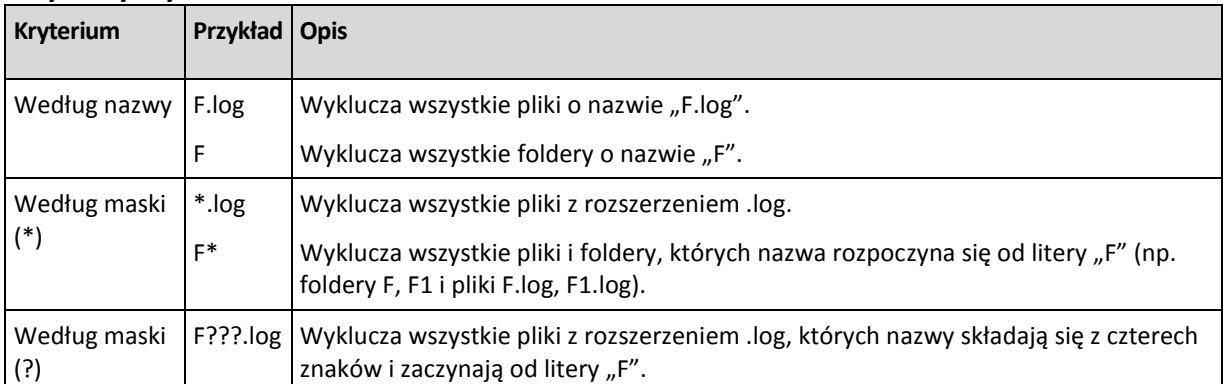

## **3.7.6 ext2\_3**

```
--ext2_3
```
Jeśli parametr jest określony, zostanie wykonana konwersja systemu plików z Ext2 na Ext3. Parametr jest wykorzystywany w poleceniach recover disk (s. [19\)](#page-18-0) i recover vm (s. [27\)](#page-26-0). W przypadku jego braku odzyskiwany wolumin przyjmie system plików kopii zapasowej.

# **3.7.7 fat16\_32**

### --fat16\_32

Jeśli parametr jest określony, zostanie wykonana konwersja systemu plików FAT16 na FAT32. Parametr jest wykorzystywany w poleceniach recover disk (s. [19\)](#page-18-0) i recover vm (s. [27\)](#page-26-0). W przypadku jego braku odzyskiwany wolumin przyjmie system plików kopii zapasowej.

Zaleca się użycie parametru, jeśli rozmiar woluminu po odzyskaniu może przekroczyć 2 GB.

# **3.7.8 file**

#### --file=<ścieżki>

Pliki i foldery do odzyskania z kopii zapasowej na poziomie pliku. Jeśli parametr nie jest określony, przywrócona zostanie cała zawartość kopii zapasowej.

Wykrywanie określonych plików i folderów można wyłączyć za pomocą parametru --exclude (s. [84\)](#page-83-0).

Plik lub folder określony w obu parametrach --file i --exclude *zostanie* odzyskany.

# **3.7.9 log\_location**

#### --log\_location=<ścieżka lokalna>

Folder na serwerze programu Exchange określający lokalizację, w której zostaną odzyskane pliki dziennika transakcji.

Parametru używa się w poleceniu recover exchange database (s. [32](#page-31-0)) w następujących przypadkach:

- Jeśli parametr --target (s. [66](#page-65-0)) ma wartość another database, a docelowa baza danych lub grupa magazynów nie istnieje.
- Jeśli parametr --target ma wartość recovery database, a docelowa grupa magazynów odzyskiwania nie istnieje.

Jeśli parametr nie zostanie określony, operacja zakończy się niepowodzeniem.

## **3.7.10 outlookmachine**

--outlookmachine=<adres IP lub nazwa hosta>

Nazwa lub adres IP komputera, na którym zainstalowano program Microsoft Outlook 2003 lub nowszy. Parametru tego używa się w poleceniu recover exchange mailbox (s. [34\)](#page-33-0) tylko w przypadku, gdy parametr --target (s. [66](#page-65-0)) ma wartość pst.

Jeśli określisz ten parametr, plik .pst zostanie utworzony w nowym formacie i będzie można go otworzyć za pomocą programu Microsoft Outlook 2003 lub nowszego. Jeśli nie określisz tego parametru, plik .pst zostanie utworzony w starym formacie i będzie można go otworzyć za pomocą programu Microsoft Outlook 97-2002.

Po tym parametrze należy określić prawidłowe konto użytkownika w parametrze --credentials (s. [94\)](#page-93-0). Wprowadzając nazwę konta użytkownika usługi Active Directory, należy określić również nazwę domeny (DOMAIN\Username lub Username@domain). Konto użytkownika musi być członkiem grupy administratorów komputera.

# <span id="page-85-0"></span>**3.7.11 overwrite**

### **Polecenie: recover file**

#### --overwrite={always|older|never}

W poleceniu recover file (s. [24](#page-23-0)) parametr określa sposób postępowania w przypadku, gdy program znajdzie folder docelowy z plikiem o tej samej nazwie jak w kopii zapasowej.

Możliwe wartości parametru:

- always (domyślnie) plik w kopii zapasowej otrzyma pierwszeństwo przed plikiem na dysku twardym.
- $\Box$  older pierwszeństwo ma ostatnio zmodyfikowany plik, niezależnie od tego, czy znajduje się w kopii zapasowej czy na dysku.
- never plik na dysku twardym otrzyma pierwszeństwo przed plikiem w kopii zapasowej.

Po zezwoleniu na zastępowanie plików nadal można zapobiec zastępowaniu określonych plików, wykluczając (s[. 84\)](#page-83-0) je z operacji odzyskiwania.

#### **Polecenia: recover exchange\_database, recover exchange\_mailbox**

--overwrite

W poleceniu recover exchange database (s. [32](#page-31-0)) parametr umożliwia zastępowanie istniejącej bazy danych lub grupy magazynów (w przypadku, gdy zastępowanie jest dozwolone we właściwościach wybranych baz danych). Jeśli parametr nie zostanie określony, a docelowa baza danych lub grupa magazynów istnieje, operacja zakończy się niepowodzeniem.

W poleceniu recover exchange mailbox (s. [32](#page-31-0)) parametr umożliwia zastępowanie elementów (wiadomości e-mail, zdarzenia kalendarza, kontakty, zadania itp.) o takich samych identyfikatorach jak w kopii zapasowej. Jeśli parametr nie zostanie określony, takie elementy w docelowej skrzynce pocztowej będą pomijane.

*Uwaga: jeśli odzyskujesz te same elementy więcej niż jeden raz, każde kolejne odzyskiwanie spowoduje utworzenie duplikatów elementów, ponieważ identyfikatory oryginalnych elementów są zmieniane po zastąpieniu.*

## <span id="page-86-0"></span>**3.7.12 pit**

#### --pit=<data i godzina>

Data i godzina, do której dane zostaną odzyskane. Wartość parametru jest określana w następującym formacie: "DD.MM.RRRR GG24:MM" (na przykład "27.02.2012 13:00").

Parametru używa się w poleceniach recover exchange-database (s. [32\)](#page-31-0) i recover exchange mailbox (s. [34\)](#page-33-0) tylko w przypadku, gdy parametr --recovery point (s. [88](#page-87-0)) ma wartość point in time.

Program automatycznie znajduje (w kopii zapasowej dziennika transakcji) plik dziennika transakcji, który obejmuje określony punkt w czasie. Następnie program odzyskuje dane do momentu utworzenia tego pliku dziennika transakcji. Jeśli nie istnieją pliki dziennika obejmujące określony czas, program używa najbliższego punktu z wcześniejszej kopii zapasowej pliku dziennika transakcji.

Jeśli nie określisz punktu w czasie, operacja zakończy się niepowodzeniem.

## **3.7.13 power\_on**

--power\_on

Włącz docelową maszynę wirtualną po zakończeniu odzyskiwania.

## **3.7.14 preserve\_mbr**

--preserve\_mbr

Jeśli wolumin jest odzyskiwany na miejscu istniejącego, wolumin docelowy zostanie usunięty z dysku wraz z jego wpisem w głównym rekordzie startowym dysku docelowego. Następnie wpis odpowiadający woluminowi odzyskiwanemu z użyciem tego parametru zajmie najwyższą pustą pozycję w głównym rekordzie startowym dysku docelowego. Dzięki temu struktura głównego rekordu startowego dysku docelowego zostanie zachowana. Jeśli parametr nie zostanie określony, wpis odpowiadający odzyskiwanemu woluminowi zajmie tę samą pozycję, co w rekordzie startowym dysku źródłowego w kopii zapasowej. Jeśli nie jest ona pusta, istniejący wpis zostanie przeniesiony na inną pozycję.

## **3.7.15 recover\_absolute\_path**

--recover absolute path

Parametr jest wykorzystywany w poleceniu recover file (s. [24](#page-23-0)). Odzyskiwanie z pełnymi ścieżkami do plików i folderów. Jeśli parametr nie zostanie określony, pełne ścieżki nie zostaną użyte.

#### **Przykład**

Kopia zapasowa folderu **Mój folder** znajduje się w lokalizacji **C:\Moje dane\Kat1** i obecnie należy odzyskać go z ostatniej kopii zapasowej do folderu **D:\Przykład\Kat2**.

recover file --loc=E:\my\_backups --archive=my\_archive --file="My folder" - target=D:\Sample\Dir2

Parametr --recover absolute path nie został określony. Odzyskany folder zostanie zapisany w folderze **D:\Przykład\Kat2\Mój folder**.

recover file --loc=E:\my\_backups --archive=my\_archive --file="My folder" - target=D:\Sample\Dir2 --recover\_absolute\_path

Parametr --recover absolute path został określony. Odzyskany folder zostanie zapisany w folderze **D:\Przykład\Kat2\C\Kat1\Mój folder**.

## <span id="page-87-0"></span>**3.7.16 recovery\_point**

Stan, do którego dane zostaną odzyskane.

### **Polecenie: recover exchange\_database**

--recovery point={point of failure|latest backup|point in time|selected backup}

W poleceniu recover exchange database (s. [32](#page-31-0)) dostępne są następujące wartości parametru:

**P** point of failure (domyślnie)

Program odzyska dane do stanu najnowszego pliku dziennika transakcji istniejącego w programie Exchange. Jeśli dzienniki transakcji nie są dostępne (zostały utracone, usunięte lub uszkodzone), dane zostaną odzyskane do punktu utworzenia kopii zapasowej.

latest backup

Program odzyska dane z najnowszej kopii zapasowej archiwum.

· point in time

Program odzyska dane do określonej daty i godziny. Program najpierw odzyska dane do momentu utworzenia ostatniej pełnej kopii zapasowej przed określonym czasem, a następnie zastosuje pliki dziennika transakcji z jego kopii zapasowych.

W przypadku użycia tej wartości musisz określić parametr  $-\text{pit}$  (s. [87\)](#page-86-0).

selected backup

Program odzyska dane z kopii zapasowej określonej za pomocą parametru  $-\text{backup}$  (s[. 66\)](#page-65-1).

#### **Polecenie: recover exchange\_mailbox**

--recovery\_point={latest\_backup|point\_in\_time|selected\_backup}

W poleceniu recover exchange  $mailbox$  (s. [34](#page-33-0)) dostępne są następujące wartości parametru:

latest backup (domyślnie)

Program odzyska dane z najnowszej kopii zapasowej archiwum.

· point in time

Program odzyska dane do określonej daty i godziny. Tej wartości można użyć wyłącznie w przypadku odzyskiwania skrzynki pocztowej, folderu publicznego lub folderu skrzynki pocztowej z kopii zapasowej na poziomie bazy danych.

W przypadku użycia tej wartości musisz określić parametr  $-\text{pit}$  (s. [87\)](#page-86-0).

selected backup

Program odzyska dane z kopii zapasowej określonej za pomocą parametru  $-\text{backup}$  (s[. 66\)](#page-65-1).

## <span id="page-87-1"></span>**3.7.17 target\_disk**

--target\_disk=<numer dysku>

Dysk docelowy odzyskiwania danych wybrany w parametrze --disk (s[. 68\)](#page-67-0).

## **3.7.18 target\_volume**

--target\_volume=<numer woluminu>

Wolumin docelowy odzyskiwania danych wybrany w parametrze  $-\text{volume}$  (s[. 69\)](#page-68-0).

Jeśli musisz odzyskać wolumin na nieprzydzielonym miejscu dysku standardowego, użyj jednej z następujących metod:

- **Określ parametr**  $--start$  (s[. 70\)](#page-69-0) zamiast parametru  $--target$  volume .
- --target\_volume=<numer dysku>-<numer kolejny nieprzydzielonego miejsca> w celu określenia nieprzydzielonego miejsca na określonym dysku.
- Określ parametr --target disk (s. [88\)](#page-87-1) bez podawania parametru --target volume. W takim przypadku program spróbuje odzyskać dane w pierwszym nieprzydzielonym miejscu o odpowiednim rozmiarze na określonym dysku.

#### **Przykłady**

- --target volume=C w celu odzyskania woluminu standardowego
- --target volume=DYN1 w celu odzyskania woluminu dynamicznego

--target volume=UNALLOCATED-1-1 – w celu odzyskania danych w pierwszym nieprzydzielonym miejscu pierwszego dysku standardowego

--target volume=UNALLOCATED-DYN – w celu odzyskania danych w nieprzydzielonym miejscu w grupie dysków (dotyczy tylko systemu Windows)

## **3.7.19 type**

## --type={active|primary|logical}

Ustawia odzyskany wolumin jako aktywny, podstawowy lub logiczny. Operacja taka może się jednak okazać niemożliwa (na przykład dlatego, że na dysku nie mogą się znajdować więcej niż cztery woluminy podstawowe). Ustawienie woluminu jako aktywnego powoduje jego oznaczenie jako podstawowego. Z drugiej strony wolumin ustawiony jako podstawowy może pozostawać nieaktywny.

Jeśli typ woluminu nie zostanie określony, program spróbuje zachować typ woluminu docelowego. Jeśli wolumin docelowy jest aktywny, odzyskany wolumin zostanie ustawiony jako aktywny. Jeśli wolumin docelowy jest woluminem podstawowym, a na dysku znajdują się inne woluminy podstawowe, jeden z nich zostanie oznaczony jako aktywny, natomiast odzyskany wolumin stanie się podstawowym. Jeśli na dysku nie ma żadnych woluminów podstawowych, odzyskany wolumin zostanie oznaczony jako aktywny.

W przypadku odzyskiwania woluminu w miejscu nieprzydzielonym program odtworzy jego typ z kopii zapasowej. W przypadku woluminu podstawowego jego typ zostanie ustawiony następująco:

- jeśli zgodnie z informacją w systemie BIOS dysk docelowy jest pierwszy i nie zawiera innych woluminów podstawowych, odzyskany wolumin będzie aktywny.
- jeśli zgodnie z informacją w systemie BIOS dysk docelowy jest pierwszy i istnieją na nim inne woluminy podstawowe, odzyskany wolumin będzie logiczny.
- jeśli dysk docelowy nie jest pierwszy, odzyskany wolumin będzie logiczny.

# **3.8 Parametry montowania**

## **3.8.1 rw**

 $\n -r$  $w$ 

Jeśli parametr został określony, wolumin uwzględniony w kopii zapasowej będzie zamontowany w trybie odczytu/zapisu. Będzie można modyfikować jego zawartość (zapisywać, przenosić, tworzyć i usuwać pliki i foldery) oraz uruchamiać pojedyncze pliki wykonywalne.

Jeśli parametr nie został określony, wolumin uwzględniony w kopii zapasowej będzie zamontowany w trybie tylko do odczytu.

# **3.8.2 letter**

#### **Polecenie: mount**

```
--letter=<litery>
```
Litery, które chcesz przypisać do montowanych woluminów. Parametru używa się w poleceniu mount (s. [43\)](#page-42-0) w przypadku montowania woluminów w systemie Windows.

Określone litery zostaną przypisane do woluminów zgodnie z kolejnością woluminów w parametrze - volume (s. [69\)](#page-68-0).

#### **Przykład**

```
--volume=2-1,1-3,1-1 --letter=K,L,M
```
Litery zostaną przypisane w następującej kolejności: 2-1=K; 1-3=L; 1-1=M.

Jeśli nie określono liter dla jednego lub kilku woluminów, program przypisze pierwsze dostępne litery. W takim przypadku do wyświetlenia liter przypisanych do woluminów służy polecenie list disks (s. [17](#page-16-0)). Jeśli liczba określonych liter przekracza liczbę woluminów, operacja zakończy się niepowodzeniem.

#### **Polecenie: umount**

--letter={<litera>|all}

Litera woluminu, który zostanie odłączony. Parametr jest wykorzystywany w poleceniu umount (s. [44\)](#page-43-0) w przypadku odmontowywania woluminu w systemie Windows. Jeśli wartością jest all, zostaną odłączone wszystkie woluminy. Jeśli parametr nie zostanie określony, operacja zakończy się niepowodzeniem.

## **3.8.3 mount\_point**

#### **Polecenie:**

```
--mount point=<punkty zamontowania>
```
Katalogi, w których chcesz zamontować woluminy. Parametr jest używany w poleceniu mount (s. [43\)](#page-42-0) w systemie Linux. Jeśli parametr nie zostanie określony lub jeśli liczba punktów zamontowania różni się od liczby woluminów, operacja zakończy się niepowodzeniem.

#### **Polecenie:**

```
--mount_point=<punkt zamontowania>
```
Katalog, z którego chcesz odmontować wolumin. Parametr jest używany w poleceniu umount (s. [44\)](#page-43-0) w systemie Linux. Jeśli parametr nie zostanie określony, operacja zakończy się niepowodzeniem.

# **3.9 Parametry strefy Acronis Secure Zone**

# <span id="page-89-0"></span>**3.9.1 asz\_size**

```
--asz_size={<rozmiar>{s|kb|mb|gb}|unallocated}
```
Rozmiar strefy Acronis Secure Zone. Jeśli nie określono jednostki miary, rozmiar jest podawany w megabajtach (mb).

Parametr jest wykorzystywany w poleceniu create asz (s. [45\)](#page-44-0).

Jeśli nie jest określony, rozmiar jest wyliczany jako średnia między wartością maksymalną (miejsce nieprzydzielone plus wolne miejsce na woluminach wybranych za pomocą parametru  $-\text{vol}$ ume (s. [69\)](#page-68-0)) oraz minimalną (około 50 MB).

W każdym przypadku program najpierw wykorzystuje nieprzydzielone miejsce. Jeżeli ilość nieprzydzielonego miejsca nie będzie wystarczająca, zostaną zmniejszone wybrane woluminy. Zmiana rozmiarów zablokowanych woluminów wymaga ponownego uruchomienia komputera, co jest możliwe jedynie w przypadku określenia parametru --reboot (s[. 97\)](#page-96-1).

Wartość unallocated spowoduje wykorzystanie przez strefę całego nieprzydzielonego miejsca na dysku. W razie potrzeby program przeniesie woluminy, ale nie zmieni ich rozmiaru. Przeniesienie zablokowanych woluminów wymaga ponownego uruchomienia komputera. Parametr --volume (s[. 69\)](#page-68-0) jest ignorowany.

# **3.10 Filtrowanie**

Parametry filtrowania służą do filtrowania danych odbieranych przez polecenia wyświetlające listy (list activities (s. [51\)](#page-50-0), list archives (s. [35\)](#page-34-0) i inne).

# **3.10.1 content\_path**

Ścieżka do zawartości wewnątrz kopii zapasowej. Parametr jest używany w poleceniu list content (s. [38\)](#page-37-0), chyba że wartość parametru --content type (s. [91\)](#page-90-0) to disk. Jeśli parametr nie został określony, zostanie wyświetlonych pierwszych 5000 elementów katalogu głównego.

## **Kopie zapasowe na poziomie dysku i pliku**

W przypadku kopii zapasowych na poziomie dysku i pliku parametr ten zawiera ścieżkę do systemu plików. W systemie Windows określ woluminy w ścieżce za pomocą ich liter (nie liczb), jak na przykład W systemie Linux określ punkt zamontowania woluminu.

#### **Examples:**

--content\_path=C:\Windows\system32

```
--content_path=/home/user1/work
```
## **Kopie zapasowe danych programu Microsoft Exchange Server**

Aby uzyskać szczegółowe informacje na temat formatu wartości, zobacz "Określanie danych programu Exchange" (s[. 63\)](#page-62-0).

# <span id="page-90-0"></span>**3.10.2 content\_type**

--content type={volume|file|exchange\_database|exchange\_mailbox}

Typ wyświetlanej zawartości. Parametr jest używany w poleceniu list content (s. [38\)](#page-37-0) jedynie w przypadku wyświetlania zawartości kopii zapasowej na poziomie dysku lub bazy danych.

## **Kopie zapasowe na poziomie dysku**

W przypadku wyświetlania zawartości kopii zapasowej na poziomie dysku odpowiednimi wartościami parametru są volume i file. Jeśli parametr ma wartość volume lub parametr nie został określony, polecenie wyświetli listę dysków i woluminów zawartych w kopii zapasowej. W innym razie zostanie wyświetlona lista plików i folderów uwzględnionych w kopii zapasowej.

## **Kopie zapasowe danych programu Microsoft Exchange Server**

W przypadku wyświetlania zawartości kopii zapasowej na poziomie bazy danych odpowiednimi wartościami parametru są \_exchange\_database i exchange\_mailbox. Jeśli parametr ma wartość exchange database lub nie został określony, polecenie wyświetli listę grup magazynów i baz danych zawartych w kopii zapasowej. W przeciwnym razie zostanie wyświetlona lista skrzynek pocztowych i folderów publicznych uwzględnionych w kopii zapasowej.

## **3.10.3 filter\_available\_for\_backup**

```
--filter available for backup={true|false}
```
Jeśli wartością parametru jest true, program wyświetli listę zawierającą tylko maszyny wirtualne zarządzane przez agenta. Jeśli wartością parametru jest false, zostaną wyświetlone tylko niezarządzane maszyny wirtualne. Maszyna wirtualna jest niezarządzana, gdy agent jest nieobecny, zatrzymany lub uszkodzony. Powoduje to, że staje się ona niedostępna dla serwera zarządzania. Parametru używa się w poleceniu list vms (s. [25](#page-24-0)). Jeśli nie jest określony, polecenie wyświetli zarówno zarządzane, jak i niezarządzane maszyny wirtualne.

# **3.10.4 filter\_date**

#### --filter\_date=<daty i godziny>

Parametru używa się w poleceniu list backups (s. [37](#page-36-0)). Jeśli jest określony, polecenie pobierze tylko te kopie zapasowe, które zostały utworzone w określonych dniach i o określonej porze. Jeśli parametr nie jest określony, zostaną wyświetlone kopie zapasowe utworzone o dowolnej dacie i godzinie.

Określ listę dokładnych dat i godzin w następującym formacie: "DD.MM.RRRR GG24:MM:SS". Można pominąć sekundy, minuty i godziny. Będzie to oznaczało odpowiednio "dowolna sekunda", "dowolna sekunda i minuta" lub "dowolna sekunda, minuta i godzina".

#### **Przykłady:**

- --filter\_date="15.02.2011 12:00" wyświetla kopie zapasowe utworzone w przedziale czasu od 15.02.2011 12:00:00 do 15.02.2011 12:00:59.
- --filter date="15.02.2011 12" wyświetla kopie zapasowe utworzone w przedziale czasu od 15.02.2011 12:00:00 do 15.02.2011 12:59:59.
- $--filter$  date=15.02.2011 wyświetla kopie zapasowe utworzone w przedziale czasu od 15.02.2011 00:00:00 do 15.02.2011 23:59:59.

# **3.10.5 filter\_guid**

#### --filter\_guid=<identyfikatory GUID>

Identyfikatory GUID określające obiekty, które znajdą się w wynikach działania polecenia. Parametru używa się w poleceniach list tape libraries (s. [48\)](#page-47-1), list tape drives (s. 48), list vms (s. [25\)](#page-24-0) oraz list activities (s. [51](#page-50-0)). Jeśli nie jest określony, będą wyświetlane obiekty z dowolnym identyfikatorem GUID.

# **3.10.6 filter\_host**

#### --filter\_host=<nazwy hostów>

Parametr jest wykorzystywany w poleceniu list vms (s. [25](#page-24-0)). Jeśli jest określony, program będzie wyświetlał tylko te maszyny wirtualne, które znajdują się na wymienionych hostach. Jeśli nie jest określony, będą wyświetlane maszyny wirtualne znajdujące się na wszystkich zarejestrowanych hostach.

## **3.10.7 filter\_machines**

--filter machines=<liczby maszyn>

Parametr jest wykorzystywany w poleceniu list vmservers (s. [25](#page-24-1)). Jeśli jest określony, program wyświetli tylko te serwery wirtualizacji lub ich klastry, które zawierają określone liczby maszyn. Jeśli nie jest określony, zostaną wyświetlone serwery lub klastry z dowolną liczbą maszyn.

# **3.10.8 filter\_name**

--filter name=<nazwy>

Nazwy określające obiekty, które znajdą się w wynikach działania polecenia.

W przypadku użycia tego parametru w poleceniu list tape libraries (s. [48\)](#page-47-0), list vms (s. [25\)](#page-24-0) lub list vmservers (s. [25](#page-24-1)) program wyświetli obiekty o nazwach *pokrywających się* z określonymi wartościami.

W przypadku użycia tego parametru w poleceniu list exchange mailboxes (s. [29](#page-28-0)) program wyświetli skrzynki pocztowe o nazwach *zawierających* określone wartości.

Bez tego parametru wyświetlone zostaną obiekty o dowolnej nazwie.

# **3.10.9 filter\_state**

#### --filter state=<states>

States for selecting objects to be output. The parameter is used with the list activities (s. [51\)](#page-50-0), list tasks (s. [56\)](#page-55-0), list plans (s. [53\)](#page-52-0), and list vms (s. [25\)](#page-24-0) commands. If the parameter is not specified, objects with any state will be listed.

For the list activities command, you can specify one or more of the following states: running, paused, waiting, waiting for children, or completed.

For the list tasks and list plans commands, you can specify one or more of the following states: idle, waiting, running, or need interaction.

For the list vms command, you can specify one or more of the following states: running, stopped, suspended, wait input, or unknown.

## **3.10.10filter\_status**

--filter status=<statuses>

Statuses for selecting objects to be output. The parameter is used with the  $list$  vms (s. [25\)](#page-24-0) and  $list$ plans (s. [53\)](#page-52-0) commands. If not specified, objects with any status will be displayed.

A virtual machine status shows how successful the machine is backed up. It depends on the statuses of all backup plans related to this virtual machine.

You can specify one or more of the following statuses: ok, warning, error, or unknown.

# **3.10.11filter\_type**

--filter\_type=<typy>

Typy określające obiekty, które znajdą się w wynikach działania polecenia. Parametru używa się w poleceniach list archives (s. [35\)](#page-34-0), list backups (s. [37\)](#page-36-0) oraz list vmservers (s. [25](#page-24-1)). Jeśli nie jest określony, będą wyświetlane obiekty dowolnego typu.

W przypadku polecenia list archives można określić co najmniej jeden z następujących typów: disk, file, exchange database i exchange mailbox.

W przypadku polecenia list backups można określić co najmniej jeden z następujących typów: full, incremental i differential.

W przypadku polecenia list vmservers można określić co najmniej jeden z następujących typów: standalone i cluster.

## **3.10.12filter\_user**

```
--filter_user=<nazwy użytkowników>
```
Parametr jest wykorzystywany w poleceniach list tasks (s. [56\)](#page-55-0) i list plans (s. [53](#page-52-0)). Jeśli jest określony, program wyświetli listę tylko tych zadań, które są uruchomione (lub tylko tych planów, których zadania są uruchomione) w ramach określonych kont użytkowników. Jeśli parametr nie jest określony, zostaną wyświetlane zadania uruchomione ze wszystkich kont użytkowników.

# **3.11 Parametry ogólne**

## <span id="page-93-0"></span>**3.11.1 credentials**

--credentials=<nazwa użytkownika>,<hasło>,encrypted

Poświadczenia umożliwiające dostęp do maszyny, lokalizacji kopii docelowej lub folderu. Parametr musi występować zaraz po obiekcie, dla którego są wymagane poświadczenia (na przykład --host, --loc, -target).

Aby uzyskać dostęp do strefy Acronis Secure Zone, określ w ramach tego parametru jedynie hasło.

Aby uzyskać dostęp do udziału sieciowego, który nie wymaga podawania poświadczeń, określ - credentials=anonymous.

Jeśli określono wartość trzeciego parametru (encrypted), oznacza to, że poprzedzające go hasło zostało zaszyfrowane za pomocą narzędzia acronis encrypt (s[. 115\)](#page-114-0).

Polecenie może zawierać kilka parametrów --credentials.

#### **Przykład**

```
acrocmd export archive --loc=bsp://ASN/my_vault --credentials="ASN_user",pass1 --
arc=my_archive --password=123 --target=\\bkpsrv\backups
credentials=netuser,pass2
```
To polecenie eksportuje chronione hasłem archiwum ze skarbca zarządzanego do udziału sieciowego. Pierwsze poświadczenia są wymagane do uzyskania dostępu do skarbca my vault zarządzanego przez węzeł magazynowania ASN. Parametr --password określa hasło do archiwum my\_archive. Drugie poświadczenia umożliwiają zapisywanie w udostępnionym folderze  $\b \$ kpsrv\backslash

## **3.11.2 Obsługa błędów**

```
--retry count=<liczba prób>
--retry_delay=<opóźnienie>
```
Te parametry są stosowane tylko w przypadku poleceń tworzenia kopii zapasowych i odzyskiwania.

W przypadku wystąpienia błędu, który można naprawić, program ponowi próbę wykonania zakończonej niepowodzeniem operacji. Możesz ustawić liczbę prób oraz odstępy między kolejnymi próbami. Ponowne próby zostaną wstrzymane po pomyślnym wykonaniu operacji LUB wykonaniu określonej liczby prób, w zależności od tego, który warunek zostanie spełniony wcześniej.

Musisz określić oba parametry. Parametr --retry delay musi występować bezpośrednio po parametrze --retry count.

Przykład: --retry count=10 --retry delay=20s

Jeśli żaden z parametrów nie jest określony, liczba prób przyjmuje wartość 5, natomiast odstęp między kolejnymi próbami wynosi 30 sekund (odpowiada to parametrom --retry count=5 retry delay=30s). Aby całkowicie wyłączyć ponawianie prób, określ parametr w postaci

Odstep może być określany w sekundach (s, domyślnie), minutach  $(m)$  lub godzinach  $(h)$ .

#### **Przykłady:**

- Odstęp 10-sekundowy: --retry delay=10 lub --retry delay=10s
- Odstęp minutowy: --retry\_delay=1m
- Odstęp godzinny: --retry\_delay=1h

## **3.11.3 file\_params**

#### {-f|--file\_params}=<pełna ścieżka lokalna>

Określa pełną ścieżkę do pliku parametrów wejściowych. Ścieżka musi być lokalna (na przykład c:\temp\1.txt lub /home/user1/1.txt). Aby uzyskać szczegółowe informacje, zobacz Składnia (s[. 9\)](#page-8-0).

## <span id="page-94-0"></span>**3.11.4 force\_yes**

#### --force\_yes

If the parameter is specified, the software will automatically handle situations requiring user interaction as if the user answers Yes or OK to the interaction request. If the interaction request does not imply these answers (for example, the possible answers to a reboot prompt are Reboot and Cancel), the software will ignore this request. If an operation cannot continue without user interaction, it will fail.

If the parameter is not specified, the command allows interaction with the user.

The parameter is mainly intended for the  $recover \, lvm\, structure$  (s. [22\)](#page-21-1) command. It automates the recovery of a Linux system, along with its software RAID/LVM structure, to a machine with different logical volume structure or without logical volumes. This command always prompts the user to confirm the replacement of the machine's logical volume structure.

Please be aware that by using the  $-\text{force}$  yes parameter you may unintentionally confirm deletion of useful data. If you want the software to simply ignore interaction requests, use the  $--$ silent mode (s. [98\)](#page-97-0) parameter rather than the  $-\text{force\ }y\text{es parameter.}$  These parameters are mutually exclusive.

## **3.11.5 id**

#### --id=<identyfikator GUID>

Identyfikator GUID działania, zadania lub planu tworzenia kopii zapasowych, z którym ma być wykonana ta operacja. Parametr jest wykorzystywany w poleceniu get log (s. [51](#page-50-1)) oraz z poleceniami zarządzania zadaniami (s. [56\)](#page-55-1) oraz planami (s. [53\)](#page-52-1).

## <span id="page-95-1"></span>**3.11.6 log**

```
--log=<pełna ścieżka>
```
Zapisuje do określonego pliku dziennik operacji, z którą został użyty parametr. Format pliku dziennika zależy od wartości parametru --log\_format (s[. 96\)](#page-95-0).

# <span id="page-95-0"></span>**3.11.7 log\_format**

```
--log_format={structured|unstructured}
```
The format of the log file specified in the  $-\log$  (s. [96\)](#page-95-1) parameter. If the value is structured or if the parameter is not specified, the software will write logs in the structured xml format. The format is described in the acrocmd.xsd file located in the folder where the command-line utility is installed. The default installation paths of the utility are listed in the "Installation" (s[. 7\)](#page-6-0) section under "Installation paths".

If the value is unstructured, the software will write logs in the Acronis xml format.

# **3.11.8 oss\_numbers**

--oss\_numbers

Parametr jest wykorzystywany w poleceniach backup disk (s. [18\)](#page-17-0), recover disk (s. [19\)](#page-18-0), create asz (s[. 45\)](#page-44-0) oraz delete asz (s[. 46](#page-45-0)). Jeśli został określony, numery woluminów w wartości parametru --volume (s[. 69](#page-68-0)) są dostosowywane zgodnie z tabelą partycji MBR. Oznacza to, że woluminy podstawowe mają numery 1- 1, 1-2, 1-3, 1-4, a numery woluminów logicznych zaczynają się od 1-5.

Jeśli parametr nie zostanie określony, musi być zastosowana kolejna numeracja woluminów.

Jeśli na przykład dysk ma jedną partycję podstawową i dwie partycje logiczne, ich numery będą wyglądały następująco:

```
--oss_numbers --volume=1-1,1-5,1-6
```
lub

--volume=1-1,1-2,1-3

# **3.11.9 output**

--output={formatted|raw}

Tryb wyjściowy. Możliwe wartości to:

**formatted** (domyślna)

Wizualnym wynikiem działania polecenia będzie tabela sformatowana do odczytu przez użytkownika. Maksymalna szerokość kolumny tabeli wynosi 20 znaków. Tekst jest wyrównany do lewej. Tabela zawiera nagłówki i separatory nagłówków.

**raw**

Tryb ten jest przeznaczony do użytku jako źródło danych wejściowych dla analizatora składni innej firmy. Tabela nie zawiera nagłówków ani linii oddzielających nagłówki, separatorem kolumn jest znak "\t"

(tabulator). Tryb ten umożliwia również wyświetlenie pełnej długości wartości przekraczającej 20 znaków (na przykład identyfikatora GUID planu tworzenia kopii zapasowych).

## <span id="page-96-0"></span>**3.11.10hasło**

```
--password=<hasło>,encrypted
```
Hasło archiwum wykorzystywane w operacjach tworzenia kopii zapasowych i odzyskiwania, archiwizowania oraz zarządzania kopiami zapasowymi. Parametr musi występować bezpośrednio po parametrze  $---$ a $\text{rc}$  (s. [64\)](#page-63-1).

Ten parametr jest również używany w poleceniu create asz (s. [45](#page-44-0)) do określenia hasła strefy Acronis Secure Zone.

Jeśli określono wartość drugiego parametru (encrypted), oznacza to, że poprzedzające go hasło zostało zaszyfrowane za pomocą narzędzia acronis\_encrypt (s[. 115\)](#page-114-0).

## **3.11.11progress**

#### --progress

Umożliwia wyświetlanie na ekranie informacji o postępie operacji (procent ukończenia; czas, który upłynął; szacowany czas). Informacje te są rejestrowane w dzienniku bez względu na obecność parametru -progress.

## <span id="page-96-1"></span>**3.11.12reboot**

#### **reboot i reboot later**

--reboot --reboot --later

Uruchom ponownie komputer przed uruchomieniem operacji (jeśli jest to wymagane).

Użyj parametru --reboot w przypadku wykonywania następujących operacji wymagających ponownego uruchomienia komputera: odzyskiwanie woluminu zawierającego aktualnie aktywny system operacyjny, odzyskiwanie zablokowanych plików, tworzenie/usuwanie strefy Acronis Secure Zone na dysku systemowym, klonowanie dysku systemowego. Komputer zostanie ponownie uruchomiony bez wyświetlania monitu.

Jeśli nie zostanie określony parametr --reboot ani --silent mode=on (s[. 98](#page-97-0)), operacja będzie wymagała działania użytkownika. Jeśli parametr --reboot nie zostanie określony, a parametr --silent mode=on zostanie określony, operacja zakończy się niepowodzeniem.

Aby wstrzymać operację do czasu ręcznego ponownego uruchomienia komputera przez użytkownika, dodaj parametr --later. Ten parametr umożliwia wykonanie operacji po zainicjowaniu ponownego uruchomienia komputera przez użytkownika. Tego parametru można używać tylko z poleceniem create asz (s[. 45\)](#page-44-0).

Jeśli parametr --reboot zostanie określony z operacjami niewymagającymi ponownego uruchomienia komputera, będzie on ignorowany.

#### **reboot after**

--reboot\_after

Ponownie uruchamia serwer po zakończeniu operacji.

# <span id="page-97-0"></span>**3.11.13silent\_mode**

#### --silent mode={on|off}

If the parameter value is on, the silent mode is enabled. It means that the software will automatically handle situations requiring user interaction. If an operation cannot continue without user interaction, it will fail. Details of the operation, including errors, if any, can be found in the operation log.

If the value is  $\circ$  f f or if the parameter is not specified, the command allows interaction with the user. Set this value if the operation requires a user interaction, such as inserting removable media (CD, DVD or tape).

To prohibit interaction when the software comes across a bad sector during backup, use the  $-$ ignore bad sectors (s. [78\)](#page-77-1) parameter. The --silent mode parameter does not work in this particular case.

The  $-$ silent mode and  $-$ force yes (s. [95\)](#page-94-0) parameters are mutually exclusive.

# **3.11.14use\_registry\_defaults**

#### --use\_registry\_defaults

Parametr jest używany w poleceniach tworzenia kopii zapasowych i odzyskiwania z wyjątkiem recover mbr (s. [21](#page-20-0)). Określa on wartości opcji tworzenia kopii zapasowych i odzyskiwania, które nie zostały określone bezpośrednio w ciągu polecenia.

Jeśli parametr jest określony, program użyje wartości domyślnych opcji tworzenia kopii zapasowych i odzyskiwania ustawionych w graficznym interfejsie użytkownika programu Acronis Backup & Recovery 11.5. Wartości te są przechowywane na komputerze z agentem wykonującym polecenie. Na komputerze z systemem Windows wartości są przechowywane w rejestrze. Na komputerze z systemem Linux wartości są przechowywane w plikach konfiguracyjnych programu Acronis Backup & Recovery 11.5.

Jeśli parametr nie jest określony, program użyje wartości domyślnych opisanych w tym Opisie wiersza polecenia. Są one zawarte w kodzie narzędzia wiersza polecenia.

# **4 Przykłady użycia**

# **4.1 Tworzenie kopii zapasowych i odzyskiwanie**

# **4.1.1 Dyski i woluminy**

## **Wyświetlanie listy dysków (s. [17\)](#page-16-0)**

- Wyświetlanie listy wszystkich dysków komputera lokalnego. acrocmd list disks
- Wyświetlanie listy dysków komputera zdalnego. acrocmd list disks --host=192.168.1.2 --credentials=user1,pass1
- Wyświetlanie listy dysków maszyny wirtualnej. acrocmd list disks --host=srv1 --credentials="srv1\AMS user",pass1 - service=ams --vmid=XXXXXXXX-XXXX-XXXX-XXXX-XXXXXXXXXXXX

## **Tworzenie kopii zapasowych dysków i woluminów (s[. 18\)](#page-17-0)**

 Tworzenie kopii zapasowej pierwszego woluminu drugiego dysku i trzeciego woluminu pierwszego dysku. Kopia zapasowa zostanie zapisana w folderze lokalnym i podzielona na części o rozmiarze 4,5 GB przeznaczone do późniejszego zapisu na płytach DVD. Do pobierania numeracji woluminów służy polecenie list disks (s. [17\)](#page-16-0).

acrocmd backup disk --volume=2-1,1-3 --split=4608 --loc="F:\my backups" arc="my archive"

 Tworzenie kopii zapasowej całego komputera w pliku o uproszczonej nazwie. Aby uzyskać więcej informacji, zobacz opis parametru --plain archive (s. [75\)](#page-74-0). Dziennik operacji zostanie zapisany w pliku tekstowym.

```
acrocmd backup disk --loc=F:\ --arc=my_machine --plain_archive
log=D:\logs\log.txt
```
- Tworzenie kopii zapasowej dysków 1 i 2 z wyłączeniem plików o rozszerzeniu .bak. Zostanie ustawiony najwyższy współczynnik kompresji. Kopia zapasowa zostanie zapisana w udostępnionym folderze sieciowym. Do pobierania numeracji dysków służy polecenie list disks (s. [17\)](#page-16-0). acrocmd backup disk --disk=1,2 --compression=max --exclude mask=\*.bak loc=\\bkpsrv\backups --credentials=bkpuser,pass --arc=disk\_archive
- Tworzenie przyrostowej kopii zapasowej woluminu C:. Nastąpi włączenie Usługi kopiowania woluminów w tle (VSS), która automatycznie wybierze spośród dostępnych sprzętowych i programowych dostawców migawek. Kopia zapasowa zostanie zapisana w skarbcu zarządzanym. acrocmd backup disk --volume=C --backuptype=incremental --use\_vss=auto

```
loc=bsp://storage_node1/my_vault --credentials=bkpuser,pass --arc=c_archive
```
 Tworzenie kopii zapasowej pierwszego (zgodnie z wynikami polecenia list disks (s. [17\)](#page-16-0)) woluminu dynamicznego w systemie Windows lub woluminu logicznego w systemie Linux. Kopia zapasowa zostanie zapisana w udostępnionym folderze sieciowym.

acrocmd backup disk --volume=DYN1 --loc=\\srv1\backups credentials=netuser1,pass1 --arc=dyn1\_arc

Aby uzyskać więcej informacji na temat wybierania woluminów logicznych w systemie Linux, zobacz Wybór woluminów logicznych i urządzeń MD do tworzenia kopii zapasowej (s. [112\)](#page-111-0)

 Tworzenie kopii zapasowej wszystkich woluminów dynamicznych w systemie Windows lub wszystkich woluminów logicznych w systemie Linux. Kopia zapasowa zostanie zapisana na serwerze FTP.

```
acrocmd backup disk --volume=DYN --loc=ftp://srv1/backups --
credentials=ftpuser1,pass1 --arc=alldyn_arc
```
### **Odzyskiwanie dysków i woluminów (s. [19\)](#page-18-0)**

- Odzyskiwanie zawartości dysku twardego 1 z ostatniej kopii zapasowej archiwum na dysk twardy 2. acrocmd recover disk --loc=F:\backups --arc=my\_archive --disk=1 --target\_disk=2
- Odzyskiwanie zawartości dysku twardego 2 z kopii zapasowej zapisanej w udostępnionym folderze NFS na dysk twardy 1. acrocmd recover disk --loc=nfs://server/backups --arc=my\_archive backup=XXXXXXXX-XXXX-XXXX-XXXX-XXXXXXXXXXXX --disk=2 --target\_disk=1
- Odzyskiwanie wszystkich dysków z ostatniej kopii zapasowej archiwum znajdującego się na taśmach. acrocmd recover disk --loc=atis:///tape?XXXXXXXX-XXXX-XXXX-XXXX-XXXXXXXXXXXX --arc=disk\_archive
- Odzyskiwanie zawartości dysku twardego 1 z ostatniej kopii zapasowej archiwum na dysk oryginalny. Archiwum jest określone za pomocą nazwy pliku należącej do niego kopii zapasowej (my\_machine2.tib).

Należy pamiętać, że polecenie będzie miało zastosowanie do ostatniej kopii zapasowej, a nie do kopii określonej za pomocą parametru --arc. Jeśli metadane archiwum zostały utracone, polecenie zostanie zastosowane w odniesieniu do ostatniej kopii zapasowej w ciągu kopii (ciąg kopii zapasowych składa się z pełnej kopii zapasowej oraz wszystkich powiązanych z nią kopii przyrostowych i różnicowych).

acrocmd recover disk --loc=F:\backups --arc=my\_machine2.tib --disk=1

 Odzyskiwanie pierwszego woluminu pierwszego dysku z kopii zapasowej przechowywanej w skarbcu zarządzanym na dysk twardy 2. Zostanie utworzony nowy wolumin od 8192 megabajtu. Będzie miał rozmiar 6400 megabajtów i flagę "aktywny".

acrocmd recover disk --loc=bsp://storage\_node1/my\_vault credentials=admin,pass --arc=my archive --backup=XXXXXXXXX-XXXX-XXXX-XXXX-XXXXXXXXXXXX --volume=1-1 --target\_disk=2 --start=8192 --size=6400 - type=active

 Odzyskiwanie pierwszego woluminu drugiego dysku z ostatniej kopii zapasowej archiwum na pierwszy wolumin dynamiczny.

```
acrocmd recover disk --loc=\\srv1\backups --credentials=netuser1,pass1
arc=machine1_dyn1 --volume=2-1 --target_volume=DYN1
```
 Odzyskiwanie drugiego woluminu pierwszego dysku z ostatniej kopii zapasowej archiwum na wolumin oryginalny. Innymi słowy — odzyskiwanie na wolumin uwzględniony w kopii zapasowej. W przypadku braku woluminu oryginalnego oprogramowanie odzyska dane na początku nieprzydzielonego miejsca o odpowiedniej wielkości Jeśli takie miejsce nie będzie dostępne, wykonanie polecenia zakończy się niepowodzeniem.

```
acrocmd recover disk --loc=/home/user1/my_backups --arc=my_machine1 --volume=1-
\mathfrak{D}
```
- Odzyskiwanie woluminu (standardowego lub logicznego) na nieprzydzielone miejsce dysku standardowego. Jeśli takie miejsce nie będzie dostępne, wykonanie polecenia zakończy się niepowodzeniem. Utworzony zostanie wolumin standardowy. acrocmd recover disk --loc=F:\ --arc=my machine --backup=XXXXXXXX-XXXX-XXXX-XXXX-XXXXXXXXXXXX --volume=2-2 --target\_disk=3
- Odzyskiwanie woluminu na nieprzydzielone miejsce w grupie dysków. Utworzony zostanie wolumin dynamiczny. Utworzony zostanie wolumin typu zwykłego (jeśli utworzono kopię zapasową woluminu standardowego) lub jego typ będzie odziedziczony na podstawie typu woluminu z kopii zapasowej (jeśli utworzono kopię zapasową woluminu dynamicznego).

acrocmd recover disk --loc=ftp://srv1/backups --arc=alldyn\_arc --volume=1-1 - target\_volume=UNALLOCATED-DYN

### **Odzyskiwanie głównego rekordu startowego (s. [21\)](#page-20-0)**

 Odzyskiwanie rekordu MBR dysku twardego 1 z ostatniej kopii zapasowej archiwum znajdującej się w strefie Acronis Secure Zone na ten sam dysk twardy 1.

acrocmd recover mbr --loc=atis:///asz --arc=my\_archive --disk=1 --target\_disk=1

#### **Odzyskiwanie struktury woluminów logicznych (s[. 22\)](#page-21-1)**

 Tworzenie na komputerze lokalnym takiej samej struktury woluminów logicznych jak na ostatniej kopii zapasowej archiwum. Komputer należy uruchomić przy użyciu nośnika startowego opartego na systemie Linux.

```
acrocmd recover lvm structure --loc=\\bkpsrv\backups
credentials=netuser1,pass1 --arc=my_archive
```
## **4.1.2 Pliki**

### **Tworzenie kopii zapasowych plików i folderów (s. [22\)](#page-21-0)**

- Tworzenie kopii zapasowej pliku. Kopia zapasowa zostanie zapisana w folderze lokalnym. acrocmd backup file --include=C:\documents\my\_thesis.doc -loc=E:\backups\my\_thesis --arc=my\_thesis
- Tworzenie kopii zapasowej folderów udostępnianych w sieci. Kopia zapasowa zostanie zapisana w folderze lokalnym. Archiwum zostanie zaszyfrowane i zabezpieczone hasłem.

acrocmd backup file --include=\\srv1\folder1 \\srv2\folder2 --password=123 - encryption=aes256 --loc=D:\backups --arc=my\_archive

 Tworzenie kopii zapasowej folderu lokalnego. Kopia zapasowa zostanie zapisana w skarbcu w węźle magazynowania. Należy wykonać migawkę dysku. Jeśli nie będzie to możliwe, tworzenie kopii zapasowej nie powiedzie się.

```
acrocmd backup file --include=D:\documents --snapshot=always --
loc=bsp://storage_node1/my_vault --arc=my_archive
```
 Tworzenie kopii zapasowej katalogu domowego użytkownika w systemie Linux. Kopia zapasowa zostanie zapisana w udziale sieciowym SAMBA. acrocmd backup file --include=/home/anna --loc=\\bkpsrv\backups\anna

```
credentials=netuser1,pass1 --arc=home_dir
```
 Tworzenie kopii zapasowej folderu lokalnego. Kopia zapasowa zostanie umieszczona w magazynie online z włączonym szyfrowaniem.

```
acrocmd backup file --include=c:\work --password=123 --encryption=aes256 --
loc=online:// --credentials="user@mail.com",pass --arc=my_archive
```
#### **Odzyskiwanie plików i folderów (s. [24\)](#page-23-0)**

 Odzyskiwanie pliku z kopii zapasowej zapisanej w folderze lokalnym do oryginalnego folderu. Z uwagi na nieokreślenie parametru --overwrite istniejący plik zostanie zastąpiony.

acrocmd recover file --loc=E:\backups\my\_thesis --arc=my\_thesis backup=XXXXXXXX-XXXX-XXXX-XXXX-XXXXXXXXXXXX --file=C:\documents\my\_thesis.doc

 Odzyskiwanie folderu i jego zawartości z ostatniej kopii zapasowej archiwum znajdującego się w strefie Acronis Secure Zone do folderu lokalnego.

```
acrocmd recover file --loc=atis:///asz --arc=my_archive --file=C:\Documents --
target=D:\my_folder
```
 Odzyskiwanie z kopii zapasowej folderu i jego zawartości. Archiwum jest określone za pomocą nazwy pliku należącej do niego kopii zapasowej (my machine3.tib). Taka składnia jest przydatna w przypadku archiwów utworzonych przy użyciu parametru  $-\text{plain}$  archive (s. [75\)](#page-74-0).

Należy pamiętać, że polecenie będzie miało zastosowanie do kopii zapasowej określonej w parametrze - backup, a nie do kopii określonej za pomocą parametru --arc.

```
acrocmd recover file --loc=E:\backups\my_machine --arc=my_machine3.tib --
backup=XXXXXXXX-XXXX-XXXX-XXXX-XXXXXXXXXXXX --file=C:\Documents --
target=D:\my_folder
```
 Odzyskiwanie pełnej zawartości ostatniej kopii zapasowej archiwum znajdującego się w udziale sieciowym do oryginalnego folderu. Istniejące pliki i foldery nie zostaną zastąpione. Oryginalne daty i ustawienia zabezpieczeń plików zostaną zachowane.

```
acrocmd recover file --loc=nfs://server/backups --arc=my_data --overwrite=never 
--recover_security=true --original_date
```
 Odzyskiwanie katalogu domowego użytkownika w systemie Linux z kopii zapasowej zapisanej w udziale sieciowym SAMBA.

```
acrocmd recover file --loc=\\bkpsrv\backups\anna --credentials=netuser1,pass1 -
-arc=home_dir --backup=XXXXXXXX-XXXX-XXXX-XXXX-XXXXXXXXXXXX --file=/home/anna
```
 Odzyskiwanie zawartości ostatniej kopii zapasowej archiwum zapisanego w udziale sieciowym. Oprogramowanie odzyska wszystkie pliki i foldery z wyjątkiem plików \*.tmp i \*.bak. acrocmd recover file --loc=\\srv1\folder1 --credentials=user1,pass1 arc=my\_docs --exclude=\*.tmp,\*.bak

# **4.1.3 Maszyny wirtualne**

### **Wyświetlanie listy serwerów wirtualizacji (s. [25\)](#page-24-1)**

 Wyświetlanie listy serwerów wirtualizacji i ich klastrów obecnych na określonym serwerze zarządzania. acrocmd list vmservers --host=srv1 --credentials="srv1\AMS user",pass1 - service=ams

## **Wyświetlanie listy maszyn wirtualnych (s. [25\)](#page-24-0)**

- Wyświetlanie listy maszyn wirtualnych zarządzanych przez serwer zarządzania. acrocmd list vms --host=srv1 --credentials="srv1\AMS user",pass1 --service=ams
- Wyświetlanie listy maszyn wirtualnych o statusie "błąd" zarządzanych przez serwer zarządzania. acrocmd list vms --host=srv1 --credentials="srv1\AMS user",pass1 --service=ams --filter\_status=error

#### **Tworzenie kopii zapasowych maszyn wirtualnych (s. [26\)](#page-25-0)**

 Tworzenie kopii zapasowej maszyny wirtualnej. Przyrostowa kopia zapasowa zostanie zapisana w skarbcu zarządzanym. Będzie prezentowany postęp operacji. Jeśli funkcja Changed Block Tracking (CBT) jest włączona dla maszyny wirtualnej, program Acronis Backup & Recovery 11.5 użyje funkcji CBT zgodnie z jej ustawieniami dla poszczególnych dysków.

```
acrocmd backup vm --vmid=XXXXXXXX-XXXX-XXXX-XXXX-XXXXXXXXXXXX --
loc="bsp://storage_node1/my vm vault" --arc="my vm archive" --
backuptype=incremental --progress --cbt mode=on if enabled --host=srv1 --
credentials="srv1\AMS user",pass1 --service=ams
```
 Tworzenie kopii zapasowych czterech maszyn wirtualnych. Dla każdej maszyny tworzone jest osobne archiwum. Kopie zapasowe wszystkich maszyn będą tworzone równolegle. Funkcja CBT będzie włączona i wykorzystywana w przypadku każdej z maszyn wirtualnych.

```
acrocmd backup vm --vmid=XXXXXXXX-XXXX-XXXX-XXXX-XXXXXXXXXXX1,XXXXXXXX-XXXX-
XXXX-XXXX-XXXXXXXXXXX2,XXXXXXXX-XXXX-XXXX-XXXX-XXXXXXXXXXX3,XXXXXXXX-XXXX-XXXX-
XXXX-XXXXXXXXXXXX4 --loc=\\srv1\folder1 --credentials=netuser1,pass1
arc="[Virtualization Server Type][Virtual Machine Name]archive1" --
simultaneous_backup=4 --host=srv1 --credentials="srv1\AMS user",pass1
service=ams
```
### **Odzyskiwanie maszyn wirtualnych (s. [27\)](#page-26-0)**

 Odzyskiwanie na istniejącą maszynę wirtualną wszystkich dysków z ostatniej kopii zapasowej archiwum znajdującego się w skarbcu zarządzanym.

```
acrocmd recover vm --vmid=XXXXXXXX-XXXX-XXXX-XXXX-XXXXXXXXXXXX --
loc="bsp://storage_node1/my vm vault" --arc="my vm archive" --host=srv1 --
credentials="srv1\AMS user",pass1 --service=ams
```
 Odzyskiwanie na nową maszynę wirtualną VMware Workstation pierwszego dysku z ostatniej kopii zapasowej archiwum przechowywanego w folderze udostępnionym **\\bkpsrv\vms**. Pliki maszyny wirtualnej będą zapisywane w folderze udostępnionym **\\srv1\vms**.

```
acrocmd recover vm --disk=1 --vmname=my_vm_1 --vmtype=vmware
vmstorage=\\srv1\vms --credentials=netuser1,pass1 --loc=\\bkpsrv\vms --
credentials=netuser2,pass2 --arc="my vm archive" --host=srv1 --
credentials="srv1\AMS user",pass1 --service=ams
```
 Odzyskiwanie na nową maszynę wirtualną ESX(i) wszystkich dysków z określonej kopii zapasowej. Maszyna wirtualna zostanie utworzona w magazynie Magazyn1 określonego serwera ESX(i) (Serwer1).

```
acrocmd recover vm --vmname=my_vm_1 --vmserver_name=Server1
vmstorage=Storage1 --loc=\\bkpsrv\vms --credentials=netuser1,pass1 --arc="my vm 
archive" --backup=XXXXXXXX-XXXX-XXXX-XXXX-XXXXXXXXXXXX --host=srv1 --
credentials="srv1\AMS user",pass1 --service=ams
```
 Odzyskiwanie na nową maszynę wirtualną Hyper-V wszystkich dysków z ostatniej kopii zapasowej archiwum. Maszyna wirtualna zostanie utworzona w folderze lokalnym określonego serwera Hyper-V (Serwer1).

```
acrocmd recover vm --vmname=my_vm_1 --vmserver_name=Server1
vmstorage="C:\ProgramData\Microsoft\Windows\Hyper-V\Virtual Machines" --
loc=\\bkpsrv\vms --credentials=netuser1,pass1 --arc="my vm archive" --host=srv1 
--credentials="srv1\AMS user",pass1 --service=ams
```
## **4.1.4 Microsoft Exchange**

### **Wyświetlanie grup magazynów i baz danych programu Exchange (s. [29\)](#page-28-1)**

- Wyświetlanie grup magazynów i baz danych programu Exchange na lokalnym serwerze tego programu. acrocmd list exchange\_databases --exchange\_credentials=exch\_user1,12345
- Wyświetlanie grup magazynów i baz danych programu Exchange na serwerze tego programu. Serwer programu Exchange jest dostępny za pośrednictwem serwera zarządzania. acrocmd list exchange\_databases --host=srv1 --credentials=user,pass1 - service=ams --address=exch\_srv --exchange\_credentials=exch\_user1,12345

## **Wyświetlanie skrzynek pocztowych i folderów publicznych (s. [29\)](#page-28-0)**

 Wyświetlanie skrzynek pocztowych i folderów publicznych wszystkich baz danych na lokalnym serwerze programu Exchange.

acrocmd list exchange\_mailboxes --exchange\_credentials=exch\_user1,12345

 Wyświetlanie skrzynek pocztowych i folderów publicznych bazy danych na serwerze programu Exchange. acrocmd list exchange mailboxes --host=exch srv --credentials=user,pass1 exchange\_credentials=exch\_user1,12345 --mailbox\_location=//db1

## **Tworzenie kopii zapasowej grup magazynów i baz danych programu Exchange (s. [30\)](#page-29-0)**

 Tworzenie kopii zapasowej dwóch grup magazynów na lokalnym serwerze programu Exchange. Kopia zapasowa zostanie zapisana w skarbcu zarządzanym.

acrocmd backup exchange database --exchange credentials=exch user1,12345 items=//storage\_group\_1,//storage\_group\_2 --loc=bsp://storage\_node1/my\_vault - credentials=bkpuser,pass --arc=exchg\_db\_arc(1)

 Tworzenie ekspresowej pełnej kopii zapasowej trzech baz danych na serwerze programu Exchange 2010. Kopia zapasowa zostanie zapisana w udziale sieciowym. Ponieważ parametr --metadata level (s. [79\)](#page-78-0) ma wartość mailboxes only, kopia zapasowa bedzie tworzona szybciej niż w przypadku innych wartości tego parametru. Jednak dostęp do poszczególnych wiadomości e-mail w wynikowej kopii zapasowej może zająć sporo czasu.

```
acrocmd backup exchange database --host=exch_srv --credentials=user,pass1
exchange credentials=exch_user1,12345 --items=//db1,//db2,//db5
loc=\\bkpsrv\exchg_backups --credentials=bkpuser,pass --arc=exchg_db_arc(2) --
express --metadata_level=mailboxes_only
```
### **Tworzenie kopii zapasowej skrzynek pocztowych i folderów publicznych (s. [31\)](#page-30-0)**

 Tworzenie kopii zapasowej dwóch skrzynek pocztowych znajdujących się na serwerze programu Exchange. Kopia zapasowa zostanie zapisana w skarbcu zarządzanym.

acrocmd backup exchange\_mailbox --host=exch\_srv --credentials=user, pass1 --<br>exchange credentials=exch user1,12345 --items="//storage group 1/mailbox exchange credentials=exch user1,12345 --items="//storage group 1/mailbox database/John P. Smith","//storage group 1/mailbox database/Mary Ann Johnson" - -loc=bsp://storage\_node1/my\_vault --credentials=bkpuser,pass arc=exchg mb  $arc(1)$ 

 Tworzenie kopii zapasowej wszystkich skrzynek pocztowych i folderów publicznych bazy danych na lokalnym serwerze programu Exchange. Kopia zapasowa zostanie zapisana w udziale sieciowym. Foldery "Elementy usuniete" i "Wiadomości-śmieci" oraz załączniki większe niż 1 MB zostaną wykluczone.

```
acrocmd backup exchange mailbox --exchange credentials=exch user1,12345 --
items="//mailbox database" --loc=\\bkpsrv\exchg backups --
credentials=bkpuser,pass --arc=exchg_mb_arc(2) --exclude_size=1mb --
exclude_types=deleted,junk
```
## **Odzyskiwanie grup magazynów i baz danych programu Exchange (s. [32\)](#page-31-0)**

 Odzyskiwanie grupy magazynów zawierającej dwie bazy danych z najnowszej kopii zapasowej archiwum. Program odzyska grupę magazynów do nowej grupy magazynów.

```
acrocmd recover exchange database --host=exchange srv --
credentials=user123,pass123 --exchange_credentials=exch_user1,12345 --
loc=bsp://storage_node1/my_vault --credentials=bkpuser,pass --
arc=exchg_db_arc(1) --items=//storage_group_1 --recovery_point=latest_backup --
target=another_database --destination_database=//new_sg --database=db1 --
database_location=d:\ExchData\db1 --database=db2 --
database_location=d:\ExchData\db2 --log_location=e:\new_sg_logs
```
Odzyskiwanie bazy danych programu Exchange 2010 do punktu awarii (parametr --recovery point (s. [88](#page-87-0)) nie jest określony, dlatego zostaje użyta jego wartość domyślna point\_of\_failure). Program odzyska bazę danych do oryginalnej lokalizacji na serwerze.

```
acrocmd recover exchange database --host=exchange srv --
credentials=user123,pass123 --exchange_credentials=exch_user1,12345 --<br>loc=bsp://storage node1/my vault --credentials=bkpuser.pass --
loc=bsp://storage_node1/my_vault --credentials=bkpuser,pass --
arc=exchg_db_arc(2) --items=//db1 --target=original
```
 Odzyskiwanie dwóch baz danych programu Exchange 2010 do określonego punktu w czasie. Bazy danych wraz z plikami dziennika transakcji zostaną zapisane w udziale sieciowym.

```
acrocmd recover exchange database --host=exchange srv
credentials=user123,pass123 --exchange_credentials=exch_user1,12345 --
loc=\\bkpsrv\exchg_backups --credentials=bkpuser,pass --arc=exchg_db_arc(2) --
items=//db1,//db2 --recovery_point=point_in_time --pit="06.09.2011 17:00" --
target=disk --disk_location=\\host\share --credentials=netuser,pass
```
## **Odzyskiwanie skrzynek pocztowych i folderów publicznych (s. [34\)](#page-33-0)**

Odzyskiwanie skrzynki pocztowej z ostatniej kopii zapasowej archiwum (parametr --recovery point (s. [88](#page-87-0)) nie jest określony, dlatego zostaje użyta jego wartość domyślna latest\_backup). Program odzyska skrzynkę pocztową na określonym serwerze programu Exchange.

```
acrocmd recover exchange_mailbox --host=exchange_srv --<br>credentials=user123.pass123 --exchange credentials=exch_user1,12345 --
                                    --exchange credentials=exch user1,12345
loc=bsp://storage_node1/my_vault --credentials=bkpuser,pass --
arc=exchg_mb_arc(1) --items="//storage group 1/mailbox database/John P. Smith" 
--target=original
```
 Odzyskiwanie skrzynki pocztowej do określonego punktu w czasie. Ta metoda odzyskiwania jest dostępna tylko z kopii zapasowej na poziomie bazy danych. Program odzyska skrzynkę pocztową na określonym serwerze programu Exchange.

```
acrocmd recover exchange mailbox --host=exchange srv --
credentials=user123,pass123 --exchange_credentials=exch_user1,12345 --
loc=bsp://storage_node1/my_vault --credentials=bkpuser,pass --
arc=exchg mb arc(1) --items="//storage group 1/mailbox database/Mary Ann
Johnson" --recovery_point=point_in_time --pit="06.09.2011 17:00" --
target=original
```
 Odzyskiwanie skrzynki pocztowej z określonej kopii zapasowej. Program odzyska skrzynkę pocztową do pliku .pst. Plik .pst zostanie zapisany w folderze lokalnym.

```
acrocmd recover exchange mailbox --exchange credentials=exch user1,12345 --
loc=\\bkpsrv\exchg_backups --credentials=bkpuser,pass --arc=exchg_mb_arc(2) --
items="//mailbox database/Peter D. Wayne" --recovery_point=selected_backup --
backup=XXXXXXXX-XXXX-XXXX-XXXX-XXXXXXXXXXXX --target=pst --
disk_location="e:\pst files"
```
# **4.2 Operacje na archiwach i kopiach zapasowych**

## **4.2.1 Archiwa**

## **Wyświetlanie listy archiwów (s[. 35\)](#page-34-0)**

Wyświetlanie listy archiwów w skarbcu zarządzanym. Ponieważ parametr --all został określony, zostaną wyświetlone wszystkie pola każdego archiwum: nazwa; data utworzenia; komputer, którego dane znajdują się w archiwum; właściciel (użytkownik, który zapisał archiwum w lokalizacji docelowej); zajmowane miejsce (w bajtach); komentarze dotyczące archiwum.

```
acrocmd list archives --all --loc=bsp://storage_node1/my_vault --
credentials="ASN user",pass123
```
#### **Eksportowanie archiwów (s. [35\)](#page-34-1)**

 Eksportowanie chronionego hasłem archiwum przechowywanego w folderze udostępnionym do folderu lokalnego.

```
acrocmd export archive --loc=\\bkpsrv\backups --credentials=netuser1,pass --
arc=my_archive --password=123 --target=E:\copies --target_arc=my_archive_copy
```
Eksportowanie wszystkich archiwów ze skarbca zarządzanego do udostępnionego folderu.

acrocmd export archive --loc=bsp://storage\_node/my\_vault --credentials="ASN user",pass --target=\\bkpsrv\backups --credentials=netuser,pass2

Pierwsze poświadczenia muszą należeć do administratora określonego skarbca, aby zapewnić dostęp do wszystkich archiwów zapisanych w tym skarbcu. Drugie poświadczenia umożliwiają zapisywanie w udostępnionym folderze.

Eksportowanie archiwów ze skarbca zarządzanego jest zawsze wykonywane przez usługę węzła magazynowania. W powyższym przykładzie usługa mms działająca na komputerze lokalnym prześle polecenie do usługi asn. Aby uruchomić to samo polecenie bezpośrednio w węźle magazynowania (w którym nie działa żadna usługa mms), określ poświadczenia użytkownika ASN po hoście węzła magazynowania:

```
acrocmd export archive --host=storage_node --credentials="ASN user", pass
service=asn --loc=bsp://storage_node/my_vault --target=\\bkpsrv\backups
credentials=netuser,pass2
```
Importowanie archiwum z lokalnego folderu węzła magazynowania do skarbca zarządzanego.

Scenariusz użycia: utwórz archiwum z początkową pełną kopią zapasową na urządzeniu wymiennym, przenieś to urządzenie do lokalizacji zdalnej, w której zainstalowany jest węzeł magazynowania, a następnie zaimportuj archiwum do skarbca zarządzanego. Następnie możesz kierować lub replikować kolejne przyrostowe kopie zapasowe do skarbca zarządzanego przez sieć.

```
acrocmd export archive --host=storage_node --credentials="ASN user",pass --
service=asn --loc=E:\folder --arc=my_archive --
target=bsp://storage_node/my_vault --progress
```
W tym przykładzie używana jest wartość parametru --service=asn, ponieważ archiwum jest importowane z lokalnego folderu węzła magazynowania. W przypadku importowania archiwum z udziału sieciowego polecenie może zostać wykonane przez dowolną usługę (asn, mms lub ams). Jednak usługa asn będzie najlepszym modułem wykonawczym, jeśli konieczne jest przeniesienie importowania z agenta zainstalowanego na serwerze produkcyjnym.

### **Sprawdzanie poprawności archiwum (s. [36\)](#page-35-0)**

 Sprawdzanie poprawności wszystkich kopii zapasowych w archiwum. acrocmd validate archive --loc=E:\backups\ --arc=my\_archive

#### **Usuwanie archiwum (s. [37\)](#page-36-1)**

Usuwanie archiwum.

```
acrocmd delete archive --loc=bsp://storage_node1/my_vault --credentials="ASN
user",pass123 --arc=my_archive
```
## **4.2.2 Kopie zapasowe**

#### **Wyświetlanie listy kopii zapasowych (s. [37\)](#page-36-0)**

Wyświetlanie listy kopii zapasowych archiwum znajdującego się w skarbcu zarządzanym.

acrocmd list backups --loc=bsp://storage\_node1/my\_vault --credentials="ASN user",pass123 --arc=my\_archive

## **Wyświetlanie zawartości kopii zapasowej (s. [38\)](#page-37-0)**

 Wyświetlanie zawartości kopii zapasowej z archiwum znajdującego się w strefie Acronis Secure Zone. acrocmd list content --loc=atis:///asz --credentials=aszpass --arc=my archive --backup=XXXXXXXX-XXXX-XXXX-XXXX-XXXXXXXXXXXX

## **Sprawdzanie poprawności kopii zapasowej (s. [38\)](#page-37-1)**

 Sprawdzanie poprawności kopii zapasowej. acrocmd validate backup --loc=E:\backups\ --arc=my\_archive --backup=XXXXXXXX-XXXX-XXXX-XXXX-XXXXXXXXXXXX

### **Eksportowanie kopii zapasowych (s. [39\)](#page-38-0)**

 Eksportowanie wybranych kopii zapasowych z archiwum przechowywanego w skarbcu zarządzanym do folderu lokalnego.

```
acrocmd export backup --loc=bsp://storage_node1/my_vault --credentials="ASN 
user",pass --arc=my archive --password=123 --backup=XXXXXXXXX-XXXX-XXXX-XXXX-
XXXXXXXXXXX1,XXXXXXXX-XXXX-XXXX-XXXX-XXXXXXXXXXX2 --target=E:\copies --
target arc=my archive copy
```
Importowanie najnowszej kopii zapasowej archiwum z folderu sieciowego do skarbca zarządzanego.

```
acrocmd export backup --host=storage_node --credentials=user1,pass1
service=asn --loc=\\bkpsrv\backups --credentials=netuser,pass2 --arc=my_archive 
--target=bsp://storage_node/my_vault --progress
```
Ponieważ używana jest wartość parametru --service=asn, polecenie zostanie wykonane przez usługę węzła magazynowania. Poświadczenia pierwszego użytkownika muszą należeć do użytkownika określonego skarbca. Poświadczenia drugiego użytkownika umożliwiają odczytywanie z udostępnionego folderu.

#### **Replikowanie kopii zapasowej (s. [40\)](#page-39-0)**

 Replikowanie ostatniej kopii zapasowej w archiwum przechowywanym w folderze lokalnym na urządzeniu taśmowym dołączonym bezpośrednio do komputera.

acrocmd replicate backup --loc=C:\Backups --arc=my\_archive --password=123 - target=atis:///tape?XXXXXXXX-XXXX-XXXX-XXXX-XXXXXXXXXXXX

 Replikowanie wybranej kopii zapasowej w archiwum z udziału sieciowego do magazynu Acronis Online Backup Storage.

```
acrocmd replicate backup --loc=\\bkpsrv\backups --credentials=netuser,pass1 --
arc=my_archive --backup=XXXXXXXX-XXXX-XXXX-XXXX-XXXXXXXXXXXX --target=online:// 
--credentials=user@mail.com,pass2 --target arc=my archive copy
```
## **Konwertowanie kopii zapasowej na pełną kopię zapasową (s. [41\)](#page-40-0)**

 Konwertowanie ostatniej kopii zapasowej archiwum na pełną kopię zapasową. W wyniku tej operacji przyrostowa lub różnicowa kopia zapasowa jest zastępowana kopią pełną (obejmującą ten sam punkt w czasie).

```
acrocmd convert full --loc=C:\Backups --arc=my_archive --backup=XXXXXXXX-XXXX-
XXXX-XXXX-XXXXXXXXXXXX
```
#### **Konsolidacja kopii zapasowych (s. [41\)](#page-40-1)**

Usuwanie z archiwum wszystkich kopii zapasowych z wyjątkiem określonych.

```
acrocmd consolidate backup --loc=C:\Backups --arc=my_archive --password=123 --
backup=XXXXXXXX-XXXX-XXXX-XXXX-XXXXXXXXXXX1,XXXXXXXX-XXXX-XXXX-XXXX-
XXXXXXXXXXX2
```
## **Usuwanie kopii zapasowych (s. [42\)](#page-41-0)**

Usuwanie z archiwum określonych kopii zapasowych.

```
acrocmd delete backup --loc=C:\Backups --arc=my_archive --password=123 --
backup=XXXXXXXX-XXXX-XXXX-XXXX-XXXXXXXXXXX1,XXXXXXXX-XXXX-XXXX-XXXX-
XXXXXXXXXXX2
```
# **4.2.3 Montowanie**

## **Wyświetlanie listy zamontowanych woluminów (s. [43\)](#page-42-1)**

 Wyświetlanie listy woluminów zamontowanych z kopii zapasowych. acrocmd list mounts

## **Montowanie (s. [43\)](#page-42-0) (dotyczy tylko agenta dla systemu Windows)**

 Montowanie pierwszego woluminu pierwszego dysku z kopii zapasowej w trybie tylko do odczytu. Woluminowi wynikowemu zostanie przypisana litera "Z".

```
acrocmd mount --loc=E:\backups --arc=my_archive --backup=XXXXXXXX-XXXX-XXXX-
XXXX-XXXXXXXXXXXX --volume=1-1 --letter=Z
```
## **Montowanie (s. [43\)](#page-42-0) (dotyczy tylko agenta dla systemu Linux)**

- Montowanie pierwszego woluminu drugiego dysku z ostatniej kopii zapasowej archiwum znajdującego się w węźle srv1 w katalogu /backups wyeksportowanym przez system NFS. acrocmd mount --mount point=/mnt/md1 --loc=nfs://srv1/backups --arc=my archive  $-$ volume=1-2
- Montowanie pierwszego woluminu pierwszego dysku z kopii zapasowej w trybie do odczytu i zapisu. acrocmd mount --mount point=/mnt/md2 --loc=/home/backups --arc=mybackup backup=XXXXXXXX-XXXX-XXXX-XXXX-XXXXXXXXXXXX --volume=1-1 --rw

## **Odmontowywanie (s. [44\)](#page-43-0) (dotyczy tylko agenta dla systemu Windows)**

 Odmontowywanie woluminu. acrocmd umount --letter=Z

## **Odmontowywanie (s. [44\)](#page-43-0) (dotyczy tylko agenta dla systemu Linux)**

 Odmontowywanie urządzenia zamontowanego w punkcie montowania. acrocmd umount --mount\_point=/mnt/md1

# **4.3 Operacje dotyczące strefy Acronis Secure Zone**

## **Tworzenie strefy Acronis Secure Zone (s. [45\)](#page-44-0)**

- Tworzenie strefy Acronis Secure Zone na drugim dysku komputera lokalnego. Z uwagi na brak parametru -asz\_size (s. [90](#page-89-0)) zostanie utworzona strefa Acronis Secure Zone o domyślnym rozmiarze, który mieści się w przedziale między wartością minimalną (około 50 MB) i maksymalną (całe nieprzydzielone miejsce). acrocmd create asz --disk=2
- Tworzenie strefy Acronis Secure Zone o rozmiarze 500 MB na pierwszym dysku komputera lokalnego. Jeśli rozmiar nieprzydzielonego miejsca będzie niewystarczający, zostanie wykorzystane miejsce na drugim woluminie tego dysku.

```
acrocmd create asz --disk=1 --volume=1-2 --asz_size=500
```
 Tworzenie strefy Acronis Secure Zone o rozmiarze 20 GB na pierwszym dysku komputera zdalnego. acrocmd create asz --host=192.168.1.2 --credentials=john,pass1 --disk=1 - asz\_size=20gb

## **Czyszczenie strefy Acronis Secure Zone (s[. 45\)](#page-44-1)**

 Czyszczenie strefy Acronis Secure Zone na komputerze lokalnym. Operacja czyszczenia usuwa kopie zapasowe uszkodzone wskutek zaniku zasilania lub z innego powodu. acrocmd cleanup asz

108 Copyright © Acronis International GmbH, 2002-2012
Czyszczenie strefy Acronis Secure Zone na komputerze zdalnym. acrocmd cleanup asz --host=srv1 --credentials="srv1\AMS user",pass1 - service=ams --address=192.168.1.2

#### **Usuwanie kopii zapasowej ze strefy Acronis Secure Zone (s. [46\)](#page-45-0)**

 Usuwanie ostatniej kopii zapasowej archiwum przechowywanego w strefie Acronis Secure Zone na komputerze lokalnym.

```
acrocmd delete asz_files --credentials=asz_pass --arc=my_archive --password=123
```
#### **Usuwanie strefy Acronis Secure Zone (s. [46\)](#page-45-1)**

- Usuwanie strefy Acronis Secure Zone z komputera lokalnego. Zwolnione miejsce zostanie dodane do pierwszego woluminu pierwszego dysku (dysku ze strefą Acronis Secure Zone). acrocmd delete asz --volume=1-1
- Usuwanie strefy Acronis Secure Zone z komputera zdalnego. Zwolnione miejsce będzie nieprzydzielone. acrocmd delete asz --host=srv1 --credentials="srv1\AMS user",pass1 - service=ams --address=192.168.1.2

## **4.4 Operacje dotyczące menedżera Acronis Startup Recovery Manager**

#### **Aktywacja menedżera Acronis Startup Recovery Manager (s. [47\)](#page-46-0)**

- Aktywacja menedżera Acronis Startup Recovery Manager na komputerze lokalnym. acrocmd activate asrm
- Aktywacja menedżera Acronis Startup Recovery Manager na komputerze zdalnym. acrocmd activate asrm --host=srv1 --credentials="srv1\AMS user", pass1 service=ams --address=192.168.1.2

#### **Dezaktywacja menedżera Acronis Startup Recovery Manager (s. [47\)](#page-46-1)**

- Dezaktywacja menedżera Acronis Startup Recovery Manager na komputerze lokalnym. acrocmd deactivate asrm
- Dezaktywacja menedżera Acronis Startup Recovery Manager na komputerze zdalnym. acrocmd deactivate asrm --host=srv1 --credentials="srv1\AMS user", pass1 service=ams --address=192.168.1.2

## **4.5 Operacje na taśmach**

#### **Wyświetlanie listy bibliotek taśm (s. [48\)](#page-47-0)**

- Wyświetlanie informacji o wszystkich bibliotekach taśm podłączonych do komputera lokalnego. acrocmd list tape\_libraries
- Wyświetlanie informacji o bibliotece taśm podłączonej do komputera lokalnego. acrocmd list tape\_libraries --filter\_name="hp MSL6060"

#### **Wyświetlanie listy napędów taśmowych (s. [48\)](#page-47-1)**

 Wyświetlanie informacji o napędach bibliotek taśm oraz autonomicznych napędach taśmowych podłączonych do komputera lokalnego.

acrocmd list tape\_drives

# **4.6 Operations with vaults**

#### **Validating a vault (s. [49\)](#page-48-0)**

- Validating all archives in a managed vault except for password-protected ones. To validate a passwordprotected archive, use the validate archive (s. [36\)](#page-35-0) command. acrocmd validate vault --loc=bsp://storage\_node1/my\_vault --credentials="ASN user",pass123
- Validating all archives in a network shared folder except for password-protected ones. acrocmd validate vault --loc=\\srv1\backups --credentials=netuser1,pass1

#### **Exporting a vault and importing archives to a vault**

These operations are performed by means of the export archive (s[. 35\)](#page-34-0) command (see examples (s[. 105\)](#page-104-0)).

# **4.7 Operacje na dyskach**

#### **Klonowanie dysku (s. [50\)](#page-49-0)**

 Klonowanie drugiego dysku komputera lokalnego na trzeci dysk tego komputera. acrocmd clone disk --source=2 --target=3

## **4.8 Operacje administracyjne**

## **4.8.1 Zbieranie informacji**

#### **Pobieranie dziennika (s. [51\)](#page-50-0)**

 Eksportowanie do pliku dziennika opisującego działanie o określonym identyfikatorze GUID. acrocmd get log --id=XXXXXXXX-XXXX-XXXX-XXXX-XXXXXXXXXXXX - loc=c:\logs\task.log

#### **Wyświetlanie listy działań (s. [51\)](#page-50-1)**

- Wyświetlanie wszystkich bieżących działań usługi Acronis Managed Machine Service uruchomionej na komputerze lokalnym. acrocmd list activities
- Wyświetlanie uruchomionych działań serwera zarządzania Acronis Backup & Recovery 11.5 Management Server.

```
acrocmd list activities --host=srv1 --credentials="srv1\AMS user",pass1 --
service=ams --filter_state=running
```
 Wyświetlanie działań usługi Acronis Managed Machine Service uruchomionej na komputerze zdalnym. Program wyświetli jedynie zakończone działania.

```
acrocmd list activities --host=srv1 --credentials="srv1\AMS user",pass1 --
service=ams --address=192.168.1.2 --filter state=completed
```
 Wyświetlanie uruchomionych działań węzła magazynowania Acronis Backup & Recovery 11.5 Storage Node. Przejrzenie wyników polecenia zawierających czas, jaki upłynął od uruchomienia działania, pozwala na wykrycie zawieszonych procesów w węźle magazynowania.

```
acrocmd list activities --host=srv1 --credentials="srv1\ASN user",pass1 --
service=asn --filter state=running
```
#### **Uzyskiwanie informacji o systemie (s. [52\)](#page-51-0)**

 Zapisywanie informacji o systemie komputera lokalnego w pliku. acrocmd sysinfo --loc=c:\logs\sysinfo.zip

## **4.8.2 Plany**

#### **Wyświetlanie listy planów (s. [53\)](#page-52-0)**

- Wyświetlanie wszystkich planów tworzenia kopii zapasowych na komputerze lokalnym. acrocmd list plans
- Wyświetlanie wszystkich scentralizowanych planów tworzenia kopii zapasowych w programie Acronis Backup & Recovery 11.5 Management Server. acrocmd list plans --host=srv1 --credentials="srv1\AMS user", pass1 service=ams
- Wyświetlanie wszystkich planów tworzenia kopii zapasowych na komputerze lokalnym ze statusem warning.

acrocmd list plans --filter status=warning

#### **Usuwanie planu (s. [53\)](#page-52-1)**

 Usuwanie planu tworzenia kopii zapasowych na komputerze lokalnym. acrocmd delete plan --id=XXXXXXXX-XXXX-XXXX-XXXX-XXXXXXXXXXXX

#### **Eksportowanie planu (s. [54\)](#page-53-0)**

 Eksportowanie planu tworzenia kopii zapasowych z komputera lokalnego do pliku. acrocmd export plan --id=XXXXXXXX-XXXX-XXXX-XXXX-XXXXXXXXXXXX - loc=c:\temp\plan.xml

#### **Importowanie planu (s. [54\)](#page-53-1)**

 Importowanie planu tworzenia kopii zapasowych na komputer lokalny. acrocmd import plan --loc=c:\temp\plan.xml

#### **Wyłączanie planu (s. [55\)](#page-54-0)**

 Wyłączanie planu tworzenia kopii zapasowych na komputerze lokalnym. acrocmd disable plan --id=XXXXXXXX-XXXX-XXXX-XXXX-XXXXXXXXXXXX

#### **Włączanie planu (s. [55\)](#page-54-1)**

 Wyłączanie uprzednio wyłączonego planu tworzenia kopii zapasowych na komputerze lokalnym. acrocmd enable plan --id=XXXXXXXX-XXXX-XXXX-XXXX-XXXXXXXXXXXX

## **4.8.3 Zadań**

#### **Wyświetlanie listy zadań (s. [56\)](#page-55-0)**

- Wyświetlanie wszystkich zadań na komputerze lokalnym. acrocmd list tasks
- Wyświetlanie wszystkich uruchomionych zadań na komputerze zdalnym. acrocmd list tasks --host=192.168.1.2 --credentials=user1,pass1 - filter\_state=running

#### **Uruchamianie zadania (s. [56\)](#page-55-1)**

 Uruchamianie wykonania zadania na komputerze lokalnym. acrocmd run task --id=XXXXXXXX-XXXX-XXXX-XXXX-XXXXXXXXXXXX

#### **Zatrzymywanie zadania (s. [57\)](#page-56-0)**

 Zatrzymywanie wykonania zadania na komputerze zdalnym. acrocmd stop task --host=srv1 --credentials="srv1\AMS user",pass1 --service=ams --address=192.168.1.2 --id=XXXXXXXX-XXXX-XXXX-XXXX-XXXXXXXXXXXX

#### **Usuwanie zadania (s. [57\)](#page-56-1)**

 Usuwanie zadania na komputerze lokalnym. acrocmd delete task --id=XXXXXXXX-XXXX-XXXX-XXXX-XXXXXXXXXXXX

### **4.8.4 Licencje**

#### **Wyświetlanie listy licencji (s. [58\)](#page-57-0)**

 Wyświetlanie listy licencji programu Acronis Backup & Recovery 11.5 przypisanych do zdalnego komputera. acrocmd list licenses --host=192.168.1.2 --credentials=user1,pass1

## **4.9 Wybór woluminów logicznych i urządzeń MD do tworzenia kopii zapasowej**

Przyjmijmy, że w komputerze znajdują się cztery dyski fizyczne: Dysk 1, Dysk 2, Dysk 3 i Dysk 4.

- Wolumin RAID-1 jest skonfigurowany na dwóch woluminach standardowych: sdb1, sdd1
- Wolumin logiczny jest skonfigurowany na dwóch woluminach standardowych: sdb2, sdd2
- Dysk 3 jest pusty.

acrocmd list disks

Listę woluminów można wyświetlić, używając następującego polecenia:

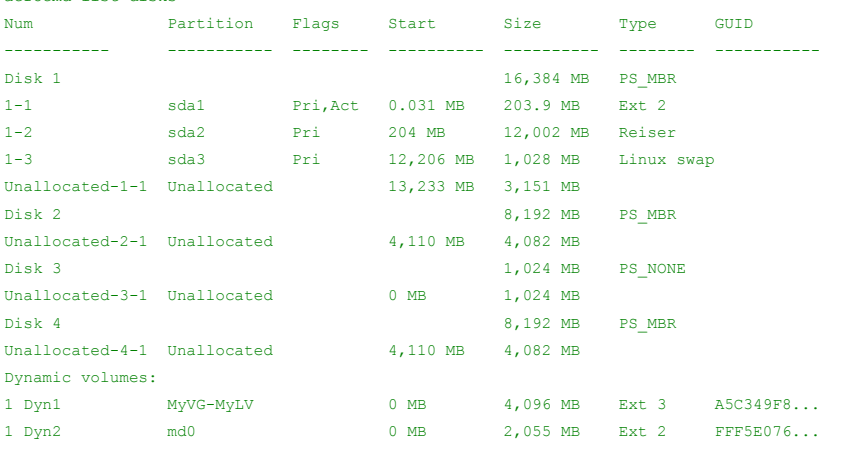

Wolumin logiczny DYN1 znajduje się na woluminach standardowych 2-2 i 4-2 (które nie są wyświetlane przez powyższe polecenie). Wolumin RAID-1 DYN2 znajduje się na woluminach standardowych 2-1 i 4-1 (które także nie są wyświetlane przez powyższe polecenie).

Aby utworzyć kopię zapasową woluminu logicznego DYN1, uruchom następujące polecenie (przyjęto nazwę kopii zapasowej: my\_archive oraz jej lokalizację: /home/user):

acrocmd backup disk --volume=DYN1 --loc=/home/user --arc=my\_archive

Aby utworzyć kopię zapasową woluminu RAID-1 DYN2, uruchom następujące polecenie:

acrocmd backup disk --volume=DYN2 --loc=/home/user --arc=my\_archive

Aby utworzyć kopię zapasową wszystkich trzech dysków twardych z woluminami, wybierz woluminy 1-1, 1-2, 1- 3, DYN1 i DYN2:

acrocmd backup disk --volume=1-1,1-2,1-3,DYN1,DYN2 --loc=/home/user arc=my\_archive

Jeśli wybierzesz Dysk 3 lub woluminy 2-1, 2-2, 4-1 lub 4-2, program utworzy surową kopię zapasową (sektor po sektorze).

## **4.10 Planowanie tworzenia kopii zapasowych w systemie Linux z zastosowaniem usługi cron**

Do automatyzacji procesu tworzenia kopii zapasowych można wykorzystać usługę cron znaną wielu użytkownikom systemów UNIX.

#### **Przykład**

Przyjmijmy, że musisz regularnie tworzyć kopie zapasowe woluminu. Co tydzień musi być tworzona pełna kopia zapasowa uzupełniana dziennymi kopiami przyrostowymi.

Użyj polecenia list disks (s. [17](#page-16-0)), aby uzyskać wymagany numer woluminu. Załóżmy na przykład, że wolumin ma numer 2-1.

Utwórz dwa pliki wykonywalne odpowiadające dziennej i tygodniowej kopii zapasowej (na przykład, **abr.cron**) i umieść je w katalogach odpowiednio **/etc/cron.daily** oraz **/etc/cron.weekly**.

Aby zainicjować tworzenie tygodniowej pełnej kopii woluminu 2-1, dodaj do pliku **/etc/cron.weekly/abr.cron** następujący wiersz:

#!/bin/bash acrocmd backup disk --volume=2-1 --loc=/mnt/my\_archives/my\_host - arc=my\_archive

gdzie **/mnt/my\_archives/my\_host** to ścieżka do lokalizacji kopii zapasowych.

Drugi plik **abr.cron** jest wymagany do inicjowania tworzenia dziennych przyrostowych kopii zapasowych.

#!/bin/bash acrocmd backup disk --volume=2-1 --backuptype=incremental loc=/mnt/my\_archives/my\_host --arc=my\_archive

Aby uzyskać więcej informacji, zobacz Pomoc usługi cron.

# **5 Porównanie starej i nowej składni wiersza poleceń**

W poniższej tabeli zestawiono polecenia, które były wykorzystywane w narzędziu wiersza poleceń programu Acronis Backup & Recovery 10, oraz odpowiadające im polecenia dostępne w analogicznym narzędziu programu Acronis Backup & Recovery 11.5. Ułatwia ona szybsze i sprawniejsze poznanie nowych poleceń.

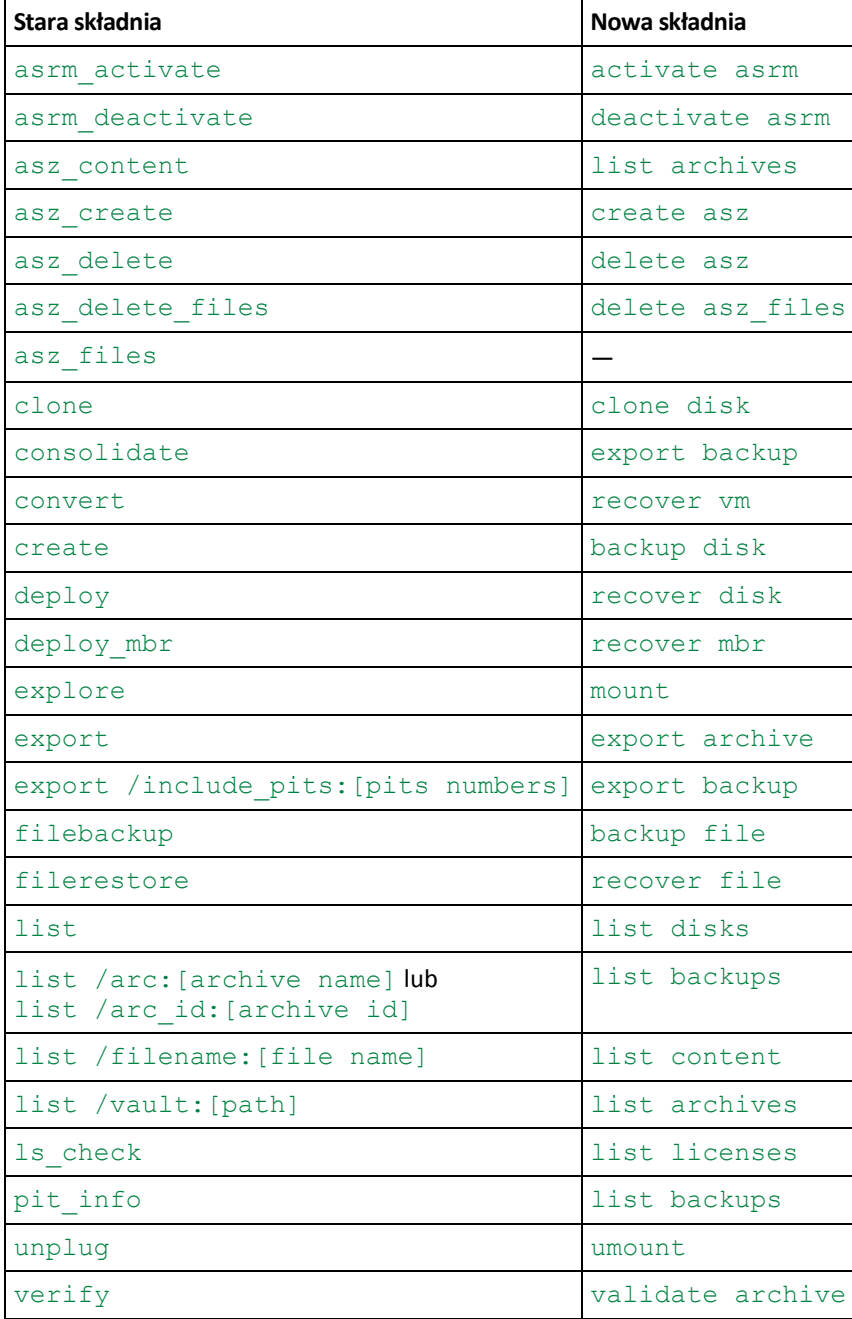

# **6 Narzędzie acronis\_encrypt**

Narzędzie acronis encrypt umożliwia zaszyfrowanie ciągu znaków, na przykład hasła. Narzędzie to jest dostępne na każdym komputerze z zainstalowaną konsolą Acronis Backup & Recovery 11.5 Management Console. Ścieżka do narzędzia ma postać:

- W 32-bitowych wersjach systemu Windows: **%CommonProgramFiles%\Acronis\Utils**
- W 64-bitowych wersjach systemu Windows: **%CommonProgramFiles(x86)%\Acronis\Utils**
- W systemie Linux: **/usr/sbin**

#### *Aby użyć tego narzędzia, wykonaj następujące czynności:*

- 1. Wpisz acronis encrypt <ciąg, który chcesz zaszyfrować>.
- 2. Wynikiem działania narzędzia jest ciąg, na przykład "
- 3. Skopiuj go i wklej do odpowiedniego ciągu polecenia lub skryptu.